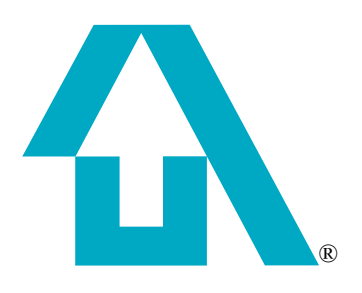

Sybase, Inc. One Sybase Drive Dublin, CA 94568 www.sybase.com

# <span id="page-0-0"></span>**Sybase Avaki EII Overture**

Release 7.0

August 24, 2006

#### DOCUMENT ID: DC00572-01-0700-01

#### LAST REVISED: August 2006

Copyright © 2002 – 2006 Sybase, Inc. All rights reserved.

This publication pertains to Sybase software and to any subsequent release until otherwise indicated in new editions or technical notes. Information in this document is subject to change without notice. The software described herein is furnished under a license agreement, and it may be used or copied only in accordance with the terms of that agreement.

To order additional documents, U.S. and Canadian customers should call Customer Fulfillment at (800) 685-8225, fax (617) 229-9845.

Customers in other countries with a U.S. license agreement may contact Customer Fulfillment via the above fax number. All other international customers should contact their Sybase subsidiary or local distributor. Upgrades are provided only at regularly scheduled software release dates. No part of this publication may be reproduced, transmitted, or translated in any form or by any means, electronic, mechanical, manual, optical, or otherwise, without the prior written permission of Sybase, Inc.

Sybase, SYBASE (logo), ADA Workbench, Adaptable Windowing Environment, Adaptive Component Architecture, Adaptive Server, Adaptive Server Anywhere, Adaptive Server Enterprise, Adaptive Server Enterprise Monitor, Adaptive Server Enterprise Replication, Adaptive Server Everywhere, Advantage Database Server, Afaria, Answers Anywhere, Applied Meta, Applied Metacomputing, AppModeler, APT Workbench, APT-Build, APT-Edit, APT-Execute, APT-Translator, APT-Library, ASEP, Avaki, Avaki (Arrow Design), Avaki Data Grid, AvantGo, Backup Server, BayCam, Beyond Connected, Bit-Wise, BizTracker, Certified PowerBuilder Developer, Certified SYBASE Professional, Certified SYBASE Professional Logo, ClearConnect, Client-Library, Client Services, CodeBank, Column Design, ComponentPack, Connection Manager, Convoy/DM, Copernicus, CSP, Data Pipeline, Data Workbench, DataArchitect, Database Analyzer, DataExpress, DataServer, DataWindow, DataWindow .NET, DB-Library, dbQueue, Dejima, Dejima Direct, Developers Workbench, DirectConnect Anywhere, DirectConnect, Distribution Director, Dynamic Mobility Model, e-ADK, E-Anywhere, e-Biz Integrator, E-Whatever, EC Gateway, ECMAP, ECRTP, eFulfillment Accelerator, EII Plus, Electronic Case Management, Embedded SQL, EMS, Enterprise Application Studio, Enterprise Client/Server, Enterprise Connect, Enterprise Data Studio, Enterprise Manager, Enterprise Portal (logo), Enterprise SQL Server Manager, Enterprise Work Architecture, Enterprise Work Designer, Enterprise Work Modeler, eProcurement Accelerator, eremote, Everything Works Better When Everything Works Together, EWA, ExtendedAssist, Extended Systems, ExtendedView, Financial Fusion, Financial Fusion (and design), Financial Fusion Server, Formula One, Fusion Powered e-Finance, Fusion Powered Financial Destinations, Fusion Powered STP, Gateway Manager, GeoPoint, GlobalFIX, iAnywhere, iAnywhere Solutions, ImpactNow, Industry Warehouse Studio, InfoMaker, Information Anywhere, Information Everywhere, InformationConnect, InstaHelp, Intelligent Self-Care, InternetBuilder, iremote, iScript, Jaguar CTS, jConnect for JDBC, KnowledgeBase, Legion, Logical Memory Manager, lrLite, M2M Anywhere, Mach Desktop, Mail Anywhere Studio, Mainframe Connect, Maintenance Express, Manage Anywhere Studio, MAP, M-Business Anywhere, M-Business Channel, M-Business Network, M-Business Suite, MDI Access Server, MDI Database Gateway, media.splash, Message Anywhere Server, MetaWorks, MethodSet, mFolio, Mirror Activator, ML Query, MobiCATS, MobileQ, MySupport, Net-Gateway, Net-Library, New Era of Networks, Next Generation Learning, Next Generation Learning Studio, O DEVICE, OASiS, OASiS logo, ObjectConnect, ObjectCycle, OmniConnect, OmniQ, OmniSQL Access Module, OmniSQL Toolkit, OneBridge, Open Biz, Open Business Interchange, Open Client, Open ClientConnect, Open Client/Server, Open Client/Server Interfaces, Open Gateway, Open Server, Open ServerConnect, Open Solutions, Optima++, Partnerships that Work, PB-Gen, PC APT Execute, PC DB-Net, PC Net Library, Pharma Anywhere, PhysicalArchitect, Pocket PowerBuilder, PocketBuilder, Power++, Power Through Knowledge, power.stop, PowerAMC, PowerBuilder, PowerBuilder Foundation Class Library, PowerDesigner, PowerDimensions, PowerDynamo, Powering the New Economy, PowerScript, PowerSite, PowerSocket, Powersoft, PowerStage, PowerStudio, PowerTips, Powersoft Proftolio, Powersoft Professional, PowerWare Desktop, PowerWare Enterprise, ProcessAnalyst, Pylon, Pylon Anywhere, Pylon Application Server, Pylon Conduit, Pylon PIM Server, Pylon Pro, QAnywhere, Rapport, Relational Beans, RemoteWare, RepConnector, Report Workbench, Report-Execute, Replication Agent, Replication Driver, Replication Server, Replication Server Manager, Replication Toolkit, Resource Manager, RFID Anywhere, RW-DisplayLib, RW-Library, SAFE, SAFE/PRO, Sales Anywhere, Search Anywhere, SDF, Search Anywhere, Secure SQL Server, Secure SQL Toolset, Security Guardian, ShareLink, ShareSpool, SKILS, smart.partners, smart.parts, smart.script, SOA Anywhere Trademark,SQL Advantage, SQL Anywhere, SQL Anywhere Studio, SQL Code Checker, SQL Debug, SQL Edit, SQL Edit/TPU, SQL Everywhere, SQL Modeler, SQL Remote, SQL Server, SQL Server Manager, SQL SMART, SQL Toolset, SQL Server/CFT, SQL Server/DBM, SQL Server SNMP SubAgent, SQL Station, SQLJ, Stage III Engineering, Startup.Com, STEP, SupportNow, S.W.I.F.T. Message Format Libraries, Sybase Central, Sybase Client/Server Interfaces, Sybase Development Framework, Sybase Financial Server, Sybase Gateways, Sybase Learning Connection, Sybase MPP, Sybase SQL Desktop, Sybase SQL Lifecycle, Sybase SQL Workgroup, Sybase Synergy Program, Sybase Virtual Server Architecture, Sybase User Workbench, SybaseWare, Syber Financial, SyberAssist, SybFlex, SybMD, SyBooks, System 10, System 11, System XI (logo), SystemTools, Tabular Data Stream, The Enterprise Client/Server Company, The Extensible Software Platform, The Future Is Wide Open, The Learning Connection, The Model For Client/Server Solutions, The Online Information Center, The Power of One, TotalFix, TradeForce, Transact-SQL, Translation Toolkit, Turning Imagination Into Reality, UltraLite, UltraLite.NET, UNIBOM, Unilib, Uninull, Unisep, Unistring, URK Runtime Kit for UniCode, Viafone, Viewer, VisualWriter, VQL, WarehouseArchitect, Warehouse Control Center, Warehouse Studio, Warehouse WORKS, Watcom, Watcom SQL, Watcom SQL Server, Web Deployment Kit, Web.PB, Web.SQL, WebSights, WebViewer, WorkGroup SQL Server, XA-Library, XA-Server, XcelleNet, XP Server, XTNDAccess and XTNDConnect are trademarks of Sybase, Inc. or its subsidiaries. 07/06

Unicode and the Unicode Logo are registered trademarks of Unicode, Inc.

All other company and product names used herein may be trademarks or registered trademarks of their respective companies.

Use, duplication, or disclosure by the government is subject to the restrictions set forth in subparagraph  $(c)(1)(ii)$  of DFARS 52.227-7013 for the DOD and as set forth in FAR 52.227-19(a)-(d) for civilian agencies.

Set in Arial, Courier New, and Times New Roman. Stanley Morison, the creator of Times New Roman, said of it: "By the vice of Mammon and the misery of the machine, it is bigoted and narrow, mean and puritan."

#### **Credits**

This product includes software developed by the Apache Software Foundation (http://www. apache.org). This product includes Hypersonic SQL and ANTLR. This product includes code licenses from RSA Security, Inc. Some portions licensed from IBM are available at http://oss.software.ibm.com/icu4j/. Contains IBM® 64-bit Runtime Environment for AIX™, Java™ 2 Technology Edition Version 1.4 Modules © Copyright IBM Corporation 1999, 2000 All Rights Reserved. Contains the SAXON XSLT Processor from Michael Kay, which is available at http://saxon.sourceforge.net. This product includes software developed by the Proxool Project (http://proxool.sourceforge.net).

#### *[Sybase Avaki EII Overture](#page-0-0)*

Written by Beth Thoenen, Cheryl Magadieu, Stephanos Bacon, and Linda Thorsen

Sybase, Inc., One Sybase Drive, Dublin, CA 94568.

## *Table of contents*

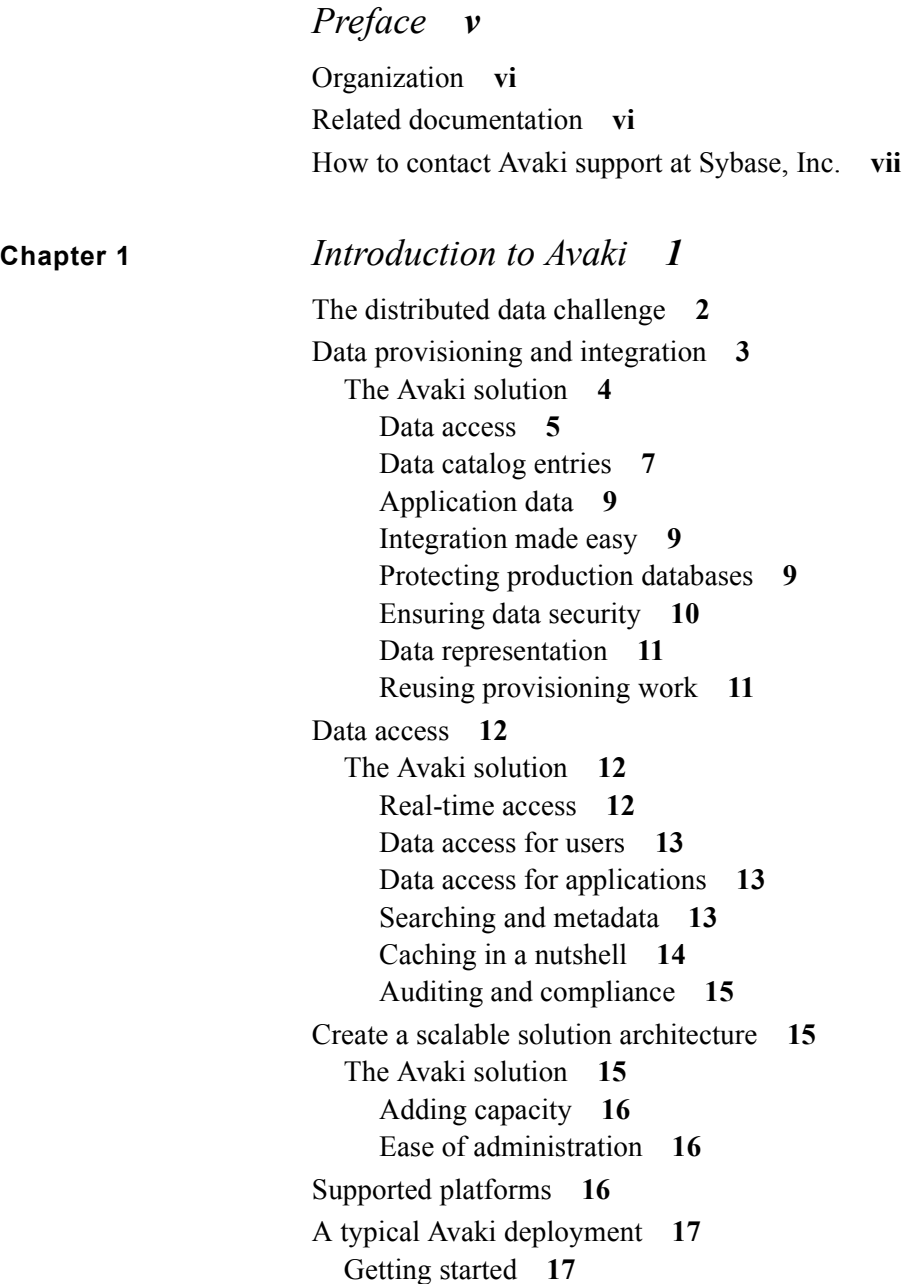

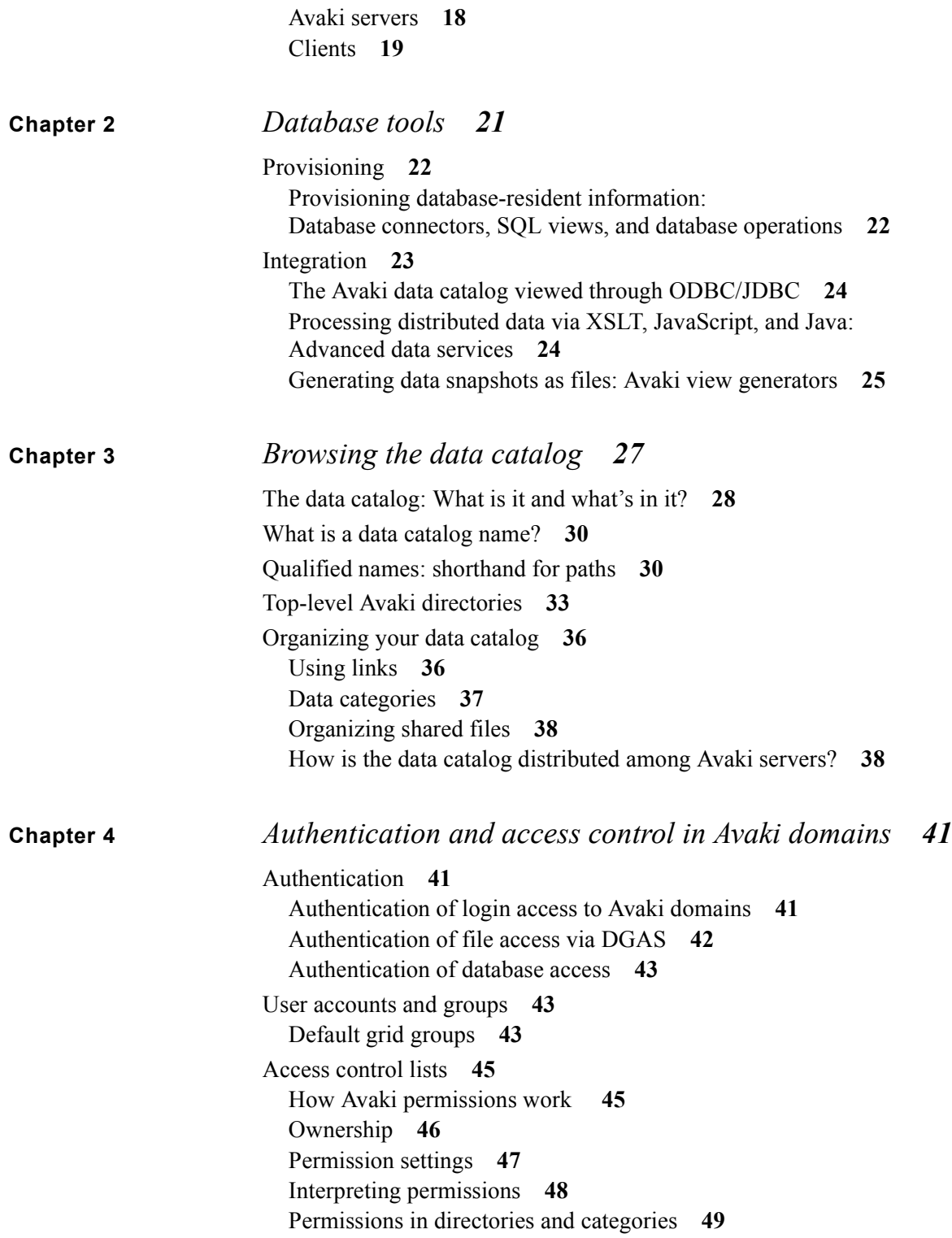

[Permissions on new files](#page-58-1) **49** [Permissions on cached objects: using groups](#page-60-0) **51**

#### **Chapter 5** *[Caching](#page-62-0) 53*

[Using cache services to improve performance](#page-64-0) **55** [Configuring clients and Avaki servers to use cache services](#page-65-0) **56** [Configuring caching for files](#page-65-1) **56** [On-demand caching](#page-65-2) **56** [Pinning files in a cache](#page-66-0) **57** [Permissions and access control](#page-66-1) **57** [Configuring caching for database operations and data services](#page-67-0) **58** [On-demand caching](#page-67-1) **58** [Scheduled caching](#page-68-0) **59** [Remote/local caching interactions](#page-68-1) **59** [Permissions and access control](#page-69-0) **60**

*[Glossary](#page-70-0) 61*

<span id="page-6-0"></span>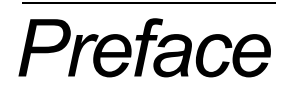

Just as an operatic overture introduces themes that are repeated later in the opera, this manual introduces ideas that you will encounter in your work with Sybase Avaki EII software. The *Sybase Avaki EII Overture* explains concepts you'll need to understand to use, install, or administer an Avaki domain. It also describes the components and structure of an Avaki domain, including the roles of the various Avaki servers, the purpose of Avaki Studio, and the contents of the Avaki data catalog. Read the *Overture* before using Avaki software or reading other books in the documentation set.

This book is intended for everyone who uses or administers an Avaki system.

**Note** This book and the product's user interfaces refer to Sybase Avaki EII software as *Avaki* or *Avaki Data Grid*.

## <span id="page-7-0"></span>*Organization*

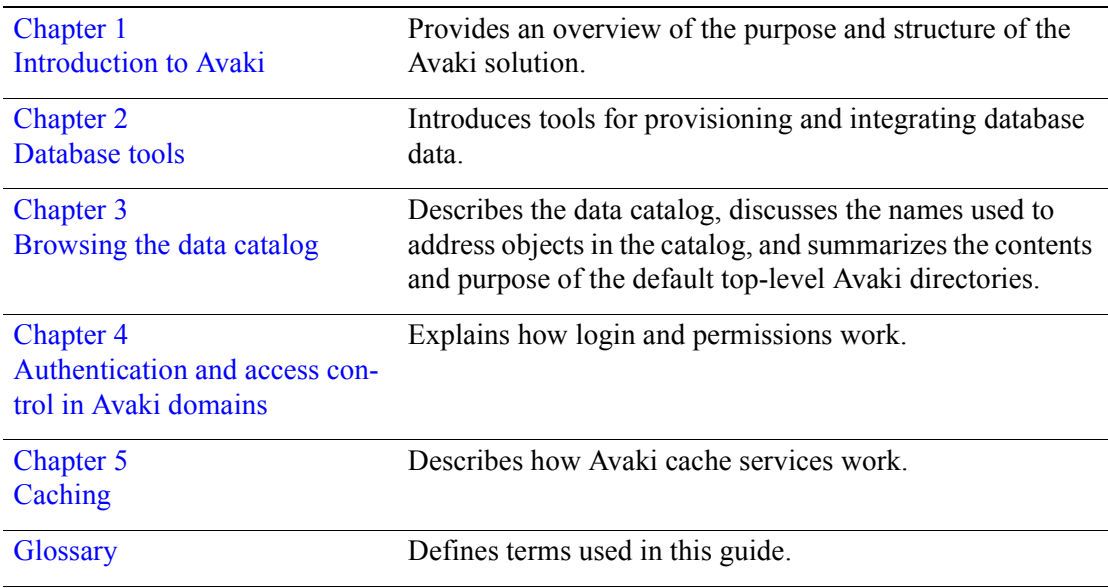

The *Sybase Avaki EII Overture* is organized as follows:

## <span id="page-7-1"></span>*Related documentation*

These manuals make up the Avaki documentation set:

- **•** *Sybase Avaki EII Overture*
- **•** *Sybase Avaki EII Administration Guide* (includes installation instructions)
- **•** *Data Integration with Sybase Avaki Studio*
- **•** *Sybase Avaki EII Provisioning and Advanced Data Integration Guide*
- **•** *Sybase Avaki EII API Guide*
- **•** *Sybase Avaki EII Command Reference*

The manuals are included, in PDF format, on the CD with Avaki software. They are stored in the docs subdirectory of the Avaki installation directory.

To access the manuals via Avaki's web user interface, log in to your Avaki domain and click the **Help** link at the top right corner of any page of the web UI.

## <span id="page-8-0"></span>*How to contact Avaki support at Sybase, Inc.*

For general information about Sybase technical support, see the *Customer Service Reference Guide* at

<http://www.sybase.com/support/aboutsupport/guide/csrg>

Please contact us with any questions or difficulties you encounter.

#### **By telephone**

In North America, call toll free: 1-800-8SYBASE

Outside North America, follow the link below to see a list of Sybase offices and phone numbers around the world.

<http://www.sybase.com/contactus/support>

#### **On the web**

If you are a designated contact for a technical support plan, you can log and track cases on the web using the Case Express application. At [www.sybase.com,](www.sybase.com) mouse over the **Support and Services** tab and select **Case Management** from the dropdown list. Use the email address and password for your mysybase account to log in.

*Preface*

#### <span id="page-10-1"></span><span id="page-10-0"></span>**Chapter 1**

## *Introduction to Avaki*

Sybase Avaki Enterprise Information Integration (EII) software simplifies provisioning, access, and integration of distributed data—for one group or across the extended enterprise. You can integrate relational data, XML documents, files, and application data across departments, locations, and companies and allow access to authorized users via a number of protocols and interfaces including transparent file access, ODBC, JDBC and SOAP.

Not a replication solution, Avaki EII links existing data into a *data catalog*, where subject to fine-grained access controls—it can be accessed from anywhere in the enterprise.

This chapter covers the following topics:

- "[The distributed data challenge,](#page-11-0)" below
- ["Data provisioning and integration" on page 3](#page-12-0)
- ["Data access" on page 12](#page-21-0)
- ["Create a scalable solution architecture" on page 15](#page-24-1)
- ["Supported platforms" on page 16](#page-25-2)
- ["A typical Avaki deployment" on page 17](#page-26-0)

## <span id="page-11-0"></span>*The distributed data challenge*

Today's companies need data to execute cross-functional or cross-location workflows, accelerate product innovation and development, and analyze business trends to respond swiftly to changing market conditions. As a result they spend too much time and money to accomplish one very simple goal: give users, developers, and applications secure, real-time access to heterogeneous distributed data. For global, distributed organizations, the challenge—and corresponding costs—are magnified by mergers, acquisitions, and reorganizations, heterogeneous technology infrastructures, and the sheer number and diversity of data sources.

Sybase Avaki EII software helps companies provide more data to more people faster and at lower cost. With Avaki, IT managers can reduce the backlog of data requests while implementing a simple, secure, and uniform approach to provisioning, access, and integration of distributed data. And they can do so in an incremental, nondisruptive way that lets everyone involved work the way they want to work.

Avaki is a different kind of information integration software. Other integration solutions might address only a single group's need for data, yet require significant time and effort to deploy and maintain. Avaki gives your organization a single, unified framework—a *data grid,* supporting a data services layer that provides a set of reusable services for accessing data across the organization, without regard to what the data is, where it resides, or how to access it.

Owners of data sources*—*be they packaged applications, databases or file systems can provision data and control access to it by setting the appropriate permissions. This provisioned data is accessible and re-usable as named services. Data architects, application developers or anyone with the appropriate permissions can then use a number of techniques and technologies to register services that combine and transform the provisioned data. End users and consuming applications can access this data using standard interfaces and protocols.

For many organizations, Avaki offers breakthrough reductions in cost and time-to-solution compared with alternatives such as centralized information integration solutions. A solution with a federated approach that leaves data in place, under control of local owners, Avaki can be deployed easily without disrupting users, applications, or data management procedures. Avaki creates a linked data layer rather than copying source data. Its pluggable, distributed architecture lets partners create a secure, streamlined infrastructure for sharing only the data they want to share—a major advantage over centrally-controlled solutions.

Avaki can provide budget relief for projects such as delivering data to business intelligence applications, corporate dashboards, or portals, creating a single view of the customer, or making distributed data available for analytical applications in product design, drug development, or risk management. Once projects are complete it can reduce cost of ownership while enabling the work to be reused elsewhere in the organization. This chapter provides a conceptual overview of Avaki software.

## <span id="page-12-0"></span>*Data provisioning and integration*

Data provisioning—the process of making data available in an orderly and secure way to users, application developers, and applications that need it—is a significant challenge for large, distributed organizations. With many widely varying demands for data, geographically distributed users and data sources, production systems that must be insulated from uncontrolled access, and concerns about intellectual property and confidential data, careful data provisioning is more important and more difficult than ever before.

If everyone needed data in the same format from a single data source, and that format happened to be the way the data is currently stored, there would be no data integration challenge. But the world is not that simple. Some applications expect relational data. Others need data in XML form. Still others need to aggregate sales data across multiple departments, or integrate data from different systems to obtain a single view of the customer. Data of multiple types must be combined to provide a result.

All this poses significant challenges to application developers, who must spend time writing code to access and transform data, rather than writing business logic. Developers also need to know where the data resides, and changes in the location typically break the application. Avaki EII shields developers from this issue, as only the service definitions have to be changed when data moves—not the application code.

While many software vendors have turned their attention to data integration, few have addressed all the challenges, and many are creating solutions that are more complex than the original challenges. At the same time, many data consumers lack the skills necessary to take advantage of such solutions, which means involving more people in each integration project—as well as more time and expense.

#### <span id="page-13-0"></span>**The Avaki solution**

Avaki software implements a federated approach to data provisioning and integration that leaves distributed data in place and provisions it to users and applications across the organization. Many companies today prefer federated solutions, which leave data in place, to "big bang" solutions that require moving data into a central repository. Federated solutions minimize costs associated with disrupting data, users, applications, and administrators.

When you install Avaki software you create a unified, low-overhead system for provisioning distributed data across departments, locations, and companies. This system is called a data services layer or data grid. The data service layer's scope can be small or large. It can serve one department or an entire extended enterprise.

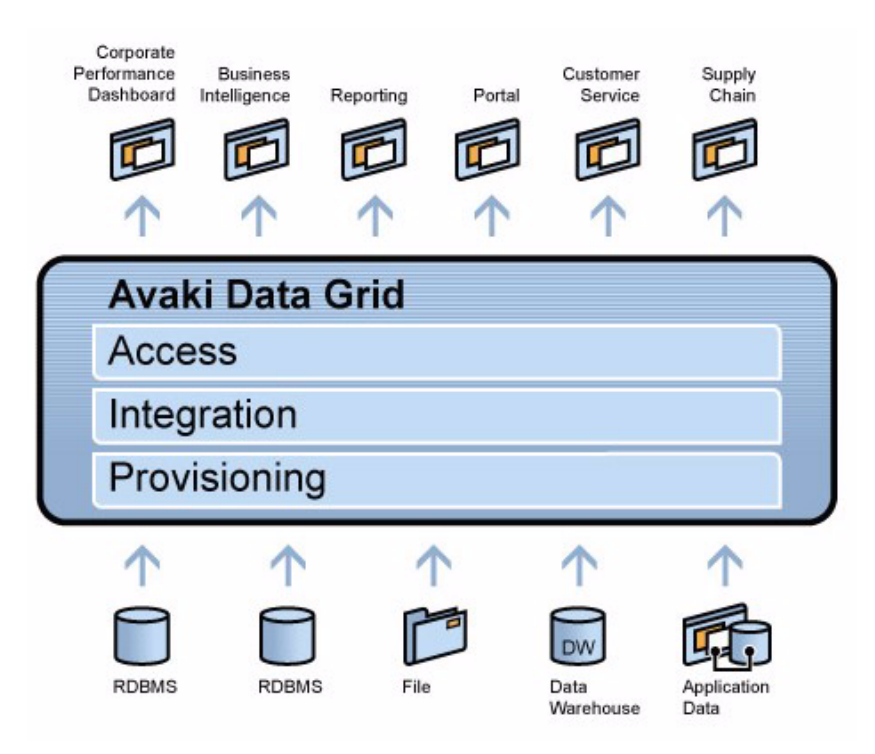

**FIGURE 1.** Avaki retrieves data from multiple sources of different types, tailors it in ways users and developers need, and makes it available securely across the organization. Users and applications access data through standard interfaces and do not need to know where data is physically stored. A data grid provides:

- One data services layer where users and applications can access the data they need—Avaki supports both read and write access to data
- **•** One unified catalog that enables access to multiple types of data: relational data, XML documents, file data, and application data
- **•** One unified access control mechanism that operates across networks, locations, departments—even companies

How does it do this? First, you install a set of server components on your existing network, creating a *data grid* that you can think of as a large catalog you might use to "shop" for data. At the beginning, the catalog is empty. Then, one by one, individual data owners "publish" their data for others to use, creating entries in the catalog. At the same time, they establish access rights for each catalog entry, specifying who can read the data, who can update the data, and so on.

In creating entries in the data catalog, data owners do not create replicas of their data. Instead, they create a link from the data catalog entry to data that exists somewhere in a production database, an operational data store, a data warehouse, or a file server wherever data is currently stored and managed.

The data catalog's entries are arranged in a hierarchy much like any other directory structure, with one important difference—the data catalog is location independent. Users and developers do not need to know where data is physically stored in order to find and use it. They have *one place to go* to retrieve all data available to them.

But what about impact on the data source as new users and applications add to its load? By making explicit *which* queries are allowed to run against a data store, and by controlling cache coherence windows or prescheduling queries to run at specific times or with a certain frequency, data owners can control the load on operational systems. Avaki has rich caching and scheduling capabilities that make this process easy to administer and transparent to the consuming users and applications.

#### <span id="page-14-0"></span>**Data access**

How can a data owner in one location grant access to a user somewhere else? Through a unified access control mechanism that operates across networks, departments, and locations. Once we create our catalog, we want to give many different users and application developers rights to shop there and find all the data they need.

Avaki integrates with your existing directory services. If users and groups are under different administrative domains within the organization, you can integrate each local directory service that authenticates those users. A single Avaki domain can integrate with multiple, heterogeneous directory services including LDAP-based directory services (Microsoft Active Directory®, Sun ONE Directory Service®) and Network Information Service (NIS) directories. Because Avaki can integrate with multiple, heterogeneous directory services, you can associate many different users and groups with an Avaki domain without disrupting local authentication schemes. In this way, you create a virtual pool of users and groups to whom data owners can grant access to data. And you do so without having to give remote users accounts on each local system.

For a user to have access to a specific data item, the data owner must establish the appropriate access rights for that item. The user can then browse the catalog to find the data available to him or her, and access the data as if it were local.

Consider some important implications of this unified approach:

- **•** Users no longer need to have direct access to multiple networks and databases to obtain data. Instead, they have a single sign-on for all data, and one place to go to get that data.
- **•** Users and applications do not have to know or specify where data is physically located in order to access that data. They only have to know how it is named in the catalog.
- **•** Users can search across the entire catalog to find the data they need, regardless of how many data owners or locations are involved in provisioning data, or how many data sources are involved.
- **•** Applications have *one place* to access any data they need, and one standard set of interfaces for doing so, regardless of the specifics of the data source.
- There is no disruption to local security practices. When users access Avaki, they will continue to be authenticated by their local networks, and their local administrators will still have responsibility for them.
- **•** Because existing data has not moved or changed in any way, existing applications that access local data do not need to change.
- **•** Because Avaki links to original data rather than copying it, data is always up to date, never out of sync—and storage costs are reduced.

data catalogs provide a logical representation of a physical data source or data service.

#### <span id="page-16-0"></span>**Data catalog entries**

What, exactly, do data catalog entries represent? Each catalog entry is a logical representation of a physical data source or data service. There are several types of entries:

- **• Database operations** provide access to some specific data from a relational database.
- **• Data services** give your applications broader access to data from relational databases, files, and HTTP-based data sources such as a CGI scripts, servlets, or web services—and also perform transformations.
- **• SQL views**, each representing a data service, a database operation, or a table in a relational database—and like tables, SQL views respond to SQL queries.
- **• View generators** can convert provisioned or transformed data into a formatted output file in the data catalog.
- **• Files** that exist somewhere on a file server—these can be data files, XML documents, XSLT style sheets used for data processing, and so on.

**Database operations.** A database operation is the vehicle through which users and applications have access to data in relational databases. Each database operation accesses one relational database. The data owner (typically a database administrator who has responsibility for that database) creates the database operation as an entry in the catalog, giving it a name and a definition.

The definition can be any SQL statement the database accepts (INSERT, SELECT, UPDATE, DELETE, CALL). When you define a database operation that contains a SQL statement and grant access to that database operation, you are granting rights to run that statement in the database.

Database operations can accept and return parameters as well as SQL result sets. For example, you could set up a statement that returned order details given a specific order number, and then supply the order number at runtime.

Avaki supports distributed transactions using the two-phase commit protocol. You can configure a set of database operations to be executed as a group (using a data service).

A database operation whose source database is the Avaki virtual database is called a virtual database operation. Use virtual database operations if you want to encapsulate and reuse SQL SELECT queries against Avaki SQL views.

The results of a database operation can be cached either on-demand or in a scheduled manner—in one or more caching services—thereby reducing load on back-end databases, decreasing latency, and controlling use of network bandwidth. Cache coherence is controlled with configurable coherence windows.

**Data services.** Data services are powerful integration tools. Like a database operation, a data service provides access to data for end users and applications. But it is not limited to a single database, or even to database sources. A data service can combine data from multiple sources, including database operations (for database data), files, HTTP sources, and other data services. Data services can also transform and filter data using relational operators like select, aggregate, join, and projection. Further, you can set up a data service that executes several database operations as a single *distributed transaction*.

Once set up, a data service is reusable across applications—an important benefit to development productivity.

There are several ways to set up a data service. The easiest is to use Avaki Studio to create a *view model*, which you can deploy as one or more data services. You can also create a data service by writing a *data service plug-in* in Java, JavaScript, or XSLT.

Like the results of database operations, the results of data services can be cached throughout the Avaki domain for improved performance.

**SQL views.** A SQL view is a virtual table; it's a data catalog entry that represents a table in a relational database, an Avaki database operation, or an Avaki data service. SQL views can be provisioned directly or generated from database operations or data services. SQL views are treated like relational tables by the Avaki query engine, and you can execute SQL queries against them. All the SQL views in an Avaki domain make up the domain's *virtual database*.

**View generators.** In many situations, the ultimate consumer of data that has been provisioned or processed is an application or end user who needs the data accessible as a flat file in CSV, HTML, or XML format. That function is fulfilled by Avaki views.

**Files.** A data owner with a set of files can "publish" the files by sharing them with the Avaki domain, naming them in the data catalog structure, and specifying access rights. Typically the data owner publishes an entire directory. Applications and users who need the file can then access it through the data catalog without having to know where it is located.

Files that can be shared include direct-attached storage, network-attached storage, or SAN storage. Avaki can handle very large files.

#### <span id="page-18-0"></span>**Application data**

Application data can exist in a variety of forms. For many applications, data can be made available to the data catalog without programming. Some applications that use relational data provide an interface with database views that can be accessed using SQL. Data from these sources can be made available via database operations as described earlier. Data from many applications with HTTP interfaces can be made available by creating a data service that references the URL and granting access to it. Data from applications that have neither a database interface nor a URL-based interface, and that make data available only through a proprietary API, can be provisioned into Avaki via data services.

#### <span id="page-18-1"></span>**Integration made easy**

Avaki provides a powerful graphical integration tool: Avaki Studio. Using an intuitive point-and-click interface, data consumers can identify data sources, build *view models*—data flows that specify how to combine and transform data from particular sources—and deploy view models as data services. No programming is required.

Avaki Studio's predefined operators let you perform relational operations like select, join, aggregate, group by, and order by, as well as advanced operations including iterate, which can perform a computation for each input in a specified range; update, which can insert data into a relational database; and generate, which can create new result sets. You can define custom operators to provide any further functionality you need.

In addition to tools for building data services, Avaki Studio provides tools for working with *metadata models*. A metadata model represents the schemas (columns and data types) of one or more database tables. You can use a metadata model to enforce a schema—a view model derived from a particular metadata model will share the metadata model's schema, and Studio will alert you if the schemas diverge. You can be sure that any data service deployed from such a view model will conform to the original schema.

Metadata models also let you create Avaki objects like data services that match database tables not only in schema but in name, so you can easily access the Avaki objects using the same applications you now use to access database tables.

#### <span id="page-18-2"></span>**Protecting production databases**

Because users and applications have access to the data from the original source, you might be concerned about how this will affect production systems. After all, database administrators need to ensure that production applications they support will perform

well. Avaki is specifically designed to help database administrators insulate their production databases from risk in several different ways:

- **• By providing access to data through stored procedures**. Stored procedures are totally under the control of the DBA and have been optimized for the database.
- **• By limiting access to all but specific, predefined queries.** Database administrators provide the queries used by users and application developers, and can define and test queries that will perform efficiently before making them available.
- **• By caching results.** Access to relational data does not have to be dynamic as long as users and developers can retrieve reasonably fresh data. Avaki enables database administrators to cache results—either on-demand or on a pre-determined schedule—so users never need direct access to the database. Results can be cached as frequently as required to meet the needs of data consumers. Avaki caching has no impact on applications; no special coding is involved in using cached data.
- **• By enabling access through data services and generated views**. When users need data in other forms, DBAs can provide generated views or data services, then grant access to those objects. The views or data services can be updated on a schedule, or updated when the database operation is updated.
- **• By using two-phase commit for distributed transactions.** You can build a data service that uses the two-phase commit protocol to execute a group of database operations as a single transaction. This ensures that related operations that perform work on multiple independent databases will leave all the databases in a consistent state.

#### <span id="page-19-0"></span>**Ensuring data security**

Avaki helps protect intellectual property and sensitive data by ensuring that only users who are authorized to access specific data can access it. With Avaki, you do not have to give a remote user an account on your network in order for that user to have access to specific data on that network. In addition, you do not need to tell users where data is physically located in order to give them access to it. Here are some of the ways Avaki protects intellectual property and confidential data:

- **•** By providing a consistent, orderly, managed way to access data, which is a great improvement over ad hoc solutions
- **•** By providing fine-grained controls that implement access policies in a consistent manner and are modified easily in response to policy changes
- **•** By integrating with directory services for authentication of users
- **•** By integrating with firewalls via HTTPS for secure operation across locations
- **•** By encrypting all Avaki communications via SSL
- **•** By giving data owners an SSL-based encryption option for data transmissions
- **•** By providing audit logging capabilities that can be configured to record and/or issue alerts for events like file accesses, file writes, or data service executions.

#### <span id="page-20-0"></span>**Data representation**

Avaki software has several flexible capabilities, such as data services and view generators, that let you manipulate data in any format that's appropriate for your application. However, Avaki uses SQL rowsets and XML as the primary means for representing data. A rowset is a self-describing sequence of rows, or tuples. Each row consists of several named and typed columns.

If you are accessing Avaki via ODBC, you will work with the corresponding ODBC abstractions.

Avaki also includes support for representing and manipulating data using XML. In data services and view generators, for example, you can use XSLT to perform data integration and transformation operations.

A unique capability of Avaki is the ability to transform rowsets into XML on demand and to use either rowsets or XML as batch input to database operations. This conversion is on the fly; the XML is produced from the rowset as needed. Thus, a large rowset rendered in XML does not need to be represented in memory all at once, either as a rowset or as XML.

#### <span id="page-20-1"></span>**Reusing provisioning work**

You can see that with Avaki only a small amount of work is needed to make data available to users and applications. In addition, all the work you do can be reused. If data is made available for one purpose, and the same data is needed by another group or application, the data owner need only change the access rights on the catalog entry.

### <span id="page-21-0"></span>*Data access*

Applications, application developers, and end users all need access to accurate, consistent, and current data in order to do their jobs. Applications need data to fuel business processes and provide information to decision-makers. Application developers need to integrate data into their applications. Knowledge workers need access to data to make a thousand small and large decisions every day.

Developers and integrators spend countless hours today finding or managing data, and countless hours writing code to integrate, aggregate, and transform data from multiple sources around the organization. This time could be spent on more productive activities if only there were a fast, easy way to get access to data. For developers this means simple, industry-standard APIs that provide data in the form needed by applications.

#### <span id="page-21-1"></span>**The Avaki solution**

Avaki software helps you simplify data access by providing one unified data layer with a single data catalog. With this unified approach:

- **•** Users and developers have one place to go to find what they need, and do not need to know where data is physically located. Users and developers can search across the entire data catalog to find the data they need.
- Applications have one way to reference data—by catalog entry. They do not need to hard code data locations. References to catalog entries are resolved dynamically at run time.
- **•** Data is available using a number of protocols and interfaces so users and applications can use the means that is most appropriate for their end.
- **•** Applications have one standard set of interfaces for accessing data (one JDBC driver, for example) regardless of the specifics of the data source.

#### <span id="page-21-2"></span>**Real-time access**

Data owners can grant access to original data while using caching and other mechanisms to safeguard production systems. As a result, data can be made available to users and applications much more efficiently. Data owners can choose the frequency of cache updates based on the importance of fresh data to the data consumer's business goal.

#### <span id="page-22-0"></span>**Data access for users**

Users who will only be accessing data and do not need other Avaki features can have completely transparent access to Avaki data through standard file system protocols. They will see only their standard file system and do not even need to know they are accessing data through Avaki. Users can also take advantage of Avaki's web user interface for searching and browsing. Though many users will be taking advantage of Avaki through an application, it is possible for users to access data directly. For example, a data owner could provide some data from a relational database in a comma-separated value format that a user could open using Microsoft Excel.

#### <span id="page-22-1"></span>**Data access for applications**

Applications can access data in a variety of ways depending on their specific need:

- **• ODBC and JDBC**. Database applications accessing relational data will typically use an ODBC or JDBC interface, making a call to a database operation or a data service just as they would make a call to a stored procedure in the database, or querying a SQL view as if it were a table in the database.
- **• File Read/Write.** Applications that expect data in flat file form or XML format can simply read the file by referencing the appropriate entry in the data catalog. Like end users, applications can take advantage of standard file system protocols (NFS for Unix, or CIFS/SMB for Microsoft Windows) to read the files transparently.
- **• Web Services/SOAP.** Applications can make SOAP requests to perform Avaki actions (for example, requests for data), accompanied by the appropriate user authentication.

#### <span id="page-22-2"></span>**Searching and metadata**

One benefit of a unified data catalog is that users can search the entire set of objects or any meaningful subset. Each data object has attributes that store information such as the time the object was created, the name of the owner, the last time the object was modified, and so on. These *system attributes* are automatically defined for all objects. In addition, data owners or users can create custom attributes for any data item for which they have write permission, and specify values for those attributes. Because users can search the data catalog based on attribute values, you may want to create attributes that you know users will eventually want to search on. For example, you could define a *Project* attribute and assign values for individual projects that would allow users to search for data associated with a specific project. When users search the data catalog, they see only data objects for which they have at least read access.

#### <span id="page-23-0"></span>**Caching in a nutshell**

Avaki uses caching to accomplish a few different goals:

- **•** Insulate production data sources from haphazard access
- Maintain good performance for users and applications
- **•** Refresh data in a granular way based on business need
- **•** Ensure maximum data availability

Caching makes remote data access practical by limiting the number of times a data request requires immediate communication with the original data source. Avaki provides a variety of different caching options and features to meet diverse performance requirements. You can specify a different caching strategy for each data item, and caching options can be used separately or in combination to accomplish your goals.

- **• Local caching** enables caching of frequently requested results near the data source to reduce load on the back-end data source.
- **• Remote caching** caches data close to the users or applications that will use it. This cuts down on network congestion and dramatically speeds up application performance, because remote data calls are eliminated. Caches can be pre-populated and updated during off hours when network load is low, and cache configurations can be established that ensure high availability when a network is congested or unavailable for some reason.

Cache update frequency can be specified for a given data item. Database administrators can schedule how often database operations should be re-run and cached, so as to protect production databases from unexpected load. Cached data can also "expire" after a set time period, forcing a refresh of the data on the next request.

Avaki's caching mechanism is efficient and simple to deploy:

- It provides one solution for multiple data types, including multiple heterogeneous database management systems, files, XML documents, and application data
- **•** No special hardware or network infrastructure is needed
- No additional database licenses are needed
- No application changes are needed to take advantage of the cache

An automated caching approach means fewer data stores to manage. Once you have set up specified caching options for a given data item, there is very little work to do. Caches are updated automatically in accordance with your specifications, and the process is completely transparent to users and applications.

#### <span id="page-24-0"></span>**Auditing and compliance**

Avaki's superior audit logging capabilities can help ensure the security of your customer information and other data while at the same time enabling you to comply with legal requirements for internal/external control systems. Administrators can use log4j, an open source logging package, to configure logging of any events that access, execute, or modify items that have been provisioned into or created in the Avaki data catalog—file accesses, or the execution or creation of database operations or data services, for example. Events can be logged to files, external databases, or both. You can even issue alerts (such as e-mails) to notify administrators when particularly sensitive items are accessed. Events logged to databases can be captured with business intelligence (BI) reporting tools (such as Crystal Reports and BusinessObjects) and then used to generate documentation that satisfies auditing requirements.

## <span id="page-24-1"></span>*Create a scalable solution architecture*

Creating a solution that truly operates across locations and departments—even across companies—has its challenges, and some of them may not be obvious. The way an information integration solution is designed can seriously affect its ability to serve an extended enterprise as well as an individual department.

#### <span id="page-24-2"></span>**The Avaki solution**

Avaki software provides a flexible and scalable information integration solution based on a distributed, pluggable architecture. Sybase's expertise and experience with grid technology have led to an architecture design that addresses the key challenges thoroughly. Grid technology is all about distributed architectures and sharing of resources, giving Avaki a unique advantage and strength in data provisioning and access across departments, locations, and companies.

With Avaki, each administrator manages an *Avaki domain*. While the administrator has total control over his or her own domain, there is no need for a central administrator who controls all domains. Instead, administrators can create interfaces between domains that enable data owners in one domain to grant access to users or groups in the other. Sharing can be very broad or very limited, depending on business need. This approach enables sharing of data over an arbitrarily wide area, but maintains local administrative control over data sources, user management, and administration of the domain infrastructure.

#### <span id="page-25-0"></span>**Adding capacity**

Avaki administrators can add capacity as needed by plugging in more server components. They can address new requirements by adding users, data sources, and integrations to the grid. Software installation is easy. No specialized hardware is required, and in many cases, server components can be installed on existing infrastructure. Optional failover configurations make Avaki a resilient solution that provides for maximum data availability.

#### <span id="page-25-1"></span>**Ease of administration**

Once installed, Avaki is very easy to administer. A simple web interface lets administrators perform common administration tasks, including:

- Setup tasks such as proxy server configuration, directory service integration, and failover configuration
- **•** Data administration tasks such as making data available and setting access rights
- **•** Routine tasks such as monitoring, logging, and backups

While Avaki domains are surprisingly easy to manage, the biggest administrative benefit comes from reduced infrastructure complexity and from all the tasks that no longer need to be performed.

### <span id="page-25-2"></span>*Supported platforms*

Avaki software runs on the hardware/operating system platforms listed below. For information on supported versions, as well as memory, disk space, and other system requirements, see the *Sybase Avaki EII Administration Guide*.

For Avaki servers (all types) and command clients:

- **•** Intel/Red Hat Enterprise Linux ES
- **•** Intel/SuSE Linux
- **•** Intel/Windows 2003 Server, Windows XP Professional
- **•** IBM AIX
- **•** SPARC/Solaris

For Avaki Studio: Windows 2003 Server, Windows XP Professional

For NFS clients: NFS version 2 or version 3 client software

For CIFS clients: Windows 2003 Server, Windows XP Server or Professional

Avaki software is not required for NFS or CIFS clients.

## <span id="page-26-0"></span>*A typical Avaki deployment*

An Avaki domain consists of one or more servers that together implement the data catalog and provide Avaki's data integration framework and its provisioning and access services.

Avaki domains can be accessed by a number of different clients. In some cases, clients require no Sybase software installed on their machines. This category includes transparent file access clients that access files in the data catalog via NFS or CIFS and web service clients that access Avaki via SOAP calls. Clients that require some Sybase software installed include ODBC/JDBC clients and machines on which people use the Avaki command-line interface (CLI) client.

#### <span id="page-26-1"></span>**Getting started**

Installing and starting a grid domain controller, the first server in an Avaki domain, takes only a few minutes. Your Avaki deployment architect will help you plan and deploy additional servers if you need them. (See ["Avaki servers,](#page-27-0)" below, for more information.) Setting up user accounts is easy—you can create them in the Avaki domain or import them from an NIS or LDAP-based directory service.

**Provisioning:** When you're ready to bring data resources into your Avaki domain, Avaki's provisioning tools in the web UI and in Avaki Studio walk you through the process of creating database operations (SQL queries or stored procedure calls), sharing file data, and provisioning web services for easy access.

**Integration:** Avaki Studio provides a set of drag-and-drop graphical tools you can use to design data flows and set up Avaki data services for integration. Even complex flows with many operations are simple to create. You can pull in data from multiple database, HTTP, and file sources, and combine and transform the data using a set of predefined operators such as aggregate, projection, group by, multiplexer, and iterator—or define your own operators.

You can also use Avaki Studio to work with *metadata models*. You can use metadata models to ensure that new data services you create conform to a particular schema. Metadata models also let you create Avaki objects like data services that match database tables not only in schema but in name, so you can easily access the Avaki objects using the same applications you now use to access database tables.

You can even perform some provisioning tasks from within Studio, such as defining database connectors and database operations.

#### <span id="page-27-0"></span>**Avaki servers**

A machine that participates in an Avaki domain can host one or more Avaki servers of several types. Start with a basic Avaki domain and add servers with advanced capabilities or to increase capacity, as required.

[Figure 2](#page-28-1) shows a typical deployment that uses all server types.

**Basic Avaki domain.** A basic Avaki domain might contain just one or two grid servers, one serving as the grid domain controller (GDC). Additional grid servers can be added to accommodate more data, data services, or additional sites.

- **•** Grid server: hosts the data catalog, provides authorization services for clients requesting data access, serves files shared from the local file system, and runs data services, database operations, and queries.
- **•** Grid domain controller (GDC): the grid server on which an Avaki domain is initially started. The grid domain controller has all the functionality of a grid server. An Avaki domain must have at least one grid domain controller.

In an Avaki domain that is configured for failover, there are two GDCs: a primary and a secondary. The secondary GDC is a hot standby that handles requests when the primary GDC is unreachable.

#### **NFS or Windows file access.**

**•** Data grid access server (DGAS): provides high-performance caching and makes specified Avaki directories available to NFS and CIFS (Windows) clients in a secure fashion.

#### **Extended file sharing.**

• Share server: makes selected data stored in local file systems visible in the data catalog. Share servers are responsible for file I/O. Each grid server can be associated with several share servers.

#### **Interconnecting domains.**

**•** Proxy server: allows Avaki domains on opposite sides of a firewall to communicate securely with one another so that users of each domain can access data in the other.

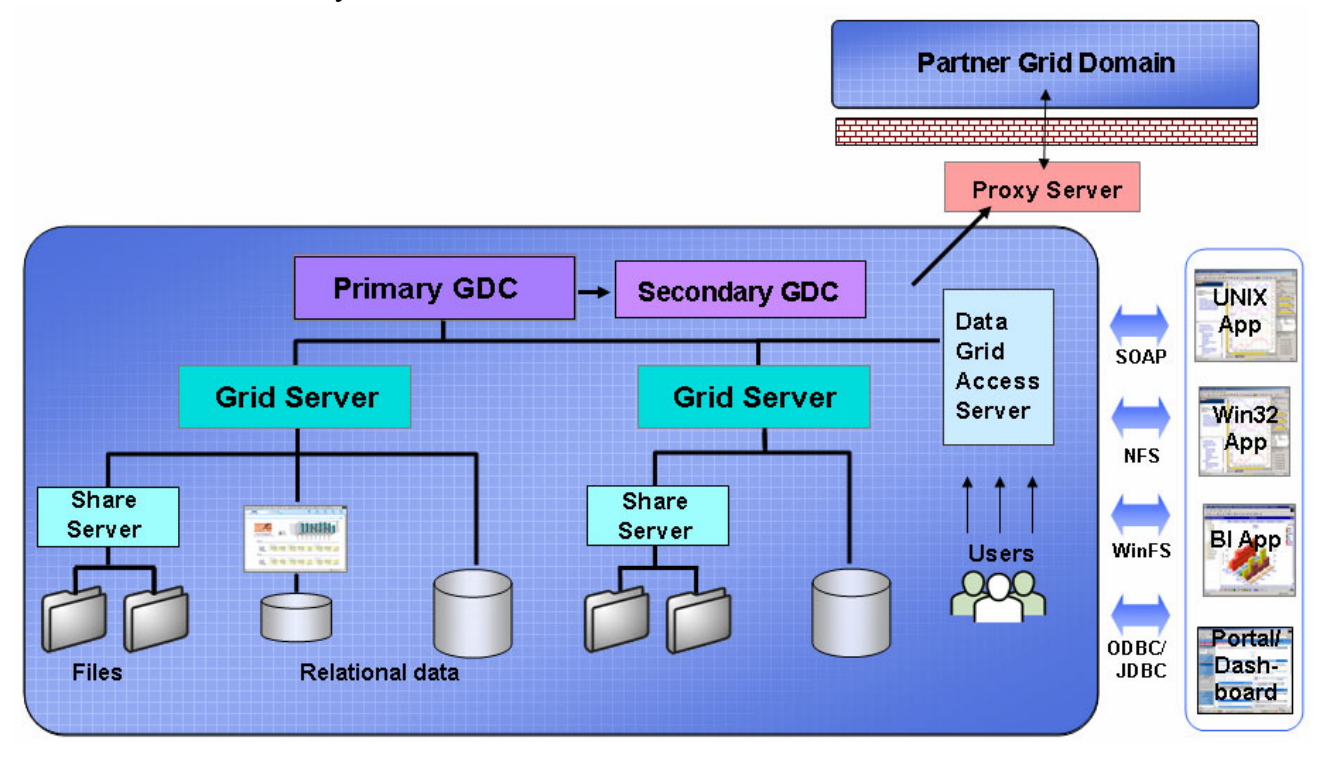

<span id="page-28-1"></span>**FIGURE 2.** An Avaki domain with primary and secondary GDCs, grid servers, share servers, a proxy server and a DGAS deployed. Users (lower right) and applications (far right) can access relational data and web services via Avaki services configured on the grid servers. They can access files via the DGAS using NFS or CIFS (Windows) clients.

#### <span id="page-28-0"></span>**Clients**

An Avaki client can be one of the following:

- **•** Command-line client: lets administrators and advanced users issue Avaki commands. A command client provides no storage resources to the domain.
- **•** NFS client: mounts the Avaki data catalog (or a subset of it) as a directory by connecting to an Avaki data grid access server.
- **•** CIFS client: accesses Avaki directories that have been shared out by connecting to an Avaki data grid access server.
- **•** ODBC/JDBC client: on a machine where applications need access to database data, you can configure a Sybase JDBC driver and program the applications to retrieve the information via JDBC.
- **•** Avaki Studio: lets data architects build and test data flows and deploy them as Avaki data services.

#### <span id="page-30-1"></span><span id="page-30-0"></span>**Chapter 2**

## *Database tools*

This chapter introduces the Avaki tools you'll use to work with dynamic data. The tools fall into two areas:

- **•** Provisioning: Getting data into the data catalog (from files, databases, and HTTP sources such as web services and CGI scripts) and setting appropriate access controls. The section on provisioning, which focuses on extracting data from databases, begins on [page 22](#page-31-0).
- Integration: Processing, combining, and transforming data into the formats required by users, applications, and databases. This might involve data provisioned from multiple data sources as well as data derived from other data integration steps. The section on integration begins on [page 23](#page-32-0).

Once the source data and the various integration services have been provisioned and defined in the data catalog, end users and applications can access or invoke these data sources and services using several means: Transparent file system access via NFS or CIFS, web services (SOAP, the Simple Object Access Protocol), Open Database Connectivity (ODBC), or Java Database Connectivity (JDBC). You can also access data sources through Avaki Studio and use them to create data services. When considering the various means for provisioning data and implementing integration operations, you will want to consider which end users or applications will need to access it. One of the many strengths of Avaki is that you can make the same data accessible via a number of interfaces or protocols, thereby serving multiple constituents without having to perform any extra work.

## <span id="page-31-0"></span>*Provisioning*

Avaki database connectors, database operations, and SQL views make database data accessible to users and applications. These tools are discussed in the subsection that follows.

#### <span id="page-31-1"></span>**Provisioning database-resident information: Database connectors, SQL views, and database operations**

To make relational data accessible to Avaki, you must create an entry in the data catalog that represents a connection to a database. This kind of catalog entry is called a *database connector*. A database connector encapsulates information such as the JDBC driver, connect string, and username and password that Avaki will use to connect to the database, as well as other useful information such as how to contact the appropriate database administrator.

Once you establish a connection to a database, you can make data from that database available to Avaki in the following ways:

- **• Provision SQL views.** When you provision a *SQL view*, you make a table in a provisioned database known to Avaki. Avaki extracts the metadata for the table and uses it to create an object called a SQL view in the Avaki data catalog. Provisioned SQL views (or tables) are treated like relational tables by the Avaki virtual database's query engine. When you create connectors to one or more databases and provision SQL views from each of those databases to Avaki, you create a single *virtual database*: You can execute SQL queries on these tables as if they were tables in a single database. Avaki's query engine will analyze these queries, push as much of the work as possible down to the actual database, and perform the remaining operations (such as joins across tables from different databases) itself.
- **• Create database operations.** A *database operation* is the vehicle through which users and applications have access to data in relational databases. Each database operation is a data catalog entry that accesses one relational database and encapsulates a single SQL statement, such as CALL (a stored procedure invocation), SELECT, INSERT, UPDATE, or DELETE. Database operations can take parameters. When you connect to Avaki through ODBC or JDBC, database operations appear and can be invoked as stored procedures (using SQL CALL syntax). They can also be invoked via SOAP.

The output of a database operation is one or more SQL result sets that conform to the Java rowset abstraction.

Avaki will generate a schema that represents the output result set of the operation. You can view this schema either from the web UI or from Avaki Studio, or you can access it via JDBC. You can also generate SQL views from database operations that do not update the underlying database.

Use database operations to encapsulate optimized, reusable queries against an underlying database. Database operations, in addition to being invocable directly, can be used as input sources for data services that you model and deploy from Avaki Studio.

Avaki database connectors, SQL views, and database operations are typically set up by database administrators. You must be a member of the DatabaseAdministrators group to set them up.

### <span id="page-32-0"></span>*Integration*

Avaki appears to external applications and users as a virtual database when accessed via JDBC or ODBC. As noted previously, the simplest data integration tasks can be accomplished simply by using SQL SELECT syntax to run queries against SQL views that have been provisioned in Avaki.

However, in many cases, access to Avaki will not be entirely ad hoc against "raw" provisioned SQL views. For example, you might want to expose a logical model that involves creating a combination of procedures and virtual tables that encapsulate operations against raw provisioned SQL views and database operations. The primary mechanisms for building up this logical layer of abstraction in Avaki are as follows:

- **•** You can use Avaki Studio to define *view models*, and then deploy those view models as *data services* within Avaki. Like database operations, data services are accessible as stored procedures via ODBC and JDBC. They are also accessible via SOAP. In addition, you can generate SQL views from data services that return rowsets, thus exposing these logical abstractions as tables as well as stored procedures via SQL.
- **•** You can create *virtual database operations*. A virtual database operation is just like a regular database operation, except that its source database is Avaki itself. Use virtual database operations if you want to encapsulate and reuse SQL SELECT queries against SQL views (provisioned or generated from database operations or data services) within Avaki.

To cover more advanced situations where you need the full power of Java or you need to perform XML processing within Avaki, you can also create data services that are implemented in Java, JavaScript, or XSLT directly without using Avaki Studio.

Finally, if you have data consumers or applications that require flat file output, you can route the output of database operations or data services to flat files using Avaki view generators.

#### <span id="page-33-0"></span>**The Avaki data catalog viewed through ODBC/JDBC**

To refer to an Avaki SQL view (table), database operation, or data service via ODBC or JDBC, you must know its name. These objects have three-part, qualified names in the following format:

<catalog>.<schema>.<object>

<catalog> is the name of the Avaki domain in which the object is defined. The <schema> portion of the name can be one of the following:

- **•** A database connector name. For example, if you establish a database connector called "CustomerDb," then all SQL views and database operations defined on that connector will have CustomerDb as the schema portion of their name.
- The literal "DATASERVICE." This is the schema in which all data services and SQL views generated from them are deployed.
- The literal "VirtualDb." This is the schema in which virtual database operations and SQL views generated from them are deployed.

 $\leq$ object $\geq$  is the name of the SQL view, database operation, or data service that you want to access.

For more on qualified names of Avaki objects, see ["Qualified names: shorthand for](#page-39-2)  [paths" on page 30](#page-39-2).

#### <span id="page-33-1"></span>**Processing distributed data via XSLT, JavaScript, and Java: Advanced data services**

A data service can process data from one or more sources of the following types:

- **•** files (which can be *generated views*);
- external web services;
- other data services;

**•** Avaki *database operations* or *virtual database operations*.

Data services can be invoked via JDBC or SOAP calls, or they can be invoked as input to other data services and view generators. A data service accepts runtime parameters, which can be routed to the input sources or to the data service plug-in. The output can be in rowset, XML, or raw byte stream format; output may also include parameters.

Data services perform their processing in a *data service plug-in*. A data service plug-in can be implemented as an XSLT style sheet, as JavaScript, or as Java classes (packaged in a JAR file). You can use Avaki Studio to generate and deploy data services whose plug-ins are written in JavaScript; see *Data Integration with Sybase Avaki Studio* for details. (Note that when you use Studio to create a data service, you may never see the plug-in—Studio creates it for you.)

If you want to write your own data service using XSLT or Java, you'll use a different set of tools. The style sheet or JAR file must be shared into the data catalog. See the *Sybase Avaki EII Provisioning and Advanced Data Integration Guide* for instructions on creating data service plug-ins in XSLT or Java.

An important application of data services is to support *distributed transactions*. When you need several database operations to be treated as a single transaction—that is, all must succeed, or if any fails, all must be rolled back—you can write a Java plug-in that uses the two-phase commit protocol, then set up a data service that calls all the database operations. See the *Sybase Avaki EII Provisioning and Advanced Data Integration Guide* for instructions.

Data services are configured by members of the DataProviders group.

#### <span id="page-34-0"></span>**Generating data snapshots as files: Avaki view generators**

In many situations, the ultimate consumer of data that has been provisioned or processed in the grid is an application or end user that needs the data accessible as a flat file, which might be in comma-separated values (CSV), HTML, XML, or another format.

Avaki views meet this need. They consist of two parts: the *view generator* and the *generated view*, which is the file that results from view processing. When you configure a view generator, you name an input source and specify the parameters that the input source requires, as well as where in the data catalog you would like the generated output to appear. Finally, you configure the kind of transformation that you'd like performed. By default, Avaki can simply pass through the results of the input and generate a CSV file or an HTML page. If you need customized processing, you can also specify an XSLT style sheet that will transform the input if it is XML (or rowset data that Avaki will convert to XML on the fly).

Views can take input from files (including other views), data services, and database operations.

When generated views are unused for a certain period, they are discarded.

You can configure views to issue *update notifications* whenever they are regenerated. Update notifications allow the regeneration of one view to trigger the update of another.

Views are configured by members of the DataProviders group.
#### **Chapter 3**

# *Browsing the data catalog*

This chapter describes the features, contents, and purpose of the Avaki data catalog.

In this chapter:

- **•** "[The data catalog: What is it and what's in it?,](#page-37-0)" below
- **•** ["What is a data catalog name?" on page 30](#page-39-0)
- **•** ["Qualified names: shorthand for paths" on page 30](#page-39-1)
- **•** ["Top-level Avaki directories" on page 33](#page-42-0)
- **•** ["Organizing your data catalog" on page 36](#page-45-0)

# <span id="page-37-0"></span>*The data catalog: What is it and what's in it?*

The Avaki data catalog is the shared, distributed, hierarchical directory where data owners and administrators can register their data sources, files, queries and data integration services and set access control and other policies. Application developers and end users who need access to data use the data catalog to browse or search for the data sources or services they need, access the data directly, or invoke data integration services, subject to access control policies. The data catalog is distributed and can scale across an enterprise. By interconnecting Avaki domains, administrators can create data catalogs that span multiple enterprises while maintaining strict access control policies.

You can view and access the contents of the data catalog in various ways: through Avaki Studio's data catalog view pane, through the Avaki web user interface (web UI), through the Avaki command line interface (CLI), or via web services/SOAP.

Every object in an Avaki domain has an entry in the data catalog. This includes obvious things like data sources, files, grid directories (folders), database operations, service views, data services and view generators. It also includes servers, user accounts, authentication services, groups and search services. A core catalog structure is created with each Avaki domain; that structure can be extended and customized to suit your organization's needs.

Every object in the system therefore has a catalog name, or path. Avaki's APIs, commands and user interface also recognize so-called "qualified names" for certain types of objects—these are merely syntactic shorthand for catalog paths.

You can display the list of top-level Avaki directories (folders) in the web user interface by visiting the Browse Directories screen, shown below.

Home > Data catalog management

#### **Browse Directories**

The top-level directory in a grid domain is /. Underneath is the /System subdirectory, which contains directories and files related to a particular grid domain, and the /Interconnects link to the Interconnects directory, which contains the root directories of any domains to which a domain is interconnected. A grid domain's administrator can view and modify the settings for an interconnected domain if the administrator has been granted access rights for modifying the domain.

You can add an Avaki directory at any level if you have write permission for the directory in which you want to create a directory. By default, only the Avaki administrator can create new directories at the top level, /.

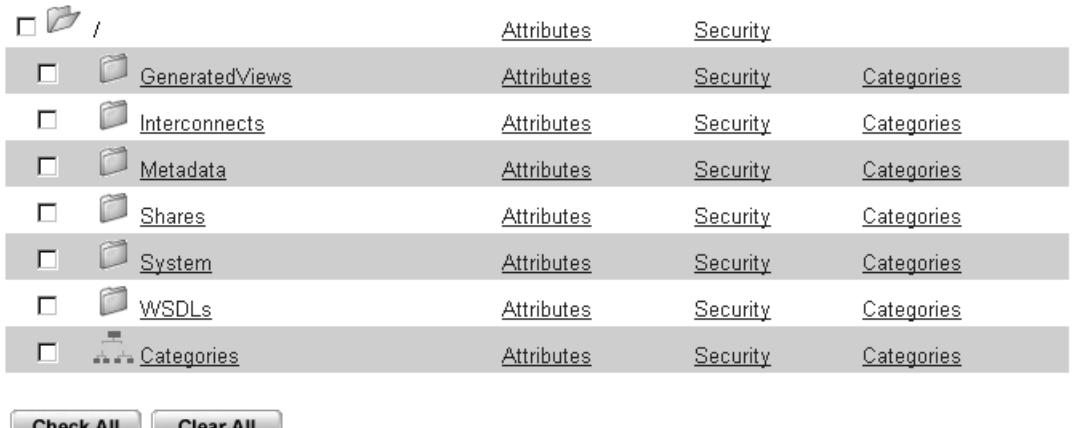

#### **Icons**

These icons identify different types of objects in the data catalog:

- A service (example: a database operation or an authentication service) or an Avaki server
- An Avaki directory
- $\equiv$  An Avaki share
- A file
- A category or the link to the category browser£k

# <span id="page-39-0"></span>*What is a data catalog name?*

Anyone who has used a Windows or Unix file system is familiar with paths used to name files, such as:

C:\windows\winnt\pgm.exe /home/local/jdoe/myfile.txt

The name of an object (file, directory or folder, database operation, etc.) in the Avaki data catalog is just like a Unix filename—a forward-slash-separated pathname:

/Shares/myShare/myfile.txt /System/LocalDomain/Services/DatabaseServices/MyDb/Query1

Every object in a data catalog has a single unique pathname that is its primary name. However, you can use Avaki links to create secondary names for any object. Unlike hard links in a Unix file system, however, Avaki hard links are not reference counted—there is a primary link which, when unlinked, causes the underlying object to be deleted.

# <span id="page-39-1"></span>*Qualified names: shorthand for paths*

There are situations where using full pathname syntax to call on a particular object in the data catalog is either not appropriate or inconvenient. For instance, when you invoke a database operation via a JDBC driver, JDBC dictates that you use a dot-separated three-part name syntax for the database operation. In other situations it's more convenient to use an abbreviated syntax to identify users. We refer to these syntaxes as "qualified names"—an alternative, usually shorter syntax for the full catalog pathname.

Here's an example of the qualified name for a database operation; it includes the names of the Avaki domain, the database operation's database connector, and the database operation itself:

MyDomain.MyDBconnector.MyDBop

Avaki expands such three-part names into data catalog paths of the form

/System/Domains/*MyDomain*/services/database services/*MyDBconn*/*MyDBop*

If the domain name is omitted from the qualified name, LocalDomain is assumed.

Avaki recognizes qualified names for the following objects:

**•** Data services

There are two ways to specify a data service for the web services API, the CLI, ODBC, or JDBC. You can always use this syntax:

<domain name>.dataservice.<data service name>

In addition, a data service that has been mapped to a table in a metadata model in Avaki Studio can be accessed using the metadata model and table names:

[<domain name>.]<metadata model name>.<table name>

For example, suppose there is a data service called empDS in the Bedrock domain, and empDS has been mapped to a table called Employee in the HumanResources metadata model. You can access the empDS data service using either of these names:

Bedrock.dataservice.empDS

HumanResources.Employee

**•** Database operations

When you access a database operation through the web services API, the CLI, ODBC, or JDBC, use the following syntax:

<domain name>.<DB connector name>.<DB operation name>

In addition, as with data services, a database operation that has been mapped to a table in a metadata model in Avaki Studio can be accessed using the metadata model and table names:

[<domain name>.]<metadata model name>.<table name>

**•** Virtual database operations

When you access a virtual database operation through the web services API, the CLI, ODBC, or JDBC, use the following syntax:

<domain name>.virtualDB.<virtual DB operation name>

- SQL views (tables provisioned or generated in the data catalog) When you access a SQL view through the web services API, the CLI, ODBC, or JDBC, use one of the following syntaxes:
	- **—** For a SQL view provisioned through a database connector:

<domain name>.<db connector name>.<SQL view name>

**—** For a SQL view generated from a database operation:

<domain name>.<db connector name>.<SQL view name>

**—** For a SQL view generated from a data service:

<domain name>.dataservice.<SQL view name>

**—** For a SQL view generated from a virtual database operation:

<domain name>.virtualDB.<SQL view name>

**•** Tables in relational databases

A database table that has been mapped to a table in an Avaki Studio metadata model can be accessed using the metadata model and table names:

[<domain name>.]<metadata model name>.<table name>

**•** Avaki servers

In the CLI, wherever you are asked to provide a server name, you can pass in just the name—it's not necessary to give the entire catalog path.

**•** Users

Instead of the full path to a user account, you can provide a qualified name using this syntax:

username@<authservice-name>.<authservice-type>.<domain name>

where  $\leq$  authservice-name is the name of the grid authentication service to which the user belongs and <authservice-type> is one of Ldap, Grid, Nis. If a domain name is not provided, LocalDomain is assumed. Qualified names for users expand to data catalog paths of this form:

/System/<domain>/Services/AuthServices/<auth-service type>/<authservice-name>/Users/<user-name>

# <span id="page-42-0"></span>*Top-level Avaki directories*

When you create an Avaki domain, the system sets up the core directory (folder) structure of the catalog. This section describes the core structure and its intended use. Note that members of the Administrators group can create additional top-level directories.

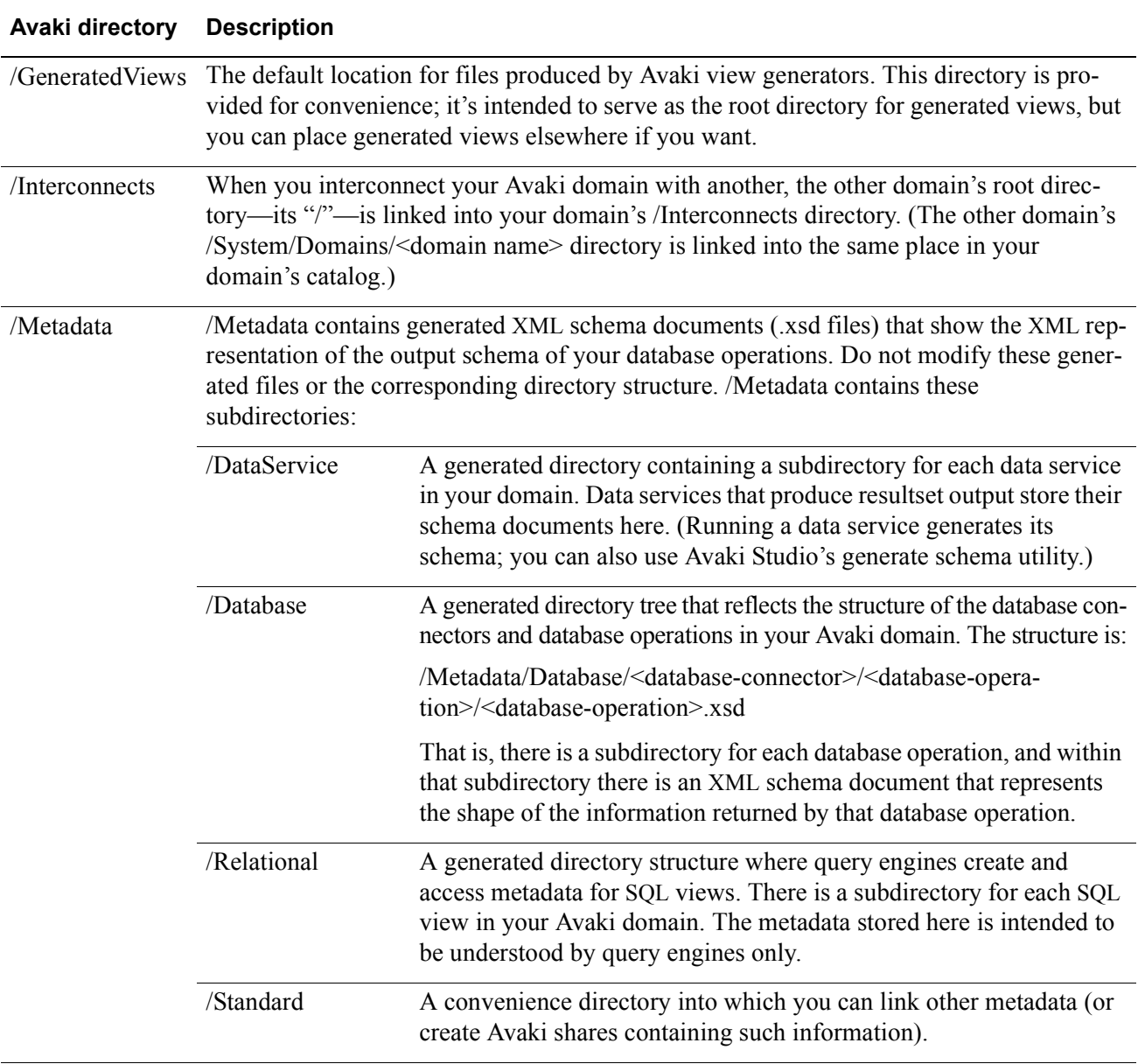

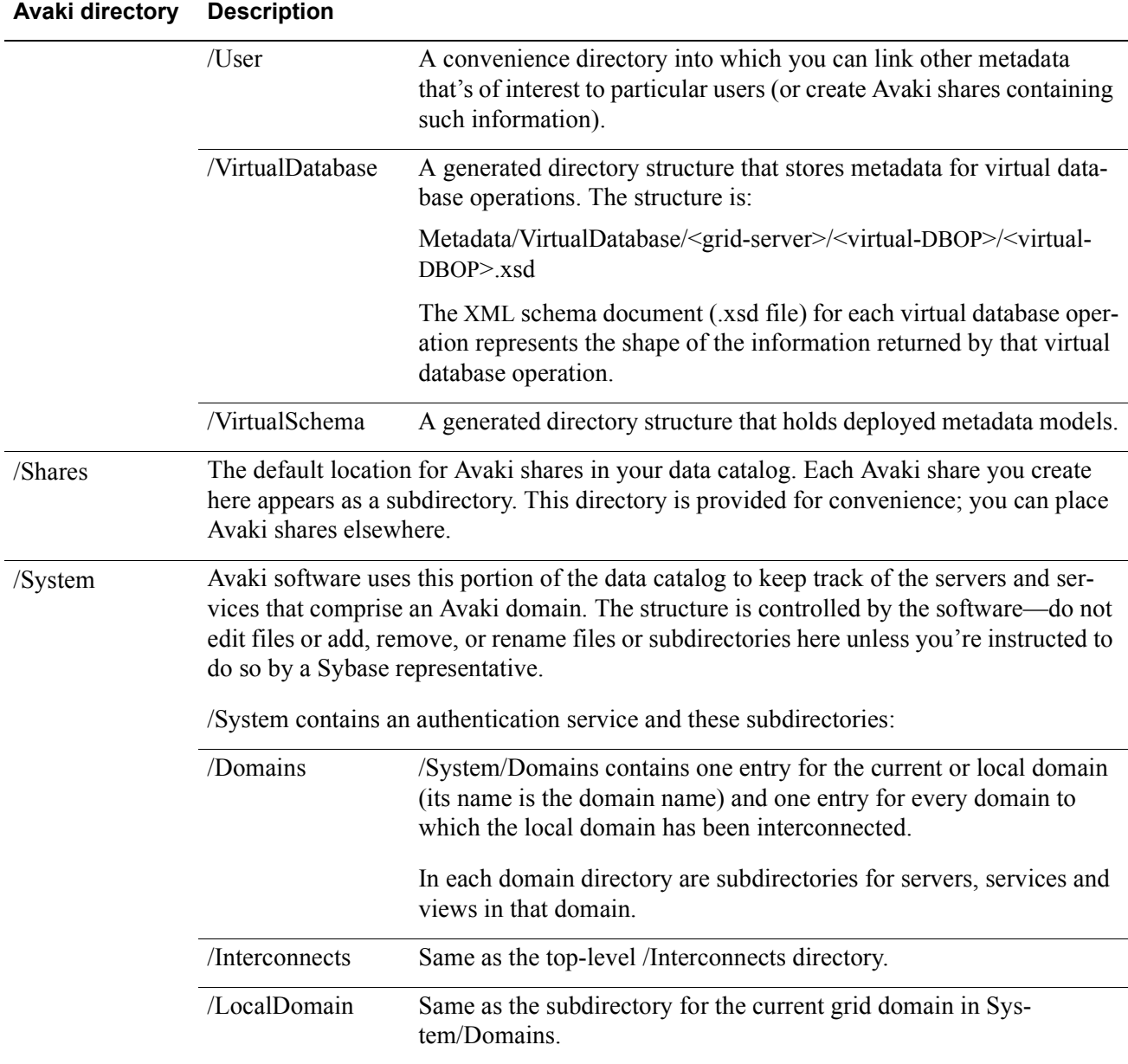

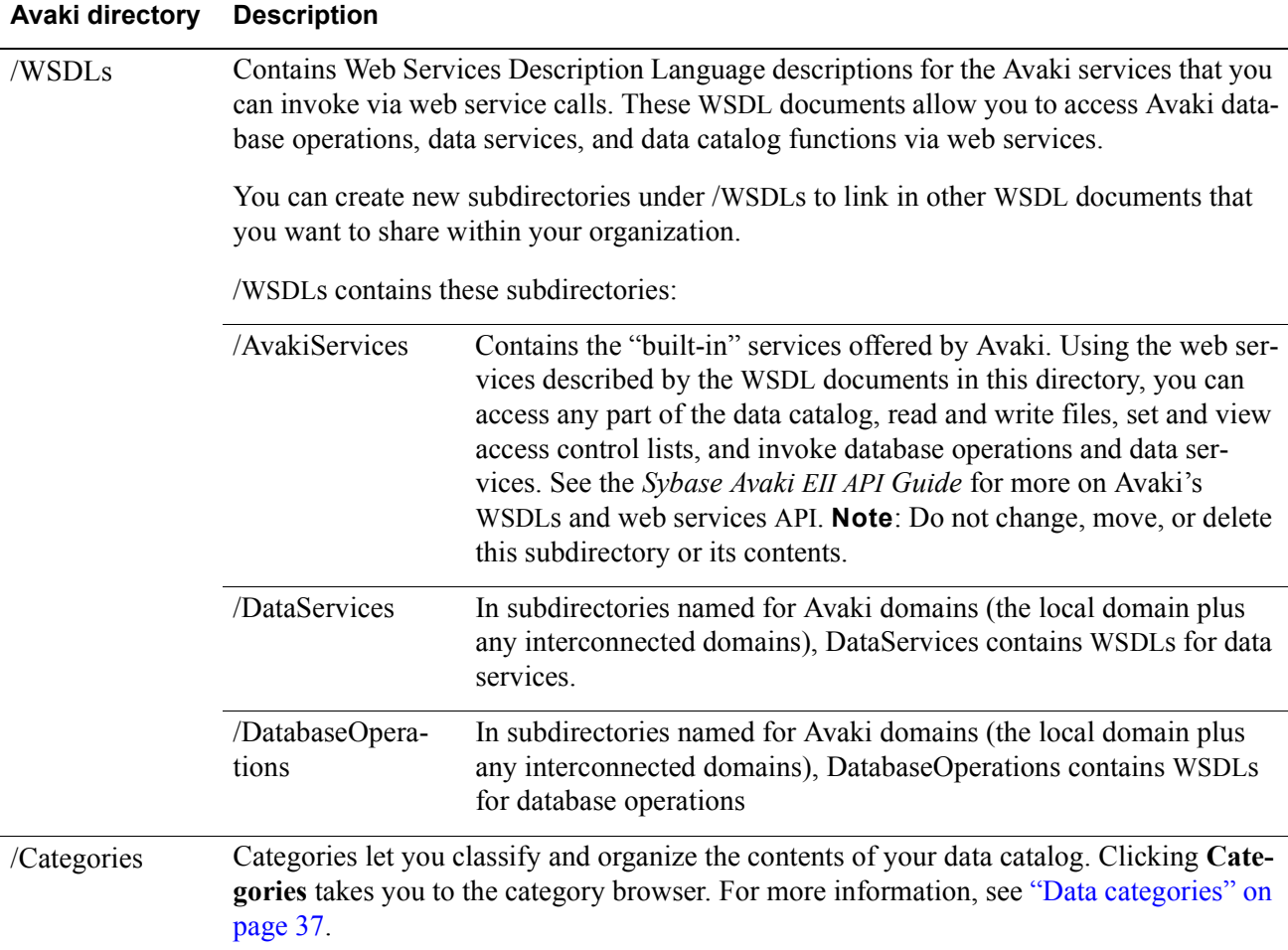

# <span id="page-45-0"></span>*Organizing your data catalog*

An appropriately organized data catalog will be a valuable asset to your organization. By taking advantage of the Avaki data catalog to organize and categorize your data assets, you will

- Be able to group related queries, data services, files, and other data assets without having to replicate the data physically.
- **•** Enable users to find relevant information more easily.
- Increase the potential for re-use of provisioned data assets and data integration services.

Using the catalog's directories and categories as grouping and classification mechanisms, you can create arbitrary taxonomies of your provisioned and integrated data assets. A given item can appear in any number of directories and categories, and you can build taxonomies of arbitrary depth and breadth.

# **Using links**

Use links when you want an item in the data catalog to appear in more than one directory. Creating a link to an item in the data catalog does not create a copy or replica of any data. It simply creates a new catalog entry that points to the same object. There is no performance penalty for accessing an object via a newly created link. The data catalog supports two kinds of links:

- **•** A *hard link* is an alternate name for an item in the data catalog. Changes to the object's other names have no effect on the hard link: for example, you can move or change a file's original name and the hard link will still know where to find the file. To delete a hard-linked object, you must remove the original name. Because they are more robust, hard links are used most often; see the *Sybase Avaki EII Administration Guide* for instructions on creating them.
- **•** A *soft link* is a pointer to a particular location (name) in the data catalog. If the object at that location is moved, deleted, or renamed, the soft link leads nowhere. Soft links are used infrequently; see the *Sybase Avaki EII Command Reference* for instructions on creating them.

### <span id="page-46-0"></span>**Data categories**

Use the categories feature to set up taxonomies for data items in the Avaki data catalog. Categories can be thought of as a parallel set of Avaki directories into which you can link objects in the data catalog. You can arrange the category hierarchy in a way reflects your organization's taxonomy for provisioned data assets—making database operations, service views, data services, generated views, files and so on easier to find and use.

For example, you might set up a taxonomy as follows:

Category: BusinessEntities

Category: Customers Database operations, service views, data services, etc. relating to customers

Category: Orders

Database operations, service views, data services, etc. relating to orders. Note that a getOrderInfoGivenCustomerId service view might appear under Customers as well as Orders.

Category: Products Items related to products

Category: Shipments Items related to shipments

Category: Metrics

Category: Order Fulfillment

Category: Sales

Category: ReferenceInformation

Category: HR

Category: Product Briefs

Category: Sales Presentations

Category: Reports

For instructions on setting up categories in Avaki Studio, see *Data Integration with Sybase Avaki Studio.* For instructions on setting up categories in the web UI, see the *Sybase Avaki EII Administration Guide*.

# **Organizing shared files**

When you create Avaki shares to provision files into the data catalog, Sybase recommends that you put these shared directories under /Shares. This is a convention, not a hard requirement. As with any directory in the data catalog, you can create any kind of structure that you want under /Shares in order to organize your shared file systems as you deem appropriate.

Having done so, you can then expose portions of these Avaki shares in categories, as described in the previous section, or by linking them into a directory structure under /Shares or elsewhere in the data catalog.

For example, as part of making all of your organization's data assets available via Avaki using Avaki software as a uniform data services layer, you might want to create Avaki shares that contain items like:

- **•** Sales collateral
- **•** Generated reports
- **•** Commonly used spreadsheets
- **•** Commonly used software tools
- **•** FAQs
- **•** HR-related forms

You can share the source directories into the data catalog under /Shares and then create categories for these file assets that correspond to how you want people to find and access this information. For instructions on setting up and managing Avaki shares, see the *Sybase Avaki EII Administration Guide*.

# **How is the data catalog distributed among Avaki servers?**

Every entry in the Avaki data catalog—whether it's a database operation, data service, Avaki directory, file, user, group, authentication service, or other object—has a "home server." The home server is the Avaki grid server on which the information that Avaki maintains about that object resides—its ACL, attributes, etc.

When you first create your Avaki domain, a number of core services and objects are created on the grid domain controller (GDC) and registered in the data catalog. When you join a new grid server into an Avaki domain, a number of core services and Avaki directories are created on that new server and the top level Avaki directories on that server are linked into the appropriate places on the GDC.

In some cases, such as when you create a database connector or a data service, Avaki gives you the option of choosing the home grid server for that object. In other cases, the choice is implicit—for example, when you create a database operation, its home server is the same as the home server of the database connector with which it is associated.

Thus, the data catalog as well as all the services and objects that it contains are distributed, not replicated, among the various servers that comprise your Avaki domain.

When you create an Avaki directory in the web UI, the directory is created on the same grid server as the directory that contains it. Thus, the taxonomies that you create via the UI will all reside on the GDC, since the root of the data catalog is on the GDC.

*Browsing the data catalog*

**Chapter 4**

# *Authentication and access control in Avaki domains*

This chapter discusses the mechanisms that protect an Avaki grid domain from unauthorized access. It covers the following topics:

- **•** "[Authentication,](#page-50-0)" below
- ["User accounts and groups" on page 43](#page-52-0)
- ["Access control lists" on page 45](#page-54-0)

# <span id="page-50-0"></span>*Authentication*

This section discusses authentication of login access to Avaki, file access via DGAS, and database access.

# **Authentication of login access to Avaki domains**

Before you can perform administrative tasks or provision or manage data resources, you must log in to an Avaki domain. The tasks you are allowed to perform depend on the permissions granted to your user account. (["Access control lists" on page 45](#page-54-0) discusses ACLs and permissions.)

To log in, you must have a user account that's known to the Avaki domain. There are two types of accounts:

#### **•** Grid accounts

Administrators create grid accounts directly in the Avaki domain. When a grid user tries to log in, password checking is performed by the Avaki domain.

**•** Imported accounts

Administrators can import user accounts from an LDAP or NIS directory into the Avaki domain. When an imported user tries to log in, the Avaki domain passes the user name and password to the directory server, which performs the authentication.

Avaki uses three types of *authentication services*:

**•** Grid

The Grid authentication service in each Avaki domain, which is called Default-AuthService, authenticates users whose accounts were created in that domain (grid accounts).

**•** Ldap

LDAP authentication services authenticate users whose accounts are imported from LDAP directory services.

**•** Nis

NIS authentication services authenticate users whose accounts are imported from NIS directory services.

**Note** When you enter authentication service types in Avaki commands or JDBC connection properties, capitalize the types as show here—Grid, Ldap, and Nis.

To import users from an external LDAP or NIS directory service, an administrator must first integrate the external directory service into the Avaki domain. During this process, you provide information to the Avaki domain about the directory server. This creates an authentication service, the Avaki representation of the directory service.

The steps for integrating external directory services, importing and creating users and groups, and related tasks can be found in the *Sybase Avaki EII Administration Guide*.

# **Authentication of file access via DGAS**

File access via data grid access servers is controlled by Avaki's authentication system, plus a mapping scheme that links Avaki user accounts to accounts in the system that hosts the files. For details, see the *Sybase Avaki EII Administration Guide*.

# **Authentication of database access**

When you configure a database connector, a database operation, or a Java program to access a database to read or update data, you either provide a user name and password for a database account, or specify that the database access should use the credentials of the user who initiates the execution. The user name and password are passed to the database, which performs its own authentication.

# <span id="page-52-0"></span>*User accounts and groups*

An Avaki user can be a member of one or more groups. A group, which is simply a set of users, can be added to access control lists and granted or denied permissions just like a user. When you have several users to whom you want to grant (or deny) access to a particular resource or set of resources in your Avaki domain, you can save time by adding all the users to a group.

Avaki supports two types of groups:

**•** Grid groups

Grid groups exist only in the Avaki domain. Every Avaki domain includes some default grid groups, which are described below. You can create additional grid groups as needed.

**•** Imported groups

You bring imported groups into the Avaki domain from an external authentication service.

The *Sybase Avaki EII Administration Guide* includes procedures for managing both types of groups.

# **Default grid groups**

When you set up a new Avaki domain, it includes several grid groups by default. Members of these groups have special privileges to facilitate Avaki's role-based administration scheme. The default grid groups are as follows:

**•** Administrators

Members of the Administrators group can perform all administrative tasks, including user administration (see UserAdministrators, below) and database administration (see DatabaseAdministrators, below). Only members of the Administrators group can add or remove users in the Administrators group, change the ownership of any Avaki object that belongs to a member of the Administrators group, configure Avaki servers, and integrate and delete external authentication services. Members of the Administrators group can do everything. They are not subject to the permissions in Avaki access control lists; they can read, write, delete, and change the ownership and permissions of any object in their Avaki domain. Putting a member of the Administrators group on an ACL deny list has no effect. By default, the Administrators group has one member, Administrator, who can add other users as needed. It is not possible to remove the Administrator user from the Administrators group or to delete the Administrator user.

**•** UserAdministrators

Members of UserAdministrators can create, import, and delete user accounts and groups, add users to and remove users from groups, and change passwords.

**•** DatabaseAdministrators

Members of DatabaseAdministrators can create, modify, delete, test, and view information about database connectors and database operations.

**•** DataProviders

Members of the DataProviders group can create Avaki shares and CIFS shares; set up data services; set up generated views based on files, database operations, and data services; create search services, and create categories.

**•** DomainUsers

Every user in an Avaki domain is a member of that domain's DomainUsers group. Members of DomainUsers have no special privileges by default.

**•** MessagingUsers

To support messaging between Avaki domains, each domain has a MessagingUsers group and a MessagingUser user account. To use cross-domain messaging, a domain in a two-way interconnect must add the other domain's MessagingUser to its own MessagingUsers group. This allows the first domain to receive update notifications about changes to generated views from the other domain. (For details on setting up cross-domain messaging between interconnected domains, see the *Sybase Avaki EII Administration Guide*.)

**•** everyone

This group lets you, in a single action, grant or deny access to a file, directory, or other resource to everyone who has access to this Avaki domain. (Note that this is the only group that can be used to deny access.) In effect, adding "everyone" to an allow list turns off access control—it allows access even to users who have not logged in. If "everyone" is on an allow list, denying permission to an individual user has no effect. Conversely, if "everyone" is on a deny list, allowing individual users or other groups permissions on that object has no effect. Permissions set using the everyone group take precedence over all other permissions except those of administrators.

You can create as many additional grid groups as you need.

You can use groups and user accounts—both imported groups and user accounts and those created in the data grid—in access control lists (ACLs), which are described in the section that follows.

# <span id="page-54-0"></span>*Access control lists*

This section explains how access control works. It covers the following topics:

- **•** "[How Avaki permissions work](#page-54-1)," below
- ["Ownership" on page 46](#page-55-0)
- ["Permission settings" on page 47](#page-56-0)
- ["Interpreting permissions" on page 48](#page-57-0)
- **•** ["Permissions in directories and categories" on page 49](#page-58-0)
- ["Permissions on new files" on page 49](#page-58-1)
- ["Permissions on cached objects: using groups" on page 51](#page-60-0)

## <span id="page-54-1"></span>**How Avaki permissions work**

Access control lists (ACLs) determine which grid users are allowed to read and manipulate files, directories, categories, Avaki shares, database operations, and other objects in the data catalog.

Every Avaki object has an ACL that consists of a list of users and groups and the specific privileges of each user or group to perform actions on the object. The actions are read, write, execute, and delete. You can allow or deny permission for each action on each object by each user or group.

#### Here's a sample ACL; it's for a file called secrethandshake.txt.

#### **View Security Information**

You are viewing security information for the following object: /Shares/Water Buffalo Lodge/secrethandshake.txt

The current owner of the object is the User fred in domain Burlington and the authentication service DefaultAuthService.

The following users and groups have been added to the Access Control List (ACL) for this object. To modify a user or group's permissions, place a check mark next to the user or group and click Edit All Checked. To add a user who is in the current grid domain, click Add User to ACL. To add a group that is in the current domain, click Add Group to ACL. To add a user or group that is in a connected domain, click Add Via Interconnect ID.

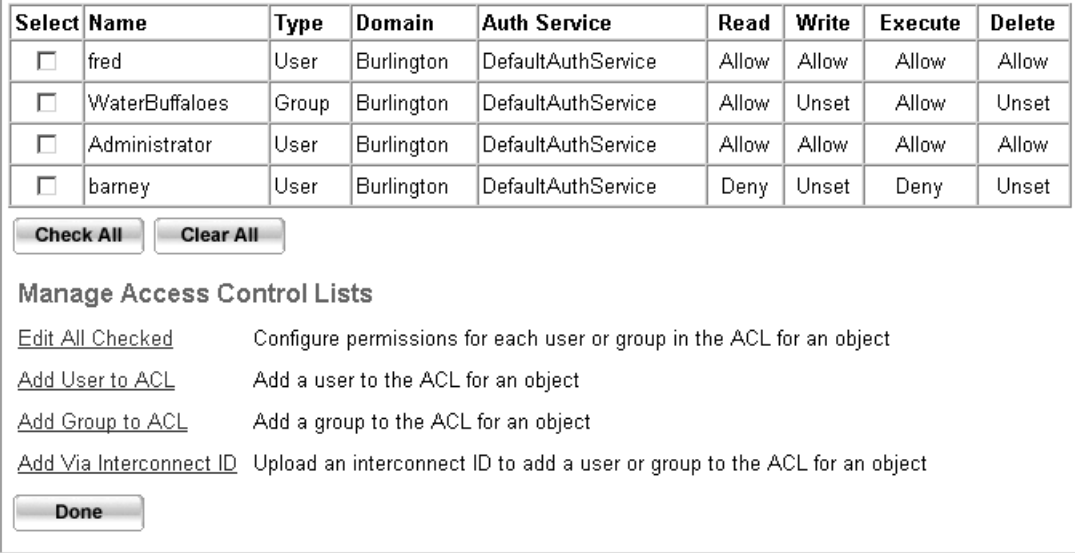

Notice that the ACL includes three users—fred, Administrator, and barney—and one group, WaterBuffaloes. The users fred and barney are both members of the WaterBuffaloes group; they are listed separately because their permissions are different from those of the group.

#### <span id="page-55-0"></span>**Ownership**

The user fred, listed first in the sample ACL, owns the file. Only the owner of an object or a member of the Administrators group can change the object's ACL.

**Note** Deny permissions set for the owner of an object or for members of the Administrators group are ignored—that is, you can set an ACL to deny read, write, execute, or delete permission, but the owner or administrator will still be able to perform those actions. The UI lets an owner set deny permissions for herself in case she wants to have them in effect after she sets a new owner for the object.

In Avaki, object owners can be either users or groups. However, ownership by groups is only partially supported by NFS. An Avaki group that owns an object cannot be properly mapped to a local user over NFS. (The group will be mapped to a default UID if one is configured for the object's authentication service.) Consequently, from an NFS client, it is not possible to change permissions (**chmod**), change ownership (**chown**), or change group (**chgrp**) on an object whose owner is a group. We recommend that you avoid assigning Avaki groups as owners of files, directories, and other objects that will be accessed via NFS—that is, via an Avaki data grid access server (DGAS).

Over CIFS, you can neither view nor modify object ownership information. (Nor can you change permissions, change group, or modify attributes.)

When you create a file through a DGAS, your UID and GID are mapped to a user and group on the file's home machine if mappings have been configured in the DGAS. That user and group become the owner and group owner of the file, and if the mappings are set up correctly, you can view this information through the DGAS. However, nothing else in Avaki supports the notion of group ownership. For example, an Avaki share does not import group ownership when it pulls a new file into the data catalog, and neither the web UI nor the CLI lets you view or manipulate group ownership of shared files.

### <span id="page-56-0"></span>**Permission settings**

For each action (read, write, execute, delete), an ACL can include one of these permissions:

**•** Unset

Indicates that this value has not been set. When a permission value is Unset, the user's or group's permission for this action (read, write, execute, or delete) may depend on other permissions (group or individual) for this object. For example, if a user's own account has a permission of Unset for reading a file but the user belongs to a group that is allowed to read the file, the user is allowed to read the file. If the user's account has a permission of Unset for reading a file and no group permissions apply, the user is not allowed to read the file.

**•** Deny

The user or group may not perform this action (read, write, execute, or delete) on the object. When user and group permissions on an object conflict, Deny generally wins—but see "[Interpreting permissions,](#page-57-0)" below, for details. Note that it is not possible to deny permission to a group, except in the case of the "everyone" group.

**•** Allow

The user or group may perform this action (read, write, execute, or delete) on the object unless permission is denied elsewhere. (For example, if a user belongs to a group that is allowed to read a file, but the user himself is denied permission to read that file, the user is not able to read the file.)

## <span id="page-57-0"></span>**Interpreting permissions**

Some permissions take precedence over others. In cases where two or more permissions disagree (for example, a user belongs to a group that is allowed to read a file but the user herself is denied permission to read that file), permissions are interpreted as follows:

- **1.** The owner of an object or a member of the Administrators group can do anything with the object. Deny permissions for the owner of an object or an administrator have no effect.
- **2.** Permissions for the "everyone" group take precedence over all other permissions. For example, if "everyone" is allowed to read an object, denying read permission for an individual user has no effect. Conversely, if "everyone" is denied permission to read an object, allowing a user or group has no effect.

**Note** The "everyone" group is the only group for which deny permissions can be set.

- **3.** Deny takes precedence over Allow and Unset. (This allows you to use groups effectively by granting a permission to a group, but denying the same permission to a few members of the group.)
- **4.** User permissions take precedence over group permissions.
- **5.** Permissions for groups other than everyone are effective only when not trumped by any of the preceding rules.

### <span id="page-58-0"></span>**Permissions in directories and categories**

**Using categories to solve access problems.** To access an Avaki object, a user needs permissions not only on the object itself, but on all parent objects in the path to the target object. For example, to read the file Dinosaurs.doc in the Avaki directory /Shares/pets, you must have read permission on the root directory /, /Shares, /Shares/pets, and /Shares/pets/Dinosaurs.doc. This rule applies to categories as well as Avaki directories.

In some cases, a user might need access to a file (or data service or other object) that resides in an Avaki directory to which that user should not have access. For example, suppose you have a /Shares/HR directory that contains both private information about employees and a public list of telephone numbers. To make the phone list available to users outside the HR group, you can create a category for it such as /Categories/PublicInfo. Set the permissions so that members of DomainUsers are allowed to read /Categories, /Categories/PublicInfo, and /Categories/PublicInfo/phonelist.xls. This arrangement allows all Avaki users in the current domain to read the phone list, no matter how restrictive the permissions are on the file's home directory, /Shares/HR.

**Hiding objects in directories and categories.** If a user has permission to read a directory or a category, she can list the names of files, subdirectories, and other objects in that directory or category—even those objects to which she has been specifically denied read permission. If you need to hide the existence of an object, it is not sufficient to set deny permissions on the object itself. You must also deny read permission to the directory in which the object resides, to any directories into which the object is linked, and to any categories to which the object has been added.

# <span id="page-58-1"></span>**Permissions on new files**

A newly-created file in an Avaki share can have different permissions depending on how it was created. Consider two examples, each involving a new file in an Avaki share; the share appears in the data catalog as /Shares/plans. The physical files in the share reside on a machine called Granite.

**Example 1.** First, a user called Wilma creates a file in Granite's local file system using an OS tool such as a copy or touch command. This new file appears in the data catalog the next time the /Shares/plans share is rehashed. In the data catalog, the file inherits the Avaki ACLs of its parent directory, regardless of the permissions it has in the local file system. Thus Wilma will not be the owner of the file in the Avaki ACL unless she is the owner of the parent Avaki directory.

**Example 2.** Consider next a file that's created using Avaki—in an NFS-mounted grid directory via a data grid access server (DGAS). Like the file in the first example, this file inherits the Avaki ACLs of its parent directory. However, in addition to the inherited ACLs, the NFS-created file will have ACLs for the grid user and group to which the creator of the file (logged in to an NFS client) was mapped. The mapped grid user becomes the owner of the file in the Avaki ACL. In this example, the Avaki ACLs of the parent grid directory are:

```
/Shares/plans
owner: barney
ACLs:
barney RWXD
DomainUsers RWXD
```
Suppose a Unix user called Fflintstone is mapped to a grid user called Fred and to a grid group called Waterbuffaloes. Fflintstone goes to /Shares/plans, which has been mounted on his NFS client, and creates a new file:

Fflintstone> **cd /mnt/avaki/Shares/plans** Fflintstone> **touch myfile**

(Avaki ACLs allow Fflintstone to do this because mapped Avaki user Fred is a member of DomainUsers.)

The new file, myfile, will have not only the permissions inherited from /Shares/plans, but also permissions for Fred and Waterbuffaloes, to which Fflintstone is mapped. The ACL for myfile looks like this:

```
/Shares/plans/myfile
owner: Fred
ACLs:
barney RWXD
DomainUsers RWXD
Fred RW-D
Waterbuffaloes R--D
Everyone R---
```
For a file created by a mapped user via a DGAS, it is not possible to change the inherited Avaki ACLs by changing file permissions in the operating system. Operating system tools (such as **chmod**) affect only permissions for users and groups that exist in or map to users and groups in the local file system—in this example, Fred and Waterbuffaloes. If you want to change the permissions for barney or DomainUsers, you have to make the change using the Avaki web UI or CLI—changes to barney's or Domain-User's permissions in the operating system, SOAP, or Avaki Studio will have no effect.

### <span id="page-60-0"></span>**Permissions on cached objects: using groups**

A cache entry—which can contain a file, directory, or the results of a database operation or data service—includes a copy of the ACL for the object at the time it was cached. If you add a user to the object's ACL after the data is cached, the new user won't get access until the entry expires out of the cache or an administrator invalidates it. (For uncached objects, adding a user to the ACL grants immediate access.)

To avoid this problem, we suggest setting permissions for cached objects on a group basis. When you add a user to a group that already has access to a cached object, the new user can access the object's cached copies immediately.

*Authentication and access control in Avaki domains*

#### **Chapter 5**

# *Caching*

Each Avaki grid server contains a cache service that can be used to store database results, application data, or files that are frequently accessed by users. Avaki uses caching to accomplish the following goals:

- insulate production data sources from haphazard access;
- maintain good performance for users and applications;
- **•** refresh data in a granular way based on business need; and
- **•** ensure maximum data availability.

Caching makes remote data access practical by limiting the number of times a data request requires immediate communication with the original data source. Avaki provides a variety of caching options and features to meet diverse performance requirements. You can specify a different caching strategy for each data item, and the various caching options can be used separately or in combination.

- **• Local caching** enables caching of frequently requested results near the data source. This reduces the load on the back-end data source.
- **• Remote caching** caches data close to the users or applications that will use it. This cuts down on network congestion and dramatically speeds up application performance, because remote data calls are eliminated. Caches can be prepopulated and updated during off hours when network load is low, and cache configurations can be established that ensure high availability when a network is congested or unavailable for some reason.

**Note** The terms "local" and "remote" in *local caching* and *remote caching* refer to the proximity of the cache service to the data source.

Cache update frequency can be specified for a given data item. To protect production databases from unexpected load, database administrators can schedule how often data services should be rerun and cached. Cached data can also expire after a set time period, forcing a refresh of the data on the next request.

In this chapter:

- **•** "[Using cache services to improve performance](#page-64-0)," below
- ["Configuring clients and Avaki servers to use cache services" on page 56](#page-65-0)
- **•** ["Configuring caching for files" on page 56](#page-65-1)
- ["Configuring caching for database operations and data services" on page 58](#page-67-0)

**For more information on caching.** This chapter provides an overview of the caching performed by the cache services on grid servers. More information is available:

- **•** For instructions on configuring Avaki cache services, see the *Sybase Avaki EII Provisioning and Advanced Data Integration Guide*.
- **•** Caching in Avaki is not restricted to the cache services on grid servers; caching is also performed on data grid access servers (DGASes). A DGAS uses its own internal caches to store copies of the files and directories it serves to NFS and CIFS clients. The DGAS caches may get their data directly from the source file systems or from the cache service associated with the DGAS. For information about configuring DGAS internal caches, see the *Sybase Avaki EII Administration Guide*.

# <span id="page-64-0"></span>*Using cache services to improve performance*

You can use caching to make the contents of a directory or the results of database operations and data services available on demand. Caching is an important component in staging and delivering provisioned/processed data efficiently to users and applications. This section discusses how cache services can be used to protect back-end data sources and network resources and reduce latency for data access operations.

Files and directories can be *pinned* explicitly in a cache (that is, marked for caching) or fetched on demand. The results of data services and database operations can be cached on demand. They can also be scheduled to run and have their results stored in one or more caches.

Ultimately, the benefit of caching data is performance; the aspect of performance that you want to optimize determines how you set up your caching services.

If you have a widely distributed Avaki deployment, you will probably want to cache files and the results of data services and database operations close to their consuming users and applications. We refer to this as remote caching; it reduces latency caused by network delays and can improve the overall performance of your corporate network either because repeated requests for on-demand data can be addressed locally or because you stage the results by scheduling a database operation or data service to run at particular times.

Many database administrators will also want to manage the load on their databases. They can do this using local caching. By scheduling database operation results to be cached in the cache service that is on the same grid server as the database connector, or by allowing such database operations to be cached on demand in that cache service, you can prevent queries from hitting an operational data store each time a database operation is executed.

The results of complex data processing computations in data services can also be cached, either in an on-demand fashion or following a schedule.

# <span id="page-65-0"></span>*Configuring clients and Avaki servers to use cache services*

Avaki clients (such as command line clients) and JDBC applications that use the Avaki JDBC driver can be configured to take advantage of cache services. To enable them to take advantage of remote caching, you must set the cache service that they will use. If you are using only local caching for database operations and data services, you do not need to perform any special configuration steps.

For information about configuring remote caching for JDBC programs, see the *Sybase Avaki EII API Guide*.

For information about configuring remote caching for Avaki command clients, see the *Sybase Avaki EII Command Reference* and the *Sybase Avaki EII Administration Guide*.

Avaki grid servers and data grid access servers (DGASes) can also be configured to use a particular cache service in a remote-caching configuration. To learn how to configure remote caching for a grid server or DGAS, see the *Sybase Avaki EII Administration Guide*.

# <span id="page-65-1"></span>*Configuring caching for files*

There are two modes in which an Avaki cache service can cache the file data and metadata for shared files: on-demand caching and scheduled (pinned) caching.

# **On-demand caching**

The cache service coherence window controls cache coherence for files that are cached on demand. This value can be overridden on a per-file basis by coherence windows set on individual files (either as an attribute on the back-end file, which dictates its coherence for all cache services, or during the tagging process, which dictates the coherence for that file on that particular cache service).

The cache coherence window determines how frequently a cache service will consult a file to see if it has changed. For files, this is determined by consulting the modification time (mtime) for the file or directory.

In order for a cache service to cache files on demand, you must specifically identify the file or files that should be cached on demand. Thus, a cache service will not automatically cache every single file that it may be asked for; it will cache only those that have been marked for on-demand caching. You can mark individual files or directory hierarchies of files for on-demand caching. When you mark a directory (and potentially its subdirectories) for on-demand caching, the cache service will track the directories and their contents, but not cache the file content. When a client of the cache service—a DGAS, command line interface, or SOAP client—asks for file content, the cache service pulls down and caches that file content in blocks as needed.

### **Pinning files in a cache**

The alternative to on-demand caching is to pin files in a cache service for scheduled caching. As with on-demand caching, pinning involves marking individual files or directory hierarchies of files to be cached. If you specify a schedule, the cache service pulls down file content during the pinning process and actively keeps the file content refreshed in the cache according to the schedule. If you do not specify a schedule, the cache service uses a schedule based on the applicable coherence window for that file. When the time specified for the coherence window elapses, the cache service consults the modification time for files and directories and syncs down any changes.

## **Permissions and access control**

Files and directories are pinned using the identity of the individual who marked them. Like data services and database operations, the cache service caches access control information and performs local access control checks. Access control lists (ACLs) and other metadata are refreshed according to a cache coherence window interval.

# <span id="page-67-0"></span>*Configuring caching for database operations and data services*

There are two modes in which an Avaki cache service can cache the results-data and metadata for database operations and data services: on-demand caching and scheduled caching.

## **On-demand caching**

On-demand caching is suitable for Avaki objects that are rarely accessed or that change at irregular intervals. When you tag a database operation or a data service for on-demand caching, the results are cached only when the database operation or data service is executed.

Cache coherence in Avaki is maintained via coherence window mechanisms. For database operations and data services, you can use the data expiration interval to control data freshness. The data expiration interval is a settable property for data services and database operations. You can set the value of this property using either the web user interface or the command line interface.

The data expiration interval determines whether data is cached and, if so, when the data expires from the cache. You can specify that the data should never expire, or you can specify the interval before the data expires.

The default data expiration interval for a database operation or data service is no caching. You can change this data expiration interval when the database operation or data service is created or at any other time by using the view/edit option when viewing a list of database operations or data services. When the database operation or data service is executed, any results will be held in the cache for a period equal to the data expiration interval. Caching is keyed by database operation or data service name and parameter values, so any invocations of the database operation or data service with the same parameter values will be read from the cache during that time. Note that this means that multiple results for a particular database operation or data service may be in the cache at any given time.

When a database operation or data service has cached on-demand results-data, other metadata information about the database operation or data service may be cached as well. This includes security information and attributes. If these values are changed while data is being cached, we recommend that you invalidate the database operation or data service in the cache service to force a reset of all cached data for that database operation or data service. Cached data can be invalidated on the View Cache Service UI page.

# **Scheduled caching**

Scheduling is useful if you want the database operation or data service to run at a particular interval (minutes, hours, days, and so on). When a database operation or data service is scheduled, the results-data will stay in the cache until the scheduled execution takes place. During this time, the cache service assumes the content to be fresh and does not check with the source to see if the content has expired. The scheduling for a database operation or data service applies only to the cache service on which the schedule was created. The data expiration interval will be ignored (in the specific cache) for the database operation or data service when it has been scheduled.

## **Remote/local caching interactions**

The simplest caching behavior is when you are using only a local cache and you invoke a database operation or data service that has a data expiration interval higher than zero. The first time you invoke such a database operation or data service, a cache entry will be created. For the duration of the data expiration interval, data will be read from the cache.

With multiple caches, a user must be a little more careful about applying a strategy. The simplest scenario is to use on-demand caching only, by controlling the data expiration interval. In this case, the local cache and the remote cache will treat the data in the same manner. The data will expire in both caches at the same time and will be always fresh relative to the data expiration interval.

If you are implementing scheduling, you should understand which cache is taking the direct user requests before deciding on a strategy. The scheduling should be done in the cache that is taking the user requests—the remote cache, typically. If both local and remote caches are taking user requests, then scheduling in both caches may be useful. If you are using a combination of scheduling and on-demand caching then scheduling should be in the remote cache only. If not, the remote cache may not work correctly because it can receive repeated stale data from the scheduled database operation or data service in the local cache, and will never actually cache it.

## **Permissions and access control**

By default, you need to be a member of the Administrators group in order to configure cache services.

When you schedule database operations or data services in a particular cache, the identity that the cache uses to invoke the database operation or data service is the identity that was used to create the schedule. So if you are scheduling a database operation or data service, you must make sure that you have execute permission on it.

When a database operation or data service is accessed via a cache service, the cache service performs the access control check for the user who is invoking the service. In order to do this, the cache maintains a cached version of the object's access control list (ACL). The cache service will refresh the ACL either on a schedule or according to the cache coherence window interval.

For information about configuring caching for database operations and data services, see the *Sybase Avaki EII Provisioning and Advanced Data Integration Guide*.

# *Glossary*

Terms printed in *italics* are defined in the glossary.

#### <span id="page-70-0"></span>**access control list**

(ACL) A list, for a given file, directory, or other Avaki object, of permissions—read, write, execute, delete, and owner—that control which users and groups can view, modify, invoke, and remove the object, and edit the object's ACL.

### **ACL**

See *[access control list](#page-70-0)*.

#### **ad-hoc query**

A mechanism that lets you directly query a database in SQL. The query must run through an existing Avaki *database connector*. You can run an ad-hoc query using either the CLI or a *JDBC driver*. Ad-hoc queries can be thought of as single-use *database operations*.

#### **attribute**

A property of an *Avaki directory*, file, *service*, or other object. Each attribute has a name, a type (string, integer, float, date, time, or timestamp) and a value. System attributes are read-only; you can change the values of other attributes. You can also create new attributes and add them to objects as needed.

#### **authentication service**

A *service* associated with an *Avaki domain* that authenticates an Avaki user's identity and provides security credentials each time the user logs in. Avaki can be configured to use third-party directory services as authentication services for login; for user accounts created directly in the Avaki domain, Avaki uses its own default authentication service.

*Glossary*

### **Avaki directory**

Avaki software creates a single, unified namespace that is accessible (subject to Avaki *access control lists*) to all users in the *Avaki domain*. The namespace, called the *data catalog*, is arranged as a hierarchy of Avaki directories (folders). The catalog directory structure is stored by the domain's grid servers and its GDC, while the physical files remain in their original locations in your local file systems. When you work with directories, it's important to distinguish between Avaki directories, which are part of the data catalog, and local directories, which reside in your local file system.

#### **Avaki domain**

The basic administrative unit of the Avaki EII system. An Avaki domain consists, at a minimum, of one *grid domain controller* and may also include one or more *grid servers*, *share servers*, *proxy servers*, *data grid access servers*, and *command clients*. See also *domain name*.

### **Avaki group**

A set of users who have the same permissions on one or more Avaki objects. You can use the group name in place of a user name when you set permissions or create *access control lists*.

#### **Avaki installation directory**

The directory in your local file system where Avaki software is installed. This is not a *data catalog* directory.

#### **Avaki share**

(Also shared directory.) A pointer in the Avaki *data catalog* to a directory or file in the underlying local file system. When you browse the data catalog, Avaki shares look like—and can be accessed like—other Avaki directories. Contrast with *CIFS share.*

#### **Avaki server**

A *service* that starts, stops, and monitors other Avaki services on a particular computer. Every server is part of an *Avaki domain*. A server is permanently attached to the computer where it is started. There are several types of server: *data grid access servers*, *grid domain controllers*, *grid servers*, *share servers*, and *proxy servers*.

### **Avaki Studio**

A graphical, metadata-based data integration tool that lets you

- **•** Build data flows by dragging and dropping input sources, operators, and output targets. You can deploy your data flows as Avaki *data services*.
- **•** Import or create *metadata models* and apply them to Avaki objects or use them to build new data services.
<span id="page-72-0"></span>In addition, you can use Studio to perform provisioning tasks (creating *database connectors*, *database operations*, *virtual database operations*, and *SQL views*), manipulate *categories*, and edit *ad-hoc queries* and *attributes*.

#### **cache service**

(Formerly proxy cache service.) A staging service that stores copies of files, *database operation* results, and *data service* results. Caching improves retrieval performance. To ensure that an object is stored in the cache, you can *pin* a file or directory in the data catalog, or schedule a database operation or data service. A cache service can provide remote caching, local caching, or both. The freshness of cached data is controlled by a data expiration interval that determines how long cached data is considered valid and by a cache coherence window that tells the cache service how often to check whether cached data is still valid. If cached data is too old to satisfy a new request (or is not stored in this cache), the cache service does one of the following:

- **•** If the database operation or data service that produced the data is local to this cache service, the cache service triggers execution of the database operation or data service.
- <span id="page-72-1"></span>• If the database operation or data service that produced the data is remote from this cache service, this cache service requests the data from the data source's local cache service.

A cache service can be associated with a *data grid access server*, a *grid server*, or a local user in a CLI session. See also *local cache*, *remote cache*, *on-demand caching*, and *scheduled caching*.

#### **category**

<span id="page-72-2"></span>A mechanism for classifying and organizing the contents of the *data catalog*. Like *Avaki directories*, categories serve as containers for objects in the data catalog. Anything in the data catalog—views, data services, shared files, even Avaki directories themselves—can be assigned to a category. Categories are hierarchical, they have attributes, and Avaki *access control lists* regulate access to them.

## **CIFS client**

<span id="page-72-3"></span>A machine that mounts files or directories from the Avaki *data catalog* by connecting to a *CIFS share* through an Avaki *data grid access server*. A CIFS client need not have Avaki software installed. (CIFS—Common Internet File System—is a file-sharing protocol based on the file system implemented by Windows.)

## **CIFS share**

A directory or file that has been exported (shared) from the Avaki *data catalog*. A CIFS share can be mapped into a Windows file system like a network drive. When you browse the Windows file system, CIFS shares look like—and can be accessed like—other files and directories. CIFS shares are created through a *data grid access server*. Contrast with *Avaki share*.

## **client**

<span id="page-73-1"></span>Avaki supports several types of client: *Avaki Studio*, *CIFS clients*, *command clients*, JDBC/ODBC clients, *NFS clients*, *web clients, and WS clients*.

#### **command client**

<span id="page-73-2"></span>A machine that can issue Avaki commands but does not contribute resources to the *Avaki domain*.

#### **connect port**

The connect port on a *grid domain controller*, *grid server*, *data grid access server*, *proxy server*, or *share server* accesses the JNDI naming service or RMI registry for the underlying application server. The connect port is one of many ports that a GDC or server uses to communicate with other Avaki objects. You must supply the connect port number of a target grid server or GDC whenever you connect a new object (another server, a copy of Avaki Studio, or a *command client*, for example) to an *Avaki domain*. When you *interconnect* two Avaki domains, you must supply each domain's connect port number to the other one.

## <span id="page-73-3"></span>**data catalog**

<span id="page-73-6"></span>A hierarchical structure similar to a file system that encompasses all objects in an *Avaki domain*. The data catalog contains *Avaki directories* and files, *Avaki shares*, *Avaki servers*, *SQL views*, *database operations* and *data services*, and other objects.

#### <span id="page-73-0"></span>**data grid access server**

<span id="page-73-5"></span>(DGAS) An *Avaki server* that makes *Avaki directories* and their contents available to *CIFS clients* and *NFS clients*.

#### **data service**

An operation that transforms data obtained from sources in the *data catalog*. Input data can come from any number of sources, including:

- other data services
- **•** data catalog files (which can be *generated views*)
- **•** Avaki *database operations* (which in turn extract the data from relational databases)
- **•** HTTP requests
- <span id="page-73-4"></span>• Web service invocations

You can generate the code that manipulates the data by creating a *view model* in *Avaki Studio*, or by writing a custom *data service plug-in* using Java, JavaScript, or XSLT. Data service output can be in rowset or XML format. Data services are run by the *execution services* on *grid servers*, they can be scheduled, and their results can be cached.

## <span id="page-74-0"></span>**data service plug-in**

<span id="page-74-1"></span>The logic for a *data service*, written in Java, JavaScript, or XSLT. Data service plug-ins are modular you can use the same plug-in for multiple data services. *Avaki Studio* creates data services and plug-ins simultaneously, so if you use Avaki Studio to create data services, you don't have to worry about plug-ins. You can also use the Avaki Plug-in Wizard to create data service plug-ins.

## **database connector**

<span id="page-74-2"></span>A mechanism that enables one or more *database operations, SQL views*, or *ad-hoc queries* to connect to a relational database.

## **database operation**

(DBOP) A mechanism that can

- **•** extract data from a relational database and deliver it on demand to a *view generator* or a *data service*, or
- <span id="page-74-3"></span>**•** modify data in a relational database.

A database operation can be a SQL statement or a stored procedure call.

## **dependency**

A relationship in which an Avaki object requires input from other Avaki objects. A *data service* might require input from one or more *database operations* or from other data services. A *view generator* might depend on a database operation for input. A database operation can serve as an input source for one or more data services or view generators. Generated *SQL views* depend on database operations, virtual database operations, or data services. You can use *Avaki Studio*, the web UI, or the CLI to list input and output dependencies for any data service, database operation, or view.

## <span id="page-74-4"></span>**DGAS**

See *[data grid access server](#page-73-0)*.

## **distributed transaction**

A set of related operations (typically SQL operations such as SELECT, INSERT, UPDATE, DELETE, and CALL) that

- involve one or more databases, and
- might lead to unwanted results (such as leaving participating databases in an inconsistent state or producing inconsistent reads) if some of the operations complete and others do not, and therefore
- **•** must all be executed at once, as a single transaction.

The individual operations that make up a distributed transaction are performed by *database operations* that use *database connectors* configured with XA-capable *JDBC drivers*; all the database opera*Glossary*

<span id="page-75-0"></span>tions are executed, using the two-phase commit protocol, by a specially configured *data service*. The two-phase commit protocol is designed to ensure that the participating databases will be left in a consistent state—that is, that all the operations in the distributed transaction will be completed, or none of them will.

#### **domain name**

<span id="page-75-1"></span>A unique alphanumeric identifier for an *Avaki domain*. The domain name is assigned by the Avaki administrator when the Avaki domain is initialized. The domain name has a maximum length of 30 characters.

#### **enterprise information integration**

(EII) A software system that

- enables applications and users to access, without replication, both raw and integrated data from multiple heterogeneous distributed data sources while hiding the complexity of the data sources, and
- <span id="page-75-3"></span><span id="page-75-2"></span>**•** provides tools enabling users and data owners to further integrate and transform data.

#### **exclusion**

See *[schedule exclusion](#page-79-0)*.

#### **execution service**

<span id="page-75-4"></span>Execution services execute *data services*. There is an execution service on every *grid server*, and you can configure a pool of execution services for load-sharing. When a pool is in place, a data service can be run by any execution service in its grid server's pool.

#### **failover**

<span id="page-75-5"></span>The transition of control from a failing or unreachable primary *grid domain controller* to a secondary grid domain controller.

#### **federated data access**

<span id="page-75-6"></span>A scheme that allows independently controlled elements to be shared into a single namespace. Files, user accounts, and other objects maintain their separate identities and remain under the control of their owners, but—subject to access controls—the objects can be accessed, managed, and viewed as if they were part of a single system.

## <span id="page-75-7"></span>**GDC**

See *[grid domain controller](#page-76-0)*.

#### **generated view**

<span id="page-76-2"></span>A file created by a *view generator;* it may contain data obtained from a *database operation*, a *data service*, a file, or an HTTP source. Like other files, generated views exist in a local file system and are shared into the *data catalog*.

## **grid**

<span id="page-76-3"></span>A heterogeneous group of networked resources that appears and functions as one operating environment. A data grid like the Avaki Enterprise Information Integration (EII) system provides secure, shared access to data.

## **grid directory**

See *[Avaki directory](#page-71-0)*.

## **grid domain**

<span id="page-76-4"></span>See *[Avaki domain](#page-71-1)*.

## <span id="page-76-0"></span>**grid domain controller**

(GDC) The first server in an *Avaki domain* is the grid domain controller. The GDC maintains a portion of the Avaki domain's namespace and provides authentication services. It can also run Avaki commands, share data, and monitor other servers. (That is, the GDC functions as a *grid server*.) If the domain is configured for *failover*, it has both a primary GDC and a secondary GDC; the secondary is updated at regular intervals and takes over management of the domain if the primary fails. Any Avaki shares managed by the primary are read-only on the secondary.

#### <span id="page-76-5"></span>**grid server**

An *Avaki server* that maintains a portion of the *Avaki domain*'s namespace, runs Avaki services such as shares, execution services, caches, and searches, and allows you to run Avaki's web UI and execute Avaki commands.

#### <span id="page-76-6"></span>**group**

See *[Avaki group](#page-71-2)*.

#### <span id="page-76-1"></span>**hard link**

<span id="page-76-7"></span>Provides an alternate name for an item in the *data catalog*. Changes to the object's other names have no effect on the hard link: you can move or change a file's original name and the hard link will still know where to find the file. To delete a hard-linked object, you must remove its original name. Contrast with *soft link*.

*Glossary*

#### **interconnect**

To create a unidirectional link from one *Avaki domain* to another. Interconnecting lets an Avaki domain make its *data catalog* visible to users in another domain (subject to Avaki access controls).

## **JDBC driver**

JDBC (Java Database Connectivity) drivers allows application programmers to access database data shared in the *data catalog*. When a JDBC driver accesses data, it returns a JDBC result set that's immediately available to your program. JDBC drivers can:

- <span id="page-77-1"></span>**•** Call any *data service* in the data catalog
- **•** Call any *database operation* in the data catalog
- **•** Perform SQL select operations against *SQL views* in the data catalog

Sybase offers three JDBC drivers for use with Avaki EII software:

- **•** The included Avaki JDBC driver
- **•** jConnect, Sybase's standard JDBC driver
- <span id="page-77-2"></span><span id="page-77-0"></span>**•** An XA-capable driver for use with *database connectors* that support *distributed transactions*

## **link**

See *[hard link](#page-76-1)*, *[soft link](#page-79-1)*.

## **local cache**

A *cache service* that runs on the same *grid server* as a *database operation* or a *data service* that generates cachable data. The local cache stores results produced by local database operations and data services so they don't have to execute for every new request. See also *remote cache*.

## **metadata model**

A construct in *Avaki Studio* that expresses a schema by defining a set of tables. A table in a metadata model can be mapped (linked) to an Avaki object such as a *data service* or a *database operation*, or to a table in a relational database. The mapping lets you address each mapped object by the name of the corresponding table in the metadata model. You can also derive a *view model* schema from a metadata model. When you do this, you ensure that the results of any data service deployed from the view model will conform to the metadata model's schema.

## <span id="page-77-3"></span>**NFS client**

<span id="page-77-4"></span>A machine that mounts the Avaki *data catalog* (or a portion of it) as a directory by connecting to an Avaki *data grid access server*. An NFS client need not have Avaki software installed. (NFS—Network File System—lets you add file systems located on a remote computer to the directory structure on your own computer.)

## **ODBC**

<span id="page-78-0"></span>ODBC (Open DataBase Connectivity) is an API for databases on Windows. An ODBC driver (such as the the Sybase Organic ODBC driver included with Sybase ASE) allows Avaki to communicate with Windows database applications.

## **on-demand caching**

A scheme by which an object is cached only if it's used—for example, results are cached when a *database operation* or a *data service* is executed, or a file is cached when a user or application reads it. On-demand caching uses a fixed expiration interval to determine data freshness. On-demand caching is suitable for objects that are rarely accessed or that change at irregular intervals. Contrast with *scheduled caching*.

## <span id="page-78-4"></span><span id="page-78-3"></span>**pin**

To mark an *Avaki directory* or file for *scheduled caching*. See also *cache service*.

<span id="page-78-5"></span>**plug-in** See *[data service plug-in](#page-74-0)*.

## <span id="page-78-6"></span>**primary GDC**

See *[grid domain controller](#page-76-0)*.

#### <span id="page-78-7"></span>**proxy server**

An *Avaki server* that allows *Avaki domains* on opposite sides of a firewall or a Network Address Translator (NAT) to communicate with one another.

## <span id="page-78-8"></span>**queries**

See *[ad-hoc query](#page-70-0)*.

## **query engine**

<span id="page-78-1"></span>An Avaki *service* that executes SQL queries against the *SQL views* (tables) that make up the Avaki *virtual database*. A query engine analyzes queries, pushes as much of the work as possible down to the underlying relational database (if there is one), and performs the remaining operations (such as joins across tables from different databases) itself. There is a query engine on each *grid server.*

#### **remote cache**

<span id="page-78-2"></span>A *cache service* that runs on a grid server that is remote from an Avaki service (a *database operation* or a *data service*) that generates cachable data. The remote cache stores results produced by distant services so the results don't have to be fetched over the network to satisfy every new request. Users and applications that access remote data through the cache may have access to cached copies even when the remote data source is unavailable. See also *local cache*.

*Glossary*

#### **scheduled caching**

A scheme by which an object is cached according to a schedule that you create. The schedule specifies when the object is first cached and how often (or following what trigger event, such as a change to a file) the cache is refreshed. If the object is a *data service* or a *database operation*, the schedule runs it to put fresh results in the cache. Scheduled caching, which overrides other types of caching, is suitable for objects that are updated frequently or on a regular basis. Contrast with *on-demand caching*.

#### <span id="page-79-2"></span><span id="page-79-0"></span>**schedule exclusion**

A named period of time during which scheduled activities can be prevented from running. You can apply an exclusion to as many schedules as you want. Scheduled activities include refreshing *Avaki shares* and imported user accounts, and caching files, directories, and the results of *database operations*, *data services*, and *generated views*.

## <span id="page-79-3"></span>**secondary GDC**

See *[grid domain controller](#page-76-0)*.

#### **service**

<span id="page-79-6"></span>An Avaki object that performs a function in the domain (stores data or authenticates users, for example). Services provided in Avaki software include *Avaki directories*, *Avaki shares*, *Avaki servers*, *authentication services*, *execution services*, and user accounts.

#### **share**

<span id="page-79-4"></span>A point of connection between the Avaki *data catalog* and a native file system or file system tool. Avaki supports two kinds of shares: *Avaki shares* and *CIFS shares*.

#### **share server**

<span id="page-79-5"></span>An *Avaki server* whose only task is to manage *Avaki shares*—local directories that are exported (shared) into the *data catalog*. (Grid servers can also manage shares.)

## **shared directory**

See *[Avaki share](#page-71-3)*.

## <span id="page-79-1"></span>**soft link**

A pointer to a particular location (name) in the Avaki *data catalog*. If the object at that location is moved, deleted, or renamed, the soft link leads nowhere. Soft links can be created only in the CLI. Contrast with *hard link*.

#### **SQL view**

A virtual table—a *data catalog* entry that represents a table in a relational database, a *database operation*, or a *data service*. SQL views can be created in three ways:

- **•** Provisioned directly from a table in an underlying database
- **•** Generated from a database operation or data service
- <span id="page-80-1"></span>**•** Mapped from a database table, a database operation, or a data service, using the *Avaki Studio* metadata model editor

Every SQL view is part of the Avaki *virtual database*. SQL views are treated as relational tables by the Avaki *query engine*. SQL view data can be accessed using standard SQL statements by connecting to Avaki with ODBC or JDBC, or via an Avaki *virtual database operation*.

## **update notification**

A message issued when a *generated view* is updated. A view that receives data from another view can be configured to regenerate itself (using the new data) upon receipt of an update notification.

#### **view generator**

A mechanism that does one of the following: extracts data from a file or an HTTP source, obtains data from an Avaki *data service*, or uses an Avaki *database operation* to extract data from a relational database. The view generator can display the data, perform an XSLT transform, save the data as a *generated view* file, and/or update a database. Contrast with *data service*.

#### **view model**

<span id="page-80-0"></span>The graphical representation of a data flow that you can build in *Avaki Studio*. A view model typically includes one or more input sources (such as *database operations* or *data services*), one or more operations to combine or transform the data, and an output target. When you deploy a view model, it becomes an Avaki data service.

#### **virtual database**

The set of all *SQL views* in an *Avaki domain*, including those provisioned from external databases and those generated from *data services* and *database operations*. You can execute SQL queries on the SQL views in the virtual database as if they were tables in a single database.

#### **virtual database operation**

A *database operation* whose source database is the Avaki *virtual database* itself. Use virtual database operations if you want to encapsulate and reuse SQL SELECT queries against *SQL views* (provisioned or generated).

#### **web services client**

See *[WS client](#page-81-0)*.

*Glossary*

## <span id="page-81-0"></span>**WS client**

(Also web services client.) A tool or a piece of code that is part of a customer application and that makes SOAP calls to web services on an Avaki grid server. The SOAP calls can request data from the Avaki *data catalog*, from a *database operation*, or from a *data service*.

# *Master Index*

In electronic copies of this book, the index links to other books in the documentation set work only as long as the PDF files are stored in the same directory.

**Key**

**AD**: *Administration Guide* **API**: *API Guide* **C**: *Command Reference* **O**: *Overture* **P**: *Provisioning & Advanced Data Integration Guide* **S**: *Data Integration with Avaki Studio*

## **Symbols**

\* asterisks in command syntax AD:xvi, C:xv, P:xi - hyphens in command syntax AD:xvi, C:xvi, P:xii + plus signs in command syntax AD:xvi, C:xv, P:xi .amm files S:11 .avm files S:11 .js files S:11 .jsi files S:11, S:75 sample S:115 .NET AvakiAPI.disco WSDL discovery file API:3 sample web services client API:9 SSL certificates API:9 .project files S:11  $\langle \rangle$  angle brackets in command syntax AD:xvi, API:vii, C:xv, P:xi = equal signs in command syntax AD:xvi, C:xvi, P:xii [] square brackets in command syntax AD:xv, C:xv, P:xi \_ (underscore) characters in Avaki names API:81  $\{ \}$  curly brackets in command syntax AD:xv, C:xv, P:xi | vertical bars in command syntax AD:xv, C:xv, P:xi

# **A**

About My Domain screen AD:98 AbstractTransformer class P:243 AbstractTransformerFactory class P:244 access control in view models S:74 [access control lists,](#page-70-1) See ACLs accessibleDBOp SOAP operation API:42 accessibleDS SOAP operation API:36 accessiblePath SOAP operation API:19 accounts for grid users, See users AD:167 ACLs [about O:45](#page-54-0) adding users and groups AD:243

ACLs (*continued*) defined AD:349, API:83, C:307, [O:61,](#page-70-1) P:289, S:175 [deny permissions ineffective for owners, admins O:46](#page-55-0) displaying AD:237, C:186 for database operations P:22, P:36 for SQL views P:46 [granting or denying access to everyone O:44](#page-53-0) [in grid groups O:43](#page-52-0) [interpreting O:48](#page-57-0) modifying AD:239, C:41, S:97 [on cached objects O:50](#page-59-0) on new Avaki shares AD:261 [on new files O:49](#page-58-0) ownership AD:242, [O:46](#page-55-1) permissions in AD:242, AD:307 removing users and groups from AD:242 [sample O:45](#page-54-1) setting for a grid object AD:171 setting for database operations P:14 using interconnect IDs to add users and groups to AD:304 Active Directory AD:148 domain users group AD:157, AD:159, C:155 See also authentication services, LDAP AD:148 addInputParameter JavaScript method for data service plug-ins P:202 addInputStream JavaScript method for data service plug-ins P:202 ad-hoc queries as web services AdHocDBOPExecutionParams complex type API:13 executeAdHocDBOp SOAP operation API:43 executeAdHocDBOpWithOutput SOAP operation API:44 executeAdHocDBOpWithOutputAttach SOAP operation API:46 executeAdHocDBOpWithOutputString SOAP operation API:47

ad-hoc queries (*continued*) code samples API:74 defined AD:349, API:83, C:307, [O:61,](#page-70-2) P:289, S:175 enabling C:66 enabling on a database connector P:4 executing C:63 on virtual database executing C:282 parameter types, specifying C:283 parameter types, specifying C:65 using JDBC driver to run API:69, API:74 AdHocDBOPExecutionParams complex type API:13 administrative user accounts, setting up AD:44 [Administrators group O:43](#page-52-0) about AD:45 permissions for AD:240 admission policies AD:332 about AD:85 adding C:91 creating AD:87 deleting AD:88, C:97 displaying C:114 displaying Windows domains for C:114 setting default policies C:112 setting Windows domain info C:111 unsetting Windows domains for C:116 aggregate functions S:110 in SQL statements, aliasing column names for P:25 Aggregate operator S:108 AIX requirements AD:3 algorithms for join operator S:155 aliases for column names P:25, S:42 aliases for GDC machines AD:10 *Allow* permission in ACL AD:243, [O:48](#page-57-1) angle brackets in command syntax AD:xvi, API:vii, C:xv, P:xi Apache Ant for compiling data service plug-ins P:184 Apache Axis API:5 data catalog example API:18 data service example API:35 database operations example API:42 APIs data catalog API:18 data services API:34 database operations API:40 for data service plug-ins about P:185 distributed transaction API P:188 general data service API P:186 TrAX (Transformation API for XML) P:243 web services about API:2 data service API:35 reference API:11 AROMValue parameters P:212 *As is* permission in ACL AD:242 ASE, see Sybase ASE

asterisks in command syntax AD:xvi, C:xv, P:xi attribute --delete command C:19 attribute --list command C:19 attribute --update command C:21 attributes about AD:245 configuring for SQL views P:44 creating AD:248 and modifying S:100 defined AD:349, API:83, C:307, [O:61,](#page-70-3) P:289, S:175 deleting AD:254, C:19 displaying AD:246 displaying details about C:19 ldap/importOnDemand AD:158 nis/importOnDemand AD:164 of cache services C:291 of grid servers C:290 of patches C:290 searching on AD:233 setting values AD:252, C:21 system attributes AD:248 types of AD:250, C:22, S:101 user-defined attributes AD:248 who can edit S:101 audit logging [about O:14](#page-23-0) configuring AD:319 events captured by AD:322 audit logs AD:108 [authentication in Avaki O:41](#page-50-0) using AvakiPrincipal API:13 authentication services configuring default groups C:218 configuring default users C:220 configuring GIDs C:217, C:221 configuring UIDs C:219, C:222 defined AD:349, API:83, C:307, [O:61,](#page-70-4) P:289, S:175 deleting AD:166 displaying information about AD:166 grid, creating groups on C:141 LDAP adding schedule exclusions for refreshing C:152 adding search bases C:160 deleting authentication services C:153 deleting import schedules C:154 deleting search bases C:160 displaying information about C:157 enabling users C:250 importing groups from AD:159, C:155 importing users from AD:157, C:155 integrating into the grid AD:148, C:157 listing import schedules C:158 scheduling refreshes AD:185 scheduling user imports C:149 setting page size for imports AD:145 updating C:160

authentication services (*continued*) NIS adding schedule exclusions for refreshing C:180 deleting authentication services C:181 deleting import schedules C:181 displaying info about C:183 enabling users C:250 importing groups from AD:165, C:182 importing users from AD:164, C:182 integrating into the grid AD:162, C:184 listing import schedules C:184 scheduling user imports C:177 updating C:185 refreshing imported accounts AD:185 specifying for JDBC connections API:69 [types O:41](#page-50-1) specifying for JDBC connections API:69 authentication using AvakiPrincipal API:9 auto-restart about AD:37, C:5 configuring for a DGAS C:5 configuring for a GDC AD:38, C:9 configuring for a grid server AD:51, C:9 configuring for a proxy server C:12 configuring for a share server C:15 avaki attribute --delete C:19 avaki attribute --list C:19 avaki attribute --update C:21 avaki backup C:23 avaki cache --evict C:24, C:32 avaki cache --evict --all C:25 avaki cache --evict --deleted C:26 avaki cache --get C:27 avaki cache --invalidate C:27 avaki cache --invalidate --all C:28 avaki cache --invalidate-dataservice-results C:29 avaki cache --invalidate-dbop-results C:30 avaki cache --list C:31 avaki cache --set C:33 avaki cache --unset C:34 avaki cat C:35 avaki categories --add-to-category C:35 avaki categories --create C:36 avaki categories --delete C:37 avaki categories --describe C:37 avaki categories --list C:38 avaki categories --remove-from-category C:38, C:40 avaki categories --set-description C:39 avaki cd C:41 avaki chmod C:41 avaki chown C:42 avaki client C:45 avaki client --connect command AD:94 avaki cp C:46 avaki database operation --list-schedules C:88 avaki dataservice --add-schedule C:48 avaki dataservice --create C:52

avaki dataservice --delete C:52 avaki dataservice --delete-schedule C:54 avaki dataservice --depends C:54 avaki dataservice --execute C:55 avaki dataservice --generate-sql view C:56 avaki dataservice --info C:57 avaki dataservice --list-schedules C:58 avaki dataservice --update C:58 avaki dbconn --allow-dbop-creation C:59 avaki dbconn --delete C:61 avaki dbconn --disallow-dbop-creation C:62 avaki dbconn --execute C:63 avaki dbconn --info C:64 avaki dbconn --jdbc C:66 avaki dbconn --provision-tables C:71 avaki dbconn --show-tables C:73 avaki dbconn --test C:72 avaki dbop --add-schedule C:73 avaki dbop --delete C:78 avaki dbop --delete-schedule C:78 avaki dbop --depends C:79 avaki dbop --execute C:80 avaki dbop --generate-sql view C:82 avaki dbop --info C:83 avaki dbop --jdbc C:83 avaki dbop --jdbc --create-virtual-dbop C:87 avaki dgas --add-admission-policy C:91 avaki dgas --add-group-mapping C:92 avaki dgas --add-user-mapping C:94 avaki dgas --cifs-share-info C:95 avaki dgas --clear-cached-credentials C:95 avaki dgas --create-cifs-share C:96 avaki dgas --delete-admission-policy C:97 avaki dgas --delete-cache C:98 avaki dgas --delete-cifs-share C:99 avaki dgas --delete-group-mapping C:99 avaki dgas --delete-user-mapping C:100 avaki dgas --disconnect-cifs-client C:101 avaki dgas --get-cache-size C:101 avaki dgas --get-cache-statistics C:102 avaki dgas --get-free-disk-space C:102 avaki dgas --get-properties C:103 avaki dgas --get-property C:103 avaki dgas --get-property-list C:104 avaki dgas --initialize C:104 avaki dgas --list-cifs-clients C:105 avaki dgas --list-cifs-shares C:105 avaki dgas --list-group-mappings C:106 avaki dgas --list-user-mappings C:106 avaki dgas --modify-cifs-share C:107 avaki dgas --read-log-properties C:107 avaki dgas --reset-cache-statistics C:108 avaki dgas --save-cache C:109 avaki dgas --self-map C:109 avaki dgas --self-unmap C:111 avaki dgas --set-admission-policy-domain C:111 avaki dgas --set-default-admission-policy C:112 avaki dgas --set-property C:113

avaki dgas --show-admission-policies C:114 avaki dgas --show-admission-policy-domain C:114 avaki dgas --sync-cache C:115 avaki dgas --unset-admission-policy-domain C:116 avaki dgas --unset-property C:117 [Avaki directories,](#page-70-5) See directories, Avaki avaki directory --add-schedule C:117 avaki directory --cache C:122 avaki directory --delete-schedule C:122 avaki directory --do-not-cache C:126 avaki directory --list-schedules C:126 avaki domain --create C:127 avaki domain --disconnect C:127 avaki domain --info C:128 avaki domain --interconnect C:128 [Avaki domains,](#page-71-4) See domains, Avaki Avaki EII software [overview O:1](#page-10-0) [typical deployment O:17](#page-26-0) avaki executionservice --info C:129 avaki executionservice --set C:129 avaki file --add-schedule C:130 avaki file --cache-on-demand C:134 avaki file --delete-schedule C:135 avaki file --do-not-cache C:136 avaki file --list-schedules C:136 avaki file --pin C:137 Avaki functions S:73 Avaki Functions menu S:74 avaki group --add --user C:138 avaki group --create C:141 avaki group --delete C:143 avaki group --delete --user C:144 avaki group --info C:145 avaki group --list-user C:147 avaki help C:148 avaki id C:149 Avaki installation directory AD:350, API:84, C:308, [O:62,](#page-71-5)  P:290, S:176 avaki ldap --add-schedule C:149 avaki ldap --delete C:153 avaki ldap --delete-schedule C:154 avaki ldap --import C:155 avaki ldap --info C:157 avaki ldap --integrate C:157 avaki ldap --list-schedules C:158 avaki ldap --searchbase C:160 avaki ldap --update C:160 avaki ln C:161 avaki locks --clear C:163 avaki locks --list C:164 avaki login C:164 avaki logout C:165 avaki ls C:166 avaki mkdir C:167 avaki monitor --add C:167 avaki monitor --clear C:168 avaki monitor --create C:170

avaki monitor --delete C:171 avaki monitor --list C:172 avaki monitor --result C:172 avaki monitor --start C:173 avaki monitor --stop C:174 avaki mv command C:176 avaki nis --add-schedule C:177 avaki nis --delete C:181 avaki nis --delete-schedule C:181 avaki nis --import C:182 avaki nis --info C:183 avaki nis --integrate C:184 avaki nis --list-schedules C:184 avaki nis --update C:185 avaki passwd C:185 avaki permissions C:186 Avaki perspective in Studio S:13 avaki plugin command P:184 avaki plugin --generate C:187 avaki proxy --add C:191 avaki proxy --delete C:191 avaki proxy --list C:192 avaki pwd C:193 avaki replica --add C:193 avaki replica --config command C:193 avaki replica --delete C:194 avaki replica --info C:194 avaki replicate --synch C:195 avaki rm C:195 Avaki rowset XML class-name element P:279 column-display-size element P:279 column-index element P:279 core schema P:277 rowset-specific schema P:279 sample schema P:280 schema overview P:277 avaki schedule --delete C:196 avaki schedule --info C:197 avaki schedule --list C:197 avaki schedule --print-iterations C:198 avaki scheduleexclusion --create --custom C:198 avaki scheduleexclusion --create --daily C:199 avaki scheduleexclusion --create --monthly C:201 avaki scheduleexclusion --create --weekly C:203 avaki scheduleexclusion --create --yearly C:205 avaki scheduleexclusion --delete C:207 avaki scheduleexclusion --info C:208 avaki scheduleexclusion --list C:209 avaki search (execute) C:211 avaki search --create command C:209 avaki search --delete C:210 avaki search --get-rehash-level C:212 avaki search --info C:214 avaki search --rehash C:215 avaki search --set-rehash-level C:215 avaki security --config C:216 avaki security --default-gid C:217

avaki security --default-group C:218 avaki security --default-uid C:219 avaki security --default-user C:220 avaki security --gid C:221 avaki security --info C:222 avaki security --uid C:222 avaki server --dgas --connect C:223 avaki server --dgas --destroy C:224 avaki server --dgas --stop C:225 avaki server --grid --connect C:225 avaki server --grid --destroy C:226 avaki server --grid --stop C:227 avaki server --proxy C:228 avaki server --share --connect C:228 avaki server --share --disconnect C:229 avaki server --share --stop C:230 Avaki servers [distribution of data catalog among O:38](#page-47-0) [hardware and operating system requirements for O:16](#page-25-0) [qualified names for O:32](#page-41-0) avaki share --add-rehash-schedule C:231 avaki share --add-share-servers C:232 avaki share --create C:235 avaki share --delete-rehash-schedule C:236 avaki share --disconnect C:238 avaki share --get-local-path C:238 avaki share --get-status C:239 avaki share --list-rehash-schedules C:239 avaki share --list-share-servers C:240 avaki share --rehash C:240 avaki share --remove-share-servers C:241 avaki share --set-local-path C:241 avaki share --set-share-servers C:242 avaki share --set-status C:243 avaki share --update-share-servers C:244 Avaki shares about AD:257 adding schedule exclusions for rehashes C:234 adding share servers C:232 behavior during failover AD:112 bringing on line AD:286 changing configuration of AD:266 changing encryption levels AD:279 changing permissions AD:239 changing the owner AD:261 configuring exclusions for refresh schedules AD:274 copying into, out of, and within AD:213 creating AD:258, C:235 defined AD:350, API:84, C:308, [O:62,](#page-71-6) P:290, S:176 deleting C:195 disconnecting C:238 disconnecting permanently AD:287 forcing refresh AD:262 [icon for O:29](#page-38-0) linking AD:217 local paths for, obtaining C:238 modifying load balance factor C:244 moving AD:210

Avaki shares (*continued*) moving source directories AD:283 naming of files and directories in AD:207 online status, setting C:243 [organizing O:37](#page-46-0) [permissions on new files in O:49](#page-58-0) refresh schedules adding C:231 deleting C:236 listing C:239 refresh schedules for AD:266 refreshing C:240 removing entries from refresh schedules AD:278 removing share servers from AD:265 renaming AD:212 setting load balancing factor AD:280 setting local paths C:241 setting names AD:260 share servers listing C:240 removing C:241 replacing C:242 shutting down AD:287, C:238 status, displaying C:239 taking off line AD:285 uploading files to AD:282 with multiple share servers AD:263 write access and user accounts AD:12 See also share servers avaki shell C:245 avaki sql view --delete C:246 avaki sql view --get-description C:246 avaki sql view --set-description C:247 avaki status C:248 Avaki Studio [about O:9,](#page-18-0) [O:17,](#page-26-1) S:1 Avaki perspective, about S:16 defined AD:350, API:84, C:308, [O:62,](#page-71-7) P:290, S:176 getting started S:9 installing in Windows AD:24 limitations of data services created in P:78, S:3 log properties file for AD:317 metadata models, See metadata models operators S:5, S:107 projects, creating S:13 requirements for running AD:3 setting system properties for AD:129 starting S:9 time required to upgrade AD:341 view models about  $S:2$ configuring input sources S:43 creating S:29 deploying as data services S:50 sample workflow for S:29 testing S:49 workflow S:25

avaki upgrade C:249 avaki upgrade --info C:250 avaki user C:250 avaki user --create C:251 avaki user --db-mapping --add C:252 avaki user --db-mapping --delete C:253 avaki user --db-mapping --list C:255 avaki user --delete C:257 avaki user --info C:258 avaki user --list-group C:258 avaki view --add-schedule C:259 avaki view --create --database C:263 avaki view --create --data-service C:266 avaki view --create --file C:267 avaki view --delete C:272 avaki view --delete-schedule C:272 avaki view --depends C:272 avaki view --garbage-collect C:273 avaki view --info C:274 avaki view --list-schedules C:274 avaki view --regenerate C:273 avaki view --set-property C:275 avaki view --update C:279 avaki virtualdatabase --allow-dbop-creation C:280 avaki virtualdatabase --disallow-dbop-creation C:281 avaki virtualdatabase --execute C:282 avaki virtualdatabase --show-tables C:283 avaki virtualschema --deploy C:285 avaki virtualschema --undeploy C:286 avaki whoami C:286 Avaki\_JDBCStandAlone.jar file API:66 Avaki\_JDBCStandAlone\_Minus3rd.jar file API:66 AvakiAPI.disco file API:3 AvakiAPIDocLit.wsdl file API:3 AvakiAPIRpcEnc.wsdl file API:3 AvakiAPIWithMIMEDocLit.wsdl file API:3 AvakiAPIWithMIMERpcEnc.wsdl file API:3 avakijdbc.properties file API:67 AvakiPrincipal complex type API:13 Axis, See Apache Axis

#### **B**

backup command C:23 backups on Avaki servers AD:113 batch mode, JDBC API:77 configuring database operations for P:27, P:250 bindings.xml file copying during upgrade AD:344 on grid servers AD:50 on proxy servers AD:300 on share servers AD:59 block size file attribute C:290 blocks file attribute C:290 bootstrapping in Unix AD:16 in Windows AD:23 brackets, See curly brackets, square brackets, angle brackets browsers, See web browsers build.xml file for data service plug-ins P:184, P:197 BusinessObjects software unable browse Avaki objects with underscores API:81

## **C**

cache --evict --all command C:25 cache --evict command C:24, C:32 cache --evict --deleted command C:26 cache --get command C:27 cache --invalidate --all command C:28 cache --invalidate command C:27 cache --invalidate-dataservice-results command C:29 cache --invalidate-dbop-results command C:30 cache --list command C:31 cache services about P:119 associating with data grid access servers P:113 associating with grid servers P:111 coherence windows P:107 configuring P:116 configuring per file P:117 defined AD:351, API:85, C:309, [O:63,](#page-72-0) P:291, S:177 disassociating from data grid access servers P:114 disassociating from grid servers P:112 evicting cached files and directories P:135 invalidating cached items P:136 listing P:116 listing cached data services P:163 listing cached database operations P:148 listing cached virtual database operations P:148 listing pinned files and directories P:134 on-demand caching P:119 on-demand caching of database operation and data service results P:108 on-demand caching of files P:107 overriding default settings P:117 pinning data services P:152 pinning database operations P:139 pinning files and directories P:120 pinning virtual database operations P:139 scheduled caching P:119 scheduled caching of database operation and data service results P:109 scheduled caching of files P:107 tagging files and directories P:129 unmarking cached items P:135 unscheduling cached files and directories P:135 viewing details about P:116 See also caches and caching cache --set command C:33 cache --unset command C:34 caches adding schedules for data services C:48 adding schedules for database operations C:73 adding schedules for directories C:117 adding schedules for files C:130

caches (*continued*) bad port, properties for AD:141 configuring associated server or user C:33 configuring threads for AD:131 data service plug-in, properties for AD:137 deleting schedules for data services C:54 deleting schedules for database operations C:78 deleting schedules for directories C:122 deleting schedules for files C:135 DGAS clearing user credentials AD:117 clearing user credentials from C:95 configuring block size for reads AD:81 configuring frags per block for reads AD:81 configuring location of AD:73 controlling cache size AD:124 deleting files and directories AD:119 deleting objects from C:98 displaying cache statistics C:102 displaying current size C:101 displaying free disk space on cache machine C:102 forcing a refresh AD:121 managing AD:117 mapping cache AD:336 resetting statistics C:108 saving a copy C:109 saving copies AD:120 setting remote caches for AD:90 syncing AD:121 viewing and resetting statistics AD:123 warming and updating C:115 displaying associated server or user C:27 displaying tagging information C:31 for tables in virtual database, property for AD:144 listing schedules for data services C:58 listing schedules for database operations C:88 listing schedules for directories C:126 listing schedules for files C:136 local  $S:182$ local and remote API:63 marking directories for no caching C:126 marking files for no caching C:136 remote object stub, properties for AD:144 schedule exclusion, properties for AD:144 scheduled caching S:184 settable attributes of C:291 setting invalidate queue for AD:135 setting local directory for AD:135 setting remote caches for command clients AD:95 uncoupling associated server or user C:34 See also cache services and caching caching [about O:13](#page-22-0) [and JDBC programs O:55](#page-64-0) [benefits to performance O:54](#page-63-0) [configuring ACLs for O:50](#page-59-0)

caching (*continued*) [configuring Avaki clients for O:55](#page-64-0) data service results P:108, S:51 tagging for on-demand caching P:159 database operations P:108 defined AD:351, API:85, C:309, [O:63,](#page-72-0) P:291, S:177 [files O:56,](#page-65-0) P:107 JDBC and caching of database operation results API:62 local AD:356, API:90, C:314, [O:14,](#page-23-1) [O:53,](#page-62-0) [O:68](#page-77-0) [local vs. remote O:59](#page-68-0) local, defined P:296 [of data service results O:57](#page-66-0) [of database operation results O:57](#page-66-0) [on DGAS O:54](#page-63-1) on-demand AD:357, API:91, C:315, [O:69,](#page-78-0) P:296, S:183 [permissions and access control O:59](#page-68-1) [remote O:14,](#page-23-2) [O:53](#page-62-1) defined AD:357, API:91, C:315, [O:69,](#page-78-1) P:297, S:184 scheduled AD:357, API:91, C:315, [O:69](#page-78-2) scheduled, defined P:297 turning off for specified files and directories P:132 See also caches and cache services callable statements API:72, API:73 case sensitivity in Avaki naming AD:206 cat command C:35 catalog browser S:18 categories about AD:221 adding objects to AD:226, C:35, S:105 adding SQL views P:47 and permissions AD:222–AD:223 browsing AD:222 contents of S:18 creating AD:224, C:36 default, contents of S:18 defined AD:351, API:85, C:309, [O:63,](#page-72-1) P:291, S:177 deleting AD:230, C:37, S:106 displaying S:104 for logging AD:318 [icon for O:29](#page-38-0) listing categories in domain C:38 managing S:103 [permissions in O:48](#page-57-2) removing objects from AD:228, C:38, C:40, S:106 setting descriptions for C:39 showing descriptions C:37 [using to organize data O:36](#page-45-0) [using to solve access problems O:49](#page-58-1) categories --add-to-category command C:35 categories --create command C:36 categories --delete command C:37 categories --describe command C:37 [Categories directory O:35](#page-44-0) categories --list command C:38 categories --remove-from-category command C:38, C:40 categories --set-description command C:39 cd command C:41 certificates, SSL, See SSL certificates

change time file attribute C:290 characters in column aliases in database operations S:42 in command syntax AD:xv, C:xv in cron schedules C:298 in domain names, restrictions on AD:41 in JavaScript identifiers S:42 in metadata model names, restrictions on S:91 in names of Avaki objects, restrictions on AD:207 wildcards in searches AD:235 CHARSET JDBC property for ASE and IQ AD:7 chmod command C:41 chmod SOAP operation API:19 chown command C:42 chown SOAP operation API:20 chunk size for sorting, controlling AD:139, S:76 CIFS accessing data grid through AD:338 releasing CIFS ports on a DGAS AD:66 CIFS clients defined AD:351, API:85, C:309, [O:63,](#page-72-2) P:291, S:177 disconnecting C:101 displaying connected clients C:105 [requirements for O:17](#page-26-2) setting up AD:93 CIFS shares accessing AD:203 creating AD:125, C:96 defined AD:351, API:85, C:309, [O:63,](#page-72-3) P:291, S:177 deleting C:99 displaying connected clients C:105 displaying information about C:95 listing C:105 managing AD:125 mapping to a network drive AD:204 modifying C:107 class element P:261 class-name element P:279 classpath, configuring for JDBC drivers API:67 client attribute caching AD:336 client command C:45 client system properties AD:128 clients [about O:17](#page-26-3) [hardware and operating system requirements for O:16](#page-25-0) message timeout properties for AD:133 setting size of write invalidation queue of cache for AD:136 setting system properties for AD:129 See also Avaki Studio, CIFS clients, command clients, NFS clients, web clients, WS clients code samples ad-hoc queries API:74 data catalog API API:18 data services API API:35 database operations API API:42 Java data service plug-ins P:190 JDBC batch mode API:77 using JDBC drivers API:77

coherence window cache attribute C:291 coherence window property, remote AD:141 coherence windows for caching P:107 coherenceWindow element P:261 colors in Studio display, setting S:23 column-display-size element P:279 column-index element P:279 columns aliasing P:25 combining with Projection operator S:46 from input elements, menus of S:71 from input result sets, accessing S:68 name property S:60 precision property S:61 scale property S:61 type property S:61 com.avaki.badPortCacheSize system property AD:141 com.avaki.badPortExpiration system property AD:141 com.avaki.cache.cacheDir system property AD:135 com.avaki.cache.maxReaderThreads system property AD:131 com.avaki.cache.writeInvalidationQueueSize system property AD:136 com.avaki.content.encryptionLevel system property AD:139 com.avaki.dataservice.pluginCacheSize system property AD:137 com.avaki.dataservice.styleSheetCachePoolSize system property AD:137 com.avaki.dataservice.styleSheetCacheSize system property AD:137 com.avaki.DBOProtocolSoTimeout system property AD:134 com.avaki.generatedXMLIndentSize AD:142 com.avaki.HttpPort system property AD:140 com.avaki.HttpsPort system property AD:140 com.avaki.jobStatusExpiration system property AD:145 com.avaki.lasInvoker.cacheSize system property AD:144 com.avaki.lasInvoker.poolSize system property AD:144 com.avaki.ldap.resultPageSize system property AD:145 com.avaki.maxActiveCachables system property AD:136 com.avaki.mux.channelSoTimeout system property AD:135 com.avaki.mux.connectTimeout system property AD:134 com.avaki.mux.maxParallelChannels system property AD:142 com.avaki.mux.maxWriteChunk system property AD:142 com.avaki.mux.sendBufferSize system property AD:143 com.avaki.proxy.retryDelay system property AD:133 com.avaki.proxy.retryTimeout system property AD:133 com.avaki.proxyIOProtocolSoTimeout system property AD:134 com.avaki.proxyKeepAliveParams system property AD:140 com.avaki.queryEngine.sortChunkSize AD:139 com.avaki.remoteconfig.coherenceWindow system property AD:141 com.avaki.result.gcInterval system property AD:136 com.avaki.retryDelay system property AD:133 com.avaki.retryTimeout property AD:133 com.avaki.rmiRegistrySoTimeout system property AD:134 com.avaki.rpcTimeout system property AD:134 com.avaki.scheduleExclusionCacheExpiration system property AD:145

com.avaki.scheduleExclusionCacheSize system property AD:145 com.avaki.shareIOProtocolSoTimeout system property AD:134 com.avaki.shareReadBufferSize system property AD:138 com.avaki.shareReadbufPoolSize system property AD:138 com.avaki.shareServerCircularLinkChecking system property AD:138 com.avaki.shareServerThreadPoolSize system property AD:138 com.avaki.vaultStateCacheSize system property AD:137 com.avaki.VirtualDbTableCacheSize system property AD:144 com.sybase.avaki.tdsPort system property AD:50, AD:145,  $API·71$ command clients connecting C:45 defined AD:352, API:86, C:310, [O:64,](#page-73-1) P:292, S:178 disconnecting C:45 installing in Windows AD:24 installing on Unix AD:18 obtaining information about C:45 setting up AD:94 commands listing C:148 syntax conventions for AD:xv, C:xiv, P:x viewing online usage information C:148 compatibility properties, setting for Windows 2003 AD:22 complex types API:12 AdHocDBOPExecutionParams API:13 AvakiPrincipal API:13 DataCatalogAttribute API:14 DataCatalogEntry API:15 DataCatalogPermission API:15 DataServiceExecutionParams API:16 DBOPExecutionParams API:16 SearchQuery API:17 SearchResult API:17 condition field for Iterator operators S:151 connect ports default AD:6, AD:9, AD:10 defined AD:352, API:86, C:310, [O:64,](#page-73-2) P:292, S:178 for DGAS C:224 changing AD:74 for GDCs C:127 changing AD:50 for grid servers C:226 changing AD:50 for proxy servers C:228 changing AD:300 for share servers C:229 changing AD:60 connectinfo.txt file AD:131 connection pooling S:36 connection properties for JDBC drivers API:68 for XA drivers C:70, P:7, S:37 connection strings for databases AD:3 for JDBC drivers API:71

connections in view models, creating S:57 console view S:22, S:50 conventions for command syntax C:xiv for commands AD:xv for screen examples AD:xv, API:vi, C:xv, P:xi cp command C:46 cron expressions in schedules AD:185, AD:267, AD:273 cron schedules configuring C:297 values for C:298 cross-domain messaging disabling AD:313 enabling AD:311 curly brackets in command syntax AD:xv, C:xv, P:xi CurrentUser functions S:74 Custom operator S:111 example S:114 custom types API:12

## **D**

[data access O:11](#page-20-0) using WS API API:2 data catalog [about O:27](#page-36-0) defined AD:352, API:86, C:310, [O:64,](#page-73-3) P:292, S:178 [distribution among Avaki servers O:38](#page-47-0) [names of objects in O:24](#page-33-0) [organizing O:33](#page-42-0) [Avaki shares O:37](#page-46-0) [using categories O:36](#page-45-0) [using links O:36](#page-45-1) [ownership of objects in O:46](#page-55-1) [top-level directories O:32](#page-41-1) [types of entries O:6](#page-15-0) data catalog API API:18 data catalog SOAP operations API:18 accessiblePath API:19 chmod API:19 chown API:20 fileRead API:21 fileReadAttach API:21 fileReadString API:22 fileWrite API:23 getAttributes API:23 getSystemAttributes API:24 getUserAttributes API:24 listDomains API:25 listSearches API:25 ls API:26 lsSize API:26 mkdir API:27 mkdirParents API:27 mkdirParentsServer API:28 mkdirServer API:29 mv API:29 permissions API:30

data catalog SOAP operations (*continued*) removeAttribute API:31 rm API:31 search API:32 setAttribute API:32 tester API:33 whoami API:33 data catalog view S:18 data expiration intervals P:108, S:51 data grid access servers associating with cache services P:113 disabling auto-restart C:8 disassociating from cache services P:114 enabling auto-restart C:5 registering C:5 starting C:5, C:6 stopping C:7, C:8 unregistering C:8 See also DGAS data grids [about O:1](#page-10-0) defined AD:355, API:89, C:313, [O:67,](#page-76-2) P:294, S:181 [typical deployment O:17](#page-26-0) [data integration O:21,](#page-30-0) [O:23](#page-32-0) data integrity and HTTPS API:8 [data representation O:11](#page-20-1) [data security O:10](#page-19-0) data service plug-ins about P:76, P:175 addInputParameter JavaScript method P:202 addInputStream JavaScript method P:202 build.xml file P:184, P:197 choice of Java, JavaScript, or XSLT P:176 closing streams P:186 command for generating C:187 configuring P:81 creating in Java with the Plug-in Wizard P:183 creating in JavaScript P:200 creating in XSLT P:180 DbopGroupWorkUnit class P:189 DbopPipeWorkUnit class P:190 defined AD:352, API:86, C:310, [O:64,](#page-73-4) P:292, S:179 examples DBOP and CSV merge Java plug-in P:193 distributed transaction Java plug-in P:191 rowset input and output Java plug-in P:192 Execute JavaScript function P:203 input sources and output streams P:177 InputSource interface P:186 JAR files for P:180 logging errors P:196 manifest files for P:180, P:197 modularity and reusability of P:175 parameters about P:178 specifying for Java plug-ins C:188 specifying for XSLT plug-ins P:181

data service plug-ins (*continued*) ParameterSpec interface P:187 Plugin interface P:186 prerequisites for writing in Java P:183 relationship to .js files in Studio S:11 RowSetFactory class P:188 setOutputStream JavaScript method P:202 StreamingRowSet interface P:187 using Java classes and interfaces in JavaScript plug-ins P:200 when to use P:78, S:3 XAWorkHandler class P:189 XAWorkUnit interface P:189 data service XML schema class element P:261 coherenceWindow element P:261 dataService element P:262 description element P:263 initParameter element P:263 inputParameter element P:264 inputSource element P:265 inputStream element P:266 isList element P:266 jarurl element P:267 logicBox element P:268 name element P:269 outputStream element P:269 ref element P:270 target element P:270 type element P:270 urlLogicBox element P:271 value element P:272 values element P:272 data services [about O:8,](#page-17-0) [O:23,](#page-32-1) P:49, P:74 adding schedule exclusions C:51 and distributed transactions P:78 [caching of results O:57,](#page-66-0) P:77 [permissions O:50](#page-59-0) caching results S:51 calling via JDBC API:72 components of P:76 configuring caching P:108 created in Avaki Studio, limitations of P:78, S:3 creating C:52, P:80, P:207 defined AD:352, API:86, C:310, [O:64,](#page-73-5) P:292, S:178 deleted, purging from cache C:26 deleting schedules C:54 dependencies for S:22 deploying from view models in Avaki Studio S:50 displaying dependency lists C:54 displaying information about C:57, S:20 displaying status of C:248 evicting from cache P:164 execution services, configuring AD:109 generating schema for C:55, P:98 generating SQL views from C:56, P:100 importing descriptors P:92 input parameters, configuring P:84

data services (*continued*) input streams, configuring P:87 invalidating all in cache C:28 invalidating one in cache C:27 invalidating results in cache C:29 listing P:93 listing caching schedules for C:58 listing in cache P:163 location in categories S:18 marking for scheduled caching P:152 modifying C:58 modifying permissions AD:239 modifying settings P:94 [names in data catalog O:24](#page-33-0) nesting operations S:149 output streams, configuring P:86 provisioning web services as P:205 purging all from cache and unscheduling C:25 purging one from cache and unpinning C:24 [qualified names for O:31](#page-40-0) refreshing cached results C:32 removing P:103 rowsets as input of P:275 rowsets as output of P:274 running C:55 sample workflow for S:29 scheduling for caching C:48 schema P:257 searching for AD:233 setting cache sizes for plug-ins AD:137 setting up to run distributed transactions P:80 specifying grid servers P:213 specifying input parameters P:207 specifying input streams P:208 specifying output streams P:208 specifying plug-ins P:207 tagging for on-demand caching P:159 testing P:102, P:214 unscheduling P:164 [using for distributed transactions O:25](#page-34-0) viewing P:98 viewing dependencies P:97 [writing your own vs. using Avaki Studio O:24](#page-33-1) See also data service plug-ins See also view models data services API API:34 data services SOAP operations API:34 accessibleDS API:36 executeDS API:36 getDSOutput API:37 getDSOutputAttach API:38 getDSOutputString API:38 getDSParameters API:39 isDSAvakiXML API:40 listDSs API:40 data structures, SOAP complex types API:12 data type mappings for SQL views P:39

data types for JDBC API:76 mapping about type mapping files C:301 command to specify mapping file C:68 format of type mapping files C:301 inconsistencies C:302 logging of mapping decisions C:304 setting source data type C:302 specifying for ad-hoc query parameters C:65 specifying for database operation parameters C:85 specifying for parameters for ad-hoc queries on the virtual database C:283 specifying for virtual database operation parameters C:88 See also type database connectors [about O:22,](#page-31-0) P:3 adding groups P:16 adding users P:15 configuring advanced settings P:247 configuring JDBC driver JAR file path P:247 configuring permissions C:59, C:62 creating C:66, P:3, S:31 data type mappings for P:39 defined AD:353, API:87, C:311, [O:65,](#page-74-1) P:293, S:179 deleting C:61 displaying information about C:64 displaying SQL views provisioned from C:73 editing S:38 executing ad-hoc queries C:63, C:66 finding in catalog S:38 getting information about through JDBC API:75 JDBC fetch size P:5 location in categories S:18 managing SQL views P:20 modifying C:66, P:8 provisioning SQL views from C:71 removing P:21 removing groups P:18 removing users P:18 searching for AD:233 setting JDBC fetch size S:36 testing C:72, P:19 viewing P:8 viewing associated database operations P:13 database drivers copying during upgrade AD:341 tested with Avaki AD:3 database identity mappings P:6, S:36 about AD:176 adding C:252 deleting AD:183, C:253 displaying AD:180 listing C:255 modifying AD:182 setting up AD:177 database operation --list-schedules command C:88

database operation SOAP operations API:40 database operations [about O:7,](#page-16-0) [O:22,](#page-31-1) P:1 access permissions P:22 adding schedule exclusions C:76 allowing groups to create P:16 allowing users to create P:15 caching of results API:62, [O:57](#page-66-0) [permissions O:50](#page-59-0) calling with JDBC API:73 calling with ODBC, JDBC, or SOAP P:38 configuring advanced settings P:247 configuring batch mode settings P:250 configuring caching P:108 configuring permissions C:59, C:62 configuring SQL calls P:251 configuring timeouts P:253 creating C:83, P:22, S:38 defined AD:353, API:87, C:311, [O:65,](#page-74-2) P:293, S:179 deleted, purging from cache C:26 deleting C:78 deleting schedules C:78 dependencies for S:22 displaying dependency lists C:79 displaying information about C:83, S:20 displaying status of C:248 evicting from cache P:150 executing P:36 exposing results as SQL view P:34 generating schema for C:80, P:31 generating SQL views from C:82 invalidating all in cache C:28 invalidating one in cache C:27 invalidating results in cache C:30 listing caching schedules for C:88 listing in cache P:148 location in categories S:18 managing P:21 managing metadata P:30 marking for scheduled caching P:139 modifying C:83, P:28 modifying permissions AD:239 [names in data catalog O:24](#page-33-0) parameter types, specifying C:85, C:88 preventing groups from creating P:18 preventing users from creating P:18 purging all from cache and unscheduling C:25 purging one from cache and unpinning C:24 [qualified names for O:31](#page-40-1) refreshing cached results C:32 removing P:38 removing SQL views generated from P:35 restricting row output P:248 rowsets as output of P:274 running C:80 sample XML schema P:280 scheduling for caching C:73 searching for AD:233

database operations (*continued*) setting JDBC fetch size for P:254 setting permissions P:14 SQL statements in C:86 tagging for on-demand caching P:146 transactional behavior of P:79 unscheduling P:150 uses of P:2 viewing P:13, P:28 viewing dependencies P:32 viewing details about P:29 See also virtual database operations database operations API API:40 database service SOAP operations accessibleDBOp API:42 executeAdHocDBOp API:43 executeAdHocDBOpWithOutput API:44 executeAdHocDBOpWithOutputAttach API:46 executeAdHocDBOpWithOutputString API:47 executeDBOp API:48 executeDBOpBytesInput API:49 executeDBOpGridFileInput API:50 executeDBOpWithOutput API:50 executeDBOpWithOutputAttach API:52 executeDBOpWithOutputString API:53 getDBOpOutput API:54 getDBOpOutputAttach API:55 getDBOpParameters API:56 getDBOpSchema API:56 getDBOpSchemaAttach API:57 getDBOpSchemaString API:58 getOutputString API:55 getSQL API:58 listDBConns API:59 listDBOps API:59 listDBOpsByDBConn API:60 [database, virtual,](#page-80-0) See virtual database [DatabaseAdministrators group O:44](#page-53-1) DatabaseMetaData interface API:75 databases [Avaki tools for working with O:21](#page-30-1) connecting to P:3 for Avaki servers, backing up C:23 [protecting O:9](#page-18-1) schemas, viewing P:9 supported for connecting to Avaki AD:3, AD:5 DataCatalogAttribute complex type API:14 DataCatalogEntry complex type API:15 DataCatalogPermission complex type API:15 [DataProviders group O:44](#page-53-2) dataservice --add-schedule command C:48 dataservice --create command C:52 dataservice --delete command C:52 dataservice --delete-schedule command C:54 dataservice --depends command C:54 dataService element P:262 dataservice --execute command C:55 dataservice --generate-sql view command C:56

dataservice --info command C:57 dataservice --list-schedules command C:58 dataservice --update command C:58 DataServiceExecutionParams complex type API:16 DB2, versions and JDBC drivers for use with Avaki AD:6 dbconn --allow-dbop-creation command C:59 dbconn --delete command C:61 dbconn --disallow-dbop-creation command C:62 dbconn --execute command C:63 dbconn --info command C:64 dbconn --jdbc command C:66 dbconn --provision-tables command C:71 dbconn --show-tables command C:73 dbconn --test command C:72 [DBOPs,](#page-74-2) See database operations dbop --add-schedule command C:73 dbop --delete command C:78 dbop --delete-schedule command C:78 dbop --depends command C:79 dbop --execute command C:80 dbop --generate-sql view command C:82 dbop --info command C:83 dbop --jdbc command C:83 dbop --jdbc --create-virtual-dbop command C:87 DBOPExecutionParams complex type API:16 DbopGroupWorkUnit class for data services P:189 DbopPipeWorkUnit class for data services P:190 db-path option (DGAS) AD:74 debug mode, enabling in an Avaki shell C:245 delimiter character for JDBC schema names API:69 *Deny* permission in ACL AD:243, [O:47](#page-56-0) dependencies S:22 defined AD:353, API:87, C:311, [O:65,](#page-74-3) P:293, S:179 listing for data services C:54, P:97 listing for database operations C:79, P:32 listing for view generators C:272, P:228 listing for virtual database operations P:59 description element P:263 descriptors for data services P:92 development tools for web services Apache Axis API:5 Microsoft Visual Studio API:5 SOAP::Lite API:5 VB .NET API:5 DGAS about AD:62 adding user self mappings C:109 admission policies AD:332 about AD:85 adding AD:87, C:91 deleting AD:88, C:97 displaying C:114 displaying Windows domains for C:114 admission policies setting defaults C:112 setting Windows domains for C:111 unsetting Windows domains for C:116

DGAS (*continued*) changing permissions and ownership AD:334 CIFS access to data grid AD:338 clearing cached credentials AD:117, C:95 configuring associated cache service C:33 configuring location of internal caches AD:73 configuring to use nondefault ports AD:74, AD:75 configuring users and groups AD:67 connect port C:224 connecting to a domain AD:79, C:223 controlling cache size AD:124 create CIFS shares C:96 default name for AD:73 default users, groups, UIDs and GIDs AD:333 defined AD:352, API:86, C:310, [O:64,](#page-73-6) P:292, S:178 deleting cached objects C:98 deleting CIFS shares C:99 deleting files and directories from cache AD:119 deleting user mappings C:111 destroying C:224 disconnecting CIFS clients C:101 displaying associated cache C:27 displaying cache size C:101 displaying cache statistics C:102 displaying connected CIFS clients C:105 displaying free disk space on cache machine C:102 displaying information about CIFS shares C:95 displaying property descriptions C:104 displaying property values C:103 dynamic and nondynamic properties AD:83 file locking in Unix, interference with AD:64 forcing cache to refresh AD:121 installing in Unix AD:18 installing in Windows AD:24 listing CIFS shares C:105 listing properties and their values C:103 managing cache AD:117 mappings default, adding and displaying AD:71 for groups, adding AD:70, C:92 for groups, deleting C:99 for groups, displaying C:106 for users, adding AD:70, C:94 for users, deleting C:100 for users, displaying C:106 users and groups, per-DGAS AD:88 users, groups, and defaults, domain-wide AD:68 modifying CIFS shares C:107 NFS clients, not running with AD:64 NFS daemons, shutting down before running DGAS AD:66 per-DGAS user mappings AD:333 ports used by AD:9 preparing to start AD:65 properties file for AD:76, C:293 reading log properties C:107 releasing CIFS ports before running AD:66 resetting cache statistics C:108

DGAS (*continued*) restarting AD:84 saving a copy of the cache C:109 saving copies of cache AD:120 server logs AD:317 setting a cache service AD:90 setting location of state database AD:74 setting properties AD:82, C:113 setting up NFS clients AD:91 starting AD:73, C:104 stopping C:225 syncing cache AD:121 time required to upgrade AD:341 uncoupling associated cache C:34 unsetting properties C:117 viewing and resetting cache statistics AD:123 warming and updating the cache C:115 See also data grid access servers dgas --add-admission-policy command C:91 dgas --add-group-mapping command C:92 dgas --add-user-mapping command C:94 dgas --cifs-share-info command C:95 dgas --clear-cached-credentials command C:95 dgas command example AD:74 syntax AD:73 dgas --create-cifs-share command C:96 dgas --delete-admission-policy command C:97 dgas --delete-cache command C:98 dgas --delete-cifs-share command C:99 dgas --delete-group-mapping command C:99 dgas --delete-user-mapping command C:100 dgas --disconnect-cifs-client command C:101 dgas --get-cache-size command C:101 dgas --get-cache-statistics command C:102 dgas --get-free-disk-space command C:102 dgas --get-properties command C:103 dgas --get-property command C:103 dgas --get-property-list command C:104 dgas --initialize command C:104 dgas --list-cifs-clients command C:105 dgas --list-cifs-shares command C:105 dgas --list-group-mappings command C:106 dgas --list-user-mappings command C:106 dgas --modify-cifs-share command C:107 dgas --read-log-properties command C:107 dgas --register command C:5 dgas --reset-cache-statistics command C:108 dgas --save-cache command C:109 dgas --self-map C:109 dgas --self-unmap C:111 dgas --set-admission-policy-domain command C:111 dgas --set-default-admission-policy command C:112 dgas --set-property command C:113 dgas --show-admission-policies command C:114 dgas --show-admission-policy-domain command C:114 dgas --start command C:6

dgas --stop command C:7 dgas --sync-cache command C:115 dgas --unregister command C:8 dgas --unset-admission-policy-domain command C:116 dgas --unset-property command C:117 directories adding schedule exclusions for caching C:121, C:125 adding to cache service C:122 Avaki directories, defined AD:349, API:83, C:307, [O:61,](#page-70-5)  P:289, S:175 Avaki installation API:84, P:290, S:176 Avaki installation directory AD:350, C:308, [O:62](#page-71-5) changing C:41 changing ownership C:42 changing permissions for AD:239 copying AD:213, C:46 creating AD:208, C:167 deleted, purging from cache C:26 deleting AD:219, C:195 deleting caching schedules C:122 displaying name of current directory C:193 evicting from cache P:135 exporting from the data grid AD:125 home, creating AD:169 [icon for O:29](#page-38-0) invalidating all in cache C:28 invalidating from cache P:136 invalidating in cache C:27 linking AD:217, C:161 listing C:166 listing schedules C:126 listing those pinned for caching P:134 marking for no caching C:126, P:132 marking for scheduled caching P:120 moving AD:210, C:176 NFS-mounting AD:92 [permissions in O:48](#page-57-2) purging all from cache and unpinning C:25 purging from cache and unpinning C:24 refreshing in cache C:32 renaming AD:212 scheduling for caching C:117 searching for AD:233 setting ACLs for AD:171 shared, See Avaki shares tagging for on-demand caching P:129 temp, setting for grid servers AD:135 [top-level, described O:32](#page-41-1) unscheduling from cache P:135 directory --add-schedule command C:117 directory --cache command C:122 directory --delete-schedule command C:122 directory --do-not-cache command C:126 directory --list-schedules command C:126 disk space available, displaying for DGAS cache C:102 requirements for Avaki software AD:4, AD:16

distributed transactions [about O:25,](#page-34-0) P:78 API for executing P:188 configuring database connectors for P:7, S:36 defined AD:353, API:87, C:311, [O:65,](#page-74-4) P:293, S:180 requirements for P:79 setting up P:80 supported DBMSes P:79 two-phase commit protocol P:79 DNS aliases for GDC machines AD:10 DNS name, setting for a server AD:32 document/literal web services API:3, API:5 documentation Avaki, list of AD:xii, API:vi, C:xii, [O:vi,](#page-7-0) P:viii, S:viii for Eclipse Workbench S:12 domain --create command C:127 domain --disconnect command C:127 domain --info command C:128 domain --interconnect command C:128 domain names, defined AD:354, API:88, C:312, [O:66,](#page-75-0) P:294, S:180 Domain Users group in Active Directory C:155 domains, Avaki creating C:127 defined AD:350, API:84, C:308, [O:62,](#page-71-4) P:290, S:176 disconnecting C:127 displaying information about AD:98 getting information about through JDBC API:75 interconnecting AD:289, C:128 joining together AD:289 naming AD:41, AD:354, API:88, C:312, [O:66,](#page-75-0) P:294, S:180 obtaining information about C:128 planning before install AD:1 providers and consumers AD:289 remote, logging in to AD:201 specifying for JDBC connections API:69 [DomainUsers group O:44](#page-53-3) downstream variables menu S:71 downstream, defined S:3 drivers, See JDBC drivers drivers directory AD:341 dynamic and nondynamic properties (DGAS) AD:83 dynamic user mappings creating C:109 deleting C:111

#### **E**

Eclipse Workbench S:12 [EII,](#page-75-1) See enterprise information integration elements connecting S:57 descriptions of S:59 Input Source S:125 moving S:56

elements *(continued)* names of S:58 operators S:5 properties dialogs S:58 Result S:164 selecting S:56 with red borders S:60 encryption and HTTPS API:8 encryption levels for Avaki shares changing AD:279 displaying C:222 setting at share creation AD:261 encryption of grid objects AD:139 enterprise information integration, defined AD:354, API:88, C:312, [O:66,](#page-75-1) P:294, S:180 equal signs in command syntax AD:xvi, C:xvi, P:xii error handling S:143 errors in view models S:60 [everyone group O:44,](#page-53-0) [O:48](#page-57-3) examples conventions used in C:xv data catalog web service API:18 data services API API:35 database operations API API:42 web services clients Java API:9 Perl API:9 VB .NET API:9 [exclusions,](#page-75-2) See schedule exclusions execute inputs in parallel field for Iterator operators S:151 Execute JavaScript function for data service plug-ins P:203 executeAdHocDBOp SOAP operation API:43 executeAdHocDBOpWithOutput SOAP operation API:44 executeAdHocDBOpWithOutputAttach SOAP operation API:46 executeAdHocDBOpWithOutputString SOAP operation API:47 executeDBOp SOAP operation API:48 executeDBOpBytesInput SOAP operation API:49 executeDBOpGridFileInput SOAP operation API:50 executeDBOpWithOutput SOAP operation API:50 executeDBOpWithOutputAttach SOAP operation API:52 executeDBOpWithOutputString SOAP operation API:53 executeDS SOAP operation API:36 execution services about AD:109, P:77, S:51 configuring AD:109, C:129 configuring threads for AD:131 defined AD:354, API:88, C:312, [O:66,](#page-75-3) P:294, S:180 displaying information about C:129 executionservice --info command C:129 executionservice --set command C:129 executionServiceHint JDBC property API:70 exiting from an Avaki session C:165 expressions in operators S:4 expressions menu, using S:71 externalCacheService JDBC property API:62, API:70

#### **F**

failover defined AD:354, API:88, C:312, [O:66,](#page-75-4) P:294, S:180 managing AD:112 setting up a secondary GDC AD:43 fake\_metadata JDBC connection property for ASE\_API:70 FAKE\_METADATA JDBC property for ASE AD:7 federated data access AD:354, API:88, [O:66,](#page-75-5) P:294, S:181 fetch size, See JDBC fetch size file --add-schedule command C:130 file --cache-on-demand command C:134 file --delete-schedule command C:135 file --do-not-cache command C:136 file --list-schedules command C:136 file locking AD:64 suppressing in NFS mount command AD:93 file --pin command C:137 file size attribute C:290 fileRead SOAP operation API:21 fileReadAttach SOAP operation API:21 fileReadString SOAP operation API:22 files .amm files S:11 .avm files S:11 .js JavaScript files S:11 .jsi JavaScript include files S:11, S:75 sample S:115 adding schedule exclusions for caching C:133, C:140 Avaki\_JDBCStandAlone.jar API:66 Avaki\_JDBCStandAlone\_Minus3rd.jar API:66 avaki\_studio.properties AD:129 AvakiAPI.disco WSDL discovery file API:3 AvakiAPIDocLit.wsdl API:3 AvakiAPIRpcEnc.wsdl API:3 AvakiAPIWithMIMEDocLit.wsdl API:3 AvakiAPIWithMIMERpcEnc.wsdl API:3 avakijdbc.properties API:67 bindings.xml copying during upgrade AD:344 on grid servers AD:50 on proxy servers AD:300 on share servers AD:59 build.xml for data service plug-ins P:184, P:197 [cached, permissions on O:50](#page-59-0) [caching of O:56](#page-65-0) changing ownership C:42 changing permissions for AD:239 clearing locks C:163 configuring caching P:107 configuring encryption level C:216 connectinfo.txt AD:131 copying AD:213, C:46 copying locally AD:215 data type mapping about C:301 command to specify location C:68 format of C:301

deleted, purging from cache C:26 deleting AD:219, C:195 deleting pin schedules for C:135 DGAS properties AD:76 dgas\_log.xml, DGAS log properties file AD:317 displaying C:35 evicting from cache P:135 for data service plug-ins P:180 [icon for O:29](#page-38-0) [in the data grid O:8](#page-17-1) install.exe AD:22, AD:24 invalidating all in cache C:28 invalidating one in cache C:27, P:136 JAR files for data service plug-ins P:180 jboss-service.xml, request log properties file AD:328 jdbc-log4j.properties API:66 join.properties file on proxy servers AD:300 krb5.conf AD:152 linking AD:217, C:161 listing C:166 listing locks C:164 listing schedules C:136 listing those pinned for caching P:134 log4j.xml, Avaki Studio log properties file AD:317 server log properties file AD:317 manifest files for data service plug-ins P:180, P:197 marking for no caching C:136, P:132 marking for scheduled caching P:120 moving AD:210, C:176 [permissions on new files O:49](#page-58-0) pinning for scheduled caching C:137 properties files for DGAS C:293 purging all from cache and unpinning C:25 purging from cache and unpinning C:24 readme AD:12, AD:15, AD:339 refreshing in cache C:32 renaming AD:212 [rendering results into O:25](#page-34-1) scheduling for caching C:130 searching for AD:233 shareserver.ports on grid servers AD:50 on share servers AD:60 system.properties AD:129 tagging for on-demand caching C:134, P:129 temporary, for sorting large result sets S:76 unscheduling cached files P:135 uploading to the data catalog AD:282 Workbench .project S:11 fileWrite SOAP operation API:23 Firefox version requirements AD:5 setting for selecting run-as users P:27, P:54, P:92, P:224, P:227 fonts in Studio display, setting S:23

functions

in expressions S:73 used with Aggregate operator S:110

## **G**

garbage collection for views C:273 [GDCs,](#page-75-6) See grid domain controllers generated views [about O:25,](#page-34-1) P:217, P:240 defined AD:354, API:88, C:312, [O:66,](#page-75-7) P:294, S:181 running P:240 scheduling updates P:231 transactional consistency of P:217 [GeneratedViews directory O:33](#page-42-1) generating schemas S:19 Generator operator S:117 getAttributes SOAP operation API:23 getCatalogs method API:75 getCatalogTerm method API:75 getDBOpOutput SOAP operation API:54 getDBOpOutputAttach SOAP operation API:55 getDBOpParameters SOAP operation API:56 getDBOpSchema SOAP operation API:56 getDBOpSchemaAttach SOAP operation API:57 getDBOpSchemaString SOAP operation API:58 getDSOutput SOAP operation API:37 getDSOutputAttach SOAP operation API:38 getDSOutputString SOAP operation API:38 getDSParameters SOAP operation API:39 getOutputString SOAP operation API:55 getSchemas method API:75 getSchemaTerm method API:75 getSQL SOAP operation API:58 getSystemAttributes SOAP operation API:24 getUserAttributes SOAP operation API:24 GIDs, configuring AD:68, C:217, C:221 Global Parameters menu S:71 [grid directories,](#page-76-3) See directories, Avaki grid domain controllers backing up and restoring AD:113 creating C:127 defined AD:355, API:89, C:313, [O:67,](#page-76-4) P:295, S:181 DNS aliases for AD:10 loading AD:14 ports used by AD:6, AD:8 primary AD:355, API:89, C:313, [O:67,](#page-76-4) P:295, S:181 secondary AD:43 starting AD:14 stopping AD:38, C:11 stopping and restarting GDCs registered as services AD:39 grid domains See domains, Avaki grid servers associating with caches P:111 backing up and restoring AD:113 choosing for web services API:5 configuring AD:48, AD:52

grid servers *(continued)* configuring associated cache service C:33 configuring cache service threads AD:131 configuring nondefault ports AD:50 connecting C:225 connection info, setting S:23 defined AD:355, API:89, C:313, [O:67,](#page-76-5) P:295, S:181 destroying C:226 disabling auto-restart on C:12 disassociating from caches P:112 displaying associated cache C:27 displaying status of operations on C:248 enabling auto-restart C:9 finding connect ports AD:53 finding server names AD:53 installing JDBC drivers on AD:49 monitoring AD:99 obtaining upgrade information C:250 ports used by AD:6, AD:8 registering C:9 request logs for AD:327 server logs AD:317 settable attributes of C:290 setting location of temp directory for AD:135 setting plug-in cache size properties AD:137 setting up command clients on AD:94 starting AD:50, C:9, C:10 stopping AD:51, C:11, C:12, C:227 stopping and restarting AD:52 time required to upgrade AD:340 uncoupling associated cache C:34 unregistering C:12 upgrading C:249 grid user accounts, See users grid-server --register command C:9 grid-server --start command C:10 grid-server --stop command C:11 grid-server --unregister command C:12 group --add --user command C:138 Group By operator S:76, S:121 group --create command C:141 group --delete command C:143 group --delete --user command C:144 group --info command C:145 group --list-user command C:147 group mappings, adding for a particular DGAS C:92 groups [about O:43](#page-52-1) activating privileges for newly added users AD:192, AD:243 adding to ACLs AD:243, S:97 adding users to AD:191, C:138 Administrators AD:45, [O:43](#page-52-0) configuring default mappings C:218 creating AD:191, C:141 [DatabaseAdministrators O:44](#page-53-1) [DataProviders O:44](#page-53-2) [default grid groups O:43](#page-52-1) default groups for DGAS AD:333

groups *(continued)* defined S:176 deleting AD:198, C:143 deleting users from C:144 displaying information about AD:195, C:145 enabling interconnection access AD:304 [everyone group O:44](#page-53-0) [imported groups O:43](#page-52-1) from LDAP AD:159 from NIS AD:165 refreshing AD:195 in Avaki, defined AD:350, API:84, C:308, [O:62,](#page-71-8) P:290 listing C:144 listing users in C:147 making account changes take effect immediately for DGAS access AD:117 [MessagingUsers O:44](#page-53-4) modifying AD:195 removing from ACLs AD:242 removing users from AD:193 setting up for DGAS AD:67 UserAdministrators AD:45, [O:44](#page-53-5) [using in ACLs for cached objects O:50](#page-59-0)

#### **H**

hard links [about O:36](#page-45-2) broken, to generated views P:240 creating AD:217, C:161 defined AD:355, API:89, C:313, [O:67,](#page-76-6) P:295, S:182 hardware requirements for Avaki AD:2 help command C:148 help, online, for command line AD:xiii, C:xiii, P:ix hideCatalogs JDBC property API:70 home directories AD:169 host names aliasing for GDCs AD:10 setting for servers AD:32 HTTP and HTTPS ports default AD:8, AD:9, AD:10 properties for AD:140 HTTP and web services API:7, API:8 HTTP POST problem in web browsers AD:5 HTTP request logs, See request logs HTTPS and web services API:7, API:8 hyphens in command syntax AD:xvi, C:xvi, P:xii

#### **I**

IATEMPDIR environment variable AD:16 [IBM AIX O:16](#page-25-1) IBM AIX requirements AD:3 IBM DB2, versions and JDBC drivers for use with Avaki AD:6 [icons for grid objects in the data catalog O:29](#page-38-0) id command C:149 identity mapping P:6, S:36 [imported groups, See groups](#page-52-1)

imported user accounts AD:167 increment field for Iterator operators S:151 indent size property for XML files AD:142 initialize field for Iterator operators S:151 initParameter element P:263 inner join S:156 input parameters creating P:88 for data services configuring P:84 deleting P:86 Input Source element S:125 input sources accessing columns from S:68 browsing for in data catalog view S:18 configuring for view models in Avaki Studio S:43 creating S:55 error handling S:143 finding S:18 input streams, for data services, configuring P:87 inputParameter element P:264 inputSource element P:265 InputSource interface for data services P:186 inputStream element P:266 installation directory AD:350, API:84, C:308, [O:62,](#page-71-5) P:290, S:176 installing Avaki about AD:13 in Unix AD:16 in Windows AD:23 preparation and planning AD:1 system requirements AD:2 [integration, See data integration](#page-30-0) interconnection IDs creating AD:295, C:149 using in permissions AD:304, C:43 using to provide cross-domain data access AD:295 interconnections between grid domains about AD:289 breaking C:127 creating AD:291 defined AD:355, API:89, C:313, [O:67,](#page-76-7) P:295, S:182 disconnecting domains AD:314 enabling access AD:299 prerequisites for AD:94 setting up C:128 two-way, exposing users AD:308 user access methods AD:294 viewing interconnected domains AD:310 [Interconnects directory O:33](#page-42-2) Internet Explorer Avaki version requirements AD:5 setting for selecting run-as users P:27, P:54, P:92, P:224, P:227 Intersection operator S:148 performance S:76 IP address, setting for a server AD:32 isDSAvakiXML SOAP operation API:40

isList element P:266 Iterator operator S:149 example S:152

## **J**

JAR files for Avaki JDBC driver API:66 configuring path for second JAR on one grid server P:247 for data service plug-ins P:180 for jConnect API:67 jarurl element P:267 Java data service plug-in code samples P:190 sample web services client API:9 writing data service plug-ins in P:183 Java transformers error logging P:246 implementing P:243 installing P:245 referring to other documents P:245 using P:245 java.io.tmpdir system property AD:135 java.protocol.handler.pkgs system property AD:141 java.rmi.server.hostname system property AD:32 java.security.krb5.conf system property AD:143, AD:153 java.security.krb5.kdc system property AD:153 java.security.krb5.realm system property AD:153 java.sql.DatabaseMetaData interface API:75 Javadoc, Avaki, accessing P:185 JavaScript files  $\overline{S}$ :11 include files S:11, S:75 sample S:115 methods on data service plug-in objects P:201 resources for learning about S:67 using Java classes and interfaces in data service plugins P:200 writing data service plug-ins in P:200 JavaScript expressions about S:4, S:66 menu for constructing S:71 uses of in Avaki Studio S:vii jConnect, See JDBC drivers JDBC [accessing data catalog through O:24](#page-33-0) and caching of database operation results API:62 connection properties API:68 data types API:76 directing queries to a particular grid server API:70 result set types API:75 JDBC drivers about API:61 Avaki choosing version of API:66 connection properties API:68 JAR files for API:66

JDBC drivers *(continued)* Avaki setting classpath for API:67 when to use API:65 batch mode API:77 choosing API:65 configuring for a database connector P:5 configuring two versions on one grid server P:247 connection strings API:71 defined AD:356, API:90, C:314, [O:68,](#page-77-1) P:295, S:182 for supported DBMSes AD:3 installing AD:49 jConnect changing default port API:71 setting classpath for API:67 using with Sybase databases AD:6 when to use API:65 loading API:68 prerequisites for using API:64 sample code API:77 setting system properties for API:67 supported features API:74 JDBC fetch size setting for database connectors P:5, S:36 setting for database operations P:254 JDBC schema names API:69 jdbc-log4j.properties file API:66 join algorithms S:155 Join operator S:154 in tutorial S:44 performance S:76 join types S:156 join.properties file on proxy servers AD:300 JRE versions supported by Avaki AD:5

## **K**

keepalive properties for HTTP ports AD:140 Kerberos configuring with LDAP authentication services AD:152 system properties for AD:143 krb5.conf Kerberos configuration file AD:152

## **L**

last access time file attribute C:290 LBF AD:280 LDAP authentication services AD:148 See also authentication services, LDAP authentication through DGAS AD:86 configuring for Kerberos access AD:152 disabling import on login AD:157 host port, default and nondefault AD:149 importing users on login AD:157 specifying a nondefault host port C:158 ldap --add-schedule command C:149

ldap --delete command C:153 ldap --delete-schedule command C:154 ldap --import command C:155 ldap --info command C:157 ldap --integrate command C:157 ldap --list-schedules command C:158 ldap --searchbase command C:160 ldap --update command C:160 links command for creating C:161 [uses of in data catalog O:36](#page-45-1) See also hard links, soft links Linux requirements AD:3 listDBConns SOAP operation API:59 listDBOps SOAP operation API:59 listDBOpsByDBConn SOAP operation API:60 listDomains SOAP operation API:25 listDSs SOAP operation API:40 listSearches SOAP operation API:25 ln command C:161 load balancing factor for share servers AD:280, C:244 local caches AD:356, API:90, C:314, [O:14,](#page-23-1) [O:68,](#page-77-0) P:296, S:182 locks command C:163 locks on files clearing C:163 obtaining a list C:164 log properties file, sample AD:323 log4j AD:318, P:196 logging audit logs AD:108 categories of loggable events AD:318 configuring audit logging AD:319 for data service plug-ins P:196 for JDBC API:66 for TrAX transformers P:246 for type mapping C:304 HTTP request logs AD:108 log4j properties files for servers and Studio AD:317 properties files for request logs AD:327 viewing the server log AD:107 logging in AD:199, C:164 logical operators S:72 logical operators in searches AD:234 logicBox element P:268 login command C:164 login info, setting S:23 logout command C:165 ls command C:166 ls SOAP operation API:26 lsSize SOAP operation API:26

#### **M**

manifest files for data service plug-ins P:180, P:197 mappings

between Avaki and local users/groups for DGAS AD:68 between Avaki users and database users, See database identity mappings

mappings *(continued)* database identity adding C:252 deleting C:253 listing C:255 default, setting up AD:71 DGAS default AD:69, C:220 DGAS domain-wide for groups, setting up AD:70 for users, setting up AD:70 users, groups, and defaults AD:68 DGAS dynamic C:109 for data types in SQL views C:68, C:301 for users and groups for DGAS C:94, C:109 per-DGAS adding for groups C:92 adding for users C:94 deleting C:100 deleting for groups C:99 per-DGAS, users and groups AD:88 self mappings for users C:109 See also data type mappings maximum concurrent data services setting for execution services AD:109 memory requirements for Avaki software AD:3 message tests in monitor services AD:101 message timeout properties for Avaki servers and clients AD:133 [MessagingUsers group and user accounts O:44](#page-53-4) [metadata O:13,](#page-22-1) S:3 [Metadata directory O:33](#page-42-3) metadata models about S:77 creating S:84 defined AD:356, API:90, C:314, [O:68,](#page-77-2) P:296, S:182 deleting S:94 deploying C:285, S:91 deriving S:92 editing S:84 files associated with S:11 importing S:79 mapping to Avaki objects S:88 naming scheme S:91 undeploying C:286, S:94 Microsoft SQL Server, versions and JDBC drivers for use with Avaki AD:6 Microsoft Visual Studio API:5 [MicroSoft Windows O:16](#page-25-1) MIME in Avaki web services API:3 minus signs in command syntax AD:xvi, C:xvi, P:xii mkdir command C:167 mkdir SOAP operation API:27 mkdirParents SOAP operation API:27 mkdirServer SOAP operation API:29 mkdorParentsServer SOAP operation API:28 models, See metadata models and view models modification time file attribute C:290

monitor --add command C:167 monitor --clear command C:168 monitor --create command C:170 monitor --delete command C:171 monitor --list command C:172 monitor --result command C:172 monitor services monitor --start command C:173 monitor --stop command C:174 monitoring about AD:99 adding tests C:167 configuring AD:101 creating monitor services C:170 deleting monitor services AD:106, C:171 deleting tests AD:105 disabling and enabling tests AD:104 listing active tests C:172 logging AD:107 message tests AD:101 ping tests AD:100 removing tests C:168 restarting tests AD:105, C:173 stopping tests AD:105, C:174 viewing results AD:103, C:172 mount port for DGAS AD:81 mount protocol port, default AD:9 Mozilla, Avaki version requirements AD:5 Multiplexer operator S:157 multiplexing socket properties AD:142 mv command C:176 mv SOAP operation API:29 MySQL configuring XA driver for P:7, S:36 versions and JDBC drivers for use with Avaki AD:6

## **N**

name element P:269 name property for columns S:61 names of Avaki objects [about O:29](#page-38-1) avoiding underscores in when using BusinessObjects API:81 case sensitivity and restrictions AD:206 changing AD:212 metadata models and mapped tables S:91 of elements S:58 [qualified names O:30](#page-39-0) restrictions on AD:41 [three-part O:24](#page-33-0) navigator in Studio S:17 nesting operations in data services S:149 .NET, See .NET under Symbols at the beginning of the index Netscape requirements AD:5 NFS and permissions AD:12 configuring NFS port for DGAS AD:81

NFS *(continued)* port, default AD:9 shutting down before starting a DGAS AD:65 NFS clients attribute caching for AD:336 defined AD:356, API:90, C:314, [O:68,](#page-77-3) P:296, S:183 older, accessing data grid through AD:337 [requirements for O:16](#page-25-2) setting up AD:91 NFS URLs AD:93 NIS disabling import on login AD:163 importing users on login AD:163 See also authentication services, NIS nis --add-schedule command C:177 nis --delete command C:181 nis --delete-schedule command C:181 nis --import command C:182 nis --info command C:183 nis --integrate command C:184 nis --list-schedules command C:184 nis --update command C:185 NLM AD:64 NLM protocol port, default AD:9 [notifications,](#page-80-1) See update notifications

## **O**

object host name grid server attribute C:290 octothorpe AD:33, AD:129 ODBC [accessing data catalog through O:24](#page-33-0) defined AD:356, API:90, C:314, [O:68,](#page-77-4) P:296, S:183 support for API:80 ODBC drivers, using with Avaki API:80 offline expiration cache attribute C:291 on-demand caching about P:119 defined AD:357, API:91, C:315, [O:69,](#page-78-0) P:296, S:183 [of database operation and data service results O:57,](#page-66-0) P:108 [of files O:56,](#page-65-0) P:107 online help for command line AD:xiii, C:xiii, P:ix [operating systems supported by Avaki O:16](#page-25-0) operations, monitoring AD:99 operators about S:5 adding to a view model S:55 Aggregate S:108 connecting S:57 Custom S:111 descriptions of S:59 Generator S:117 Group By S:121 in searches AD:234 Input Source S:125 Intersection S:148 Iterator S:149 Join S:154

operators (*continued*) logical, in expressions S:72 moving S:56 Multiplexer S:157 names of S:58 Order By S:159 performance considerations S:5 Projection S:161 properties dialogs S:58 Result S:164 Select S:165 selecting S:56 sort-based, performance of S:76 Splitter S:166 Union S:168 Update S:169 with red borders S:60 Oracle 10g configuring XA driver for P:7, S:36 versions and JDBC drivers for use with Avaki AD:6 Order By operator S:159 performance S:76 os arch grid server attribute C:290 os name grid server attribute C:290 outer-full join S:156 outer-left join S:156 outer-right join S:156 output streams, for data services, configuring P:86 outputStream element P:269 ownership of objects in the data catalog [about O:46](#page-55-1) setting AD:242

## **P**

palette in Avaki Studio view model editor S:20, S:54 parameters accessing in expressions S:71 adding S:64 deleting S:65 displaying S:63 for data service plug-ins about P:178 specifying for Java plug-ins C:188 specifying for XSLT plug-ins P:181 for testing view models S:50 in Avaki Studio, about S:4 input, for data services, configuring P:84 mapping input parameters S:144 modifying S:65 reordering S:65 validating S:64 ParameterSpec interface for data services P:187 passwords changing AD:175, C:185 specifying for JDBC connections API:69 patches, settable attributes of C:290

performance S:5, S:76 [benefits of caching O:54](#page-63-0) tracking, enabling in an Avaki shell C:245 Perl, sample web services client API:9 permissions [about O:45](#page-54-2) changing AD:239, C:41 [granted by grid groups O:43](#page-52-0) [hiding objects with O:49](#page-58-2) on new Avaki shares AD:261 on shared data AD:12 setting in ACLs S:97 values for AD:242, [O:47](#page-56-1) viewing for Avaki services C:186 See also ACLs permissions command C:186 permissions SOAP operation API:30 perspectives in Avaki Studio Avaki S:13 defined S:12 Resource S:11 pin for caching, defined AD:357, API:91, C:315, [O:69,](#page-78-3) P:297, S:183 ping tests in monitor services AD:100 planning an Avaki deployment AD:1 [platforms supported by Avaki O:16](#page-25-0) plugin command P:184 plugin --generate command C:187 Plugin interface for data services P:186 Plug-in Wizard and creating data service plug-ins P:183 [plug-ins,](#page-78-4) See data service plug-ins plus signs in command syntax AD:xvi, C:xv, P:xi ports bad port cache AD:141 changing, See ports, nondefault CIFS, releasing before running a DGAS AD:66 default, for Avaki servers AD:6 HTTP and HTTPS, See HTTP and HTTPS ports LDAP host default and nondefault AD:149 specifying C:158 NFS, default AD:9 nondefault configuring for DGAS AD:74, AD:75 configuring for grid servers AD:50 configuring for proxy servers AD:300 configuring for share servers AD:59 RMI, See RMI ports SMB, default AD:9 specifying in WSDL API:6 SSL, See SSL ports TDS AD:8, AD:50, AD:145, API:71 [ports, connect,](#page-73-2) See connect ports POST problem in web browsers AD:5 precision property for columns S:61 preferences for Avaki Studio, setting S:23 primary GDCs AD:357, C:315, [O:69](#page-78-5)

privacy and HTTPS API:8 Projection operator S:161 in tutorial S:46 projects creating S:13 defined S:12 properties cache sizes for data service plug-ins AD:137 DGAS configuring AD:82 controlling cache size AD:124 displaying AD:124, C:103 displaying descriptions C:104 listing C:103 properties file C:293 setting C:113 unsetting C:117 for cache services AD:135 for encryption of grid objects AD:139 for HTTP and HTTPS ports AD:140 for HTTP keepalives on proxy servers AD:140 for JDBC clients AD:128 for JDBC connections API:68 for Kerberos AD:143 for multiplexing sockets AD:142 for remote object stub cache AD:144 for schedule exclusion cache AD:144 for server request logs AD:327 for servers acting as clients AD:128 for share servers AD:138 for virtual database table cache size AD:144 for XA connections C:70, P:7, S:37 Java system properties, providing to JDBC driver API:67 JDBC, specifying for a database connector C:67 Kerberos default realm AD:153 Kerberos key distribution center AD:153 location of Kerberos configuration file AD:153 message timeouts for Avaki servers and clients AD:133 remote coherence window for configurations AD:141 setting server's host name or IP address AD:33 system. See system properties. views displaying C:274 setting C:275 XML indent size AD:142 properties dialog boxes S:58 [provisioning data O:21](#page-30-2) proxy --add command C:191 proxy --delete command C:191 proxy --list command C:192 proxy routing tables about AD:289 configuring AD:292, C:191 displaying C:192

proxy servers about AD:289 configuring AD:299 configuring nondefault ports AD:300 connecting C:228 defined AD:357, API:91, C:315, [O:69,](#page-78-6) P:297, S:183 deleting from the routing table C:191 destroying C:228 disabling auto-restart C:14 enabling auto-restart AD:300, C:12 finding connect port numbers AD:303 finding server names AD:303 installing in Windows AD:24 installing in Unix AD:18 ports used by AD:10 registering for auto-restart AD:302, C:12 request logs for AD:327 server logs for AD:317 setting HTTP keepalive properties for AD:140 setting up C:191 starting AD:301, C:12, C:13 stopping C:14, C:228 stopping and restarting AD:301 time required to upgrade AD:341 unregistering C:14 when to deploy AD:290 proxy-server --register command AD:302, C:12 proxy-server --start command C:13 proxy-server --stop command C:14 proxy-server --unregister command C:14 pwd command C:193

# **Q**

qualified names [about O:30](#page-39-0) for data services, specifying API:35, C:51, C:267 for database connectors, specifying C:254 for database operations, specifying C:25, C:264 for groups, specifying C:43, C:142, C:145, C:147, C:148 for users, specifying C:42, C:53, C:60, C:86, C:89, C:141, C:145, C:165, C:251, C:266, C:280 [queries,](#page-78-7) See ad-hoc queries query engine defined AD:357, API:91, C:315, [O:69,](#page-78-8) P:297, S:184 mapping data types for C:301 sort chunk size property AD:139 queryCacheTTL JDBC property API:71

## **R**

RAM requirements for Avaki software AD:3 range input for Iterator operators S:151 readme file AD:12, AD:15, AD:339 red borders on operators in Studio S:60 Red Hat Linux requirements AD:3 ref element P:270

refresh schedules for Avaki shares AD:266, C:231 advanced AD:272 calendared AD:271 exclusions for AD:274 listing C:239 one-time AD:269 periodic AD:270 removing AD:278, C:236 for data services P:152 advanced P:157 calendared P:155 one-time P:155 periodic P:157 for database operations P:139 advanced P:144 calendared P:142 one-time P:142 periodic P:144 for files or directories P:120 advanced P:127 calendared P:125 one-time P:125 periodic P:127 for generated views P:231 advanced P:236 calendared P:234 one-time P:233 periodic P:236 for LDAP authentication services AD:185 for virtual database operations P:139 advanced P:144 calendared P:142 one-time P:142 periodic P:144 refreshing users on login AD:149 reindex interval for search services AD:232 remote caches AD:357, API:91, C:315, [O:14,](#page-23-2) [O:69,](#page-78-1) P:297, S:184 removeAttribute SOAP operation API:31 replica --add command  $\overline{C}$ :193 replica --config command C:193 replica --delete command C:194 replica --info command C:194 replica --synch command C:195 request logs configuring AD:327 viewing AD:108 requirements, pre-installation AD:2 Result element S:164 result sets accessor functions S:73 combining S:44 large, providing space for sorting S:76 types in JDBC API:75

rm command C:195 rm SOAP operation API:31 RMI ports default AD:8, AD:9, AD:10 linked to grid server connect ports AD:50 linked to share server connect ports AD:60 routing tables, configuring AD:292, C:191 row-level access control S:74 RowSetFactory class for data services P:188 [rowsets O:11,](#page-20-1) P:273 rpc/encoded web services API:3, API:5 rpcinfo command AD:66 Rudi port AD:352, C:310, [O:64](#page-73-2) run-as users, See users and user accounts

## **S**

Saxon C:265, C:268, C:271, P:220, P:224, P:227 scale property for columns S:61 schedule --delete command C:196 schedule exclusions about AD:274, P:166 adding for Avaki share rehashes C:234 adding for data services C:51 adding for directories C:125 adding for files C:133, C:140 adding for LDAP authentication services C:152 adding for NIS authentication services C:180 adding for views C:262 adding to Avaki directories C:121 adding to database operations C:76 applying to schedule entries P:168 caching properties for AD:144 configuring AD:274, P:166 creating custom C:198 creating daily C:199 creating monthly C:201 creating weekly C:203 creating yearly C:205 defined AD:358, API:92, C:316, [O:70,](#page-79-2) P:298, S:184 deleting C:207 displaying information about C:208, P:171 listing names C:209 schedule --info command C:197 schedule --list command C:197 schedule --print-iterations command C:198 scheduled caching about P:119 defined AD:357, API:91, C:315, [O:69,](#page-78-2) P:297, S:184 [of database operation and data service results O:59,](#page-68-2) P:109 [of files O:57,](#page-66-1) P:107 scheduleexclusion --create --custom command C:198 scheduleexclusion --create --daily command C:199 scheduleexclusion --create --monthly command C:201 scheduleexclusion --create --weekly command C:203 scheduleexclusion --create --yearly command C:205 scheduleexclusion --delete command C:207 scheduleexclusion --info command C:208

scheduleexclusion --list command C:209 schedules adding for data services C:48, P:152 adding for database operations C:73, P:139 adding for directories C:117 adding for files C:130 adding for LDAP user importation C:149 adding for NIS user importation C:177 adding for views C:259 adding for virtual database operations P:139 creating cron specifications C:297 creating custom exclusions C:198 creating daily exclusions C:199 creating monthly exclusions C:201 creating weekly exclusions C:203 creating yearly exclusions C:205 cron expressions in AD:185, AD:273 deleting C:196 deleting exclusions C:207 deleting for data services C:54 deleting for database operations C:78 deleting for directories C:122 deleting for files C:135 deleting for LDAP user importation C:154 deleting for NIS user importation C:181 deleting for views C:272 displaying exclusion information C:208 displaying information about C:197 exclusions, see also schedule exclusions [execute permissions required O:59](#page-68-1) for refreshing LDAP authentication services AD:185 for view generators and generated views P:231 listing C:197 listing execution times C:198 listing for data services C:58 listing for database operations C:88 listing for directories C:126 listing for files C:136 listing for LDAP authentication services C:158 listing for NIS authentication services C:184 listing for views C:274 listing names of exclusions C:209 refresh, See refresh schedules types of AD:185, AD:267 schemas about S:3, S:60 enabling browsing on a database connector P:4 expressed in metadata models S:77 for Avaki data services API:75 for operators, column properties of S:60 for virtual database operations and their SQL views API:75 for virtual database operations, generating P:57 generating S:19 generating for data services C:55, P:98 generating for database operations C:80, P:31 getting information about through JDBC API:75 getting via JDBC API:75

schemas (*continued*) JDBC schema names API:69 modifying S:161 types in Avaki domains P:51, P:64 viewing for databases P:9 See also metadata models search (execute) command C:211 search --create command C:209 search --delete command C:210 search --get-rehash-level command C:212 search --info command C:214 search --rehash command C:215 search --set-rehash-level command C:215 search SOAP operation API:32 [searches O:13](#page-22-1) configuring rehash intervals C:215 creating search services AD:231, C:209 deleting AD:236 deleting search services C:210 displaying search service information C:214 performing AD:233, C:211 rehashing search services C:215 reindex interval, setting AD:232 viewing rehash intervals C:212 SearchQuery complex type API:17 SearchResult complex type API:17 secondary GDCs AD:43 adding C:193 deleting C:194 forcing updates C:195 setting refresh intervals C:193 setting update interval C:195 viewing C:194 See also grid domain controllers security .NET API:9 [about O:10](#page-19-0) [ACLs O:45](#page-54-0) [authentication O:41](#page-50-0) configuring encryption levels C:216 displaying encryption levels C:222 for web clients API:8 HTTPS API:8 setting permissions C:41 SSL certificates API:8 [user accounts and groups O:43](#page-52-1) viewing permissions C:186 security --config command C:216 security --default-gid command C:217 security --default-group command C:218 security --default-uid command C:219 security --default-user command C:220 security --gid command C:221 security --info command C:222 security --uid command C:222 Select operator S:165 [server connect ports,](#page-73-2) See connect ports server --dgas --connect command C:223

server --dgas --destroy command C:224 server --dgas --stop command C:225 server --grid --connect command C:225 server --grid --destroy command C:226 server --grid --stop command C:227 server logs configuring AD:317 viewing AD:107 server --proxy command C:228 server --share --connect command C:228 server --share --disconnect command C:229 server --share --stop command C:230 servers, backing up databases for C:23 servers, Avaki defined AD:350, API:84, C:308, [O:62,](#page-71-9) P:290, S:176 displaying software version of AD:99 finding names of AD:131 [in a typical deployment O:18](#page-27-0) monitoring AD:99 ports used by AD:6 problems communicating with AD:32 setting cache service properties for AD:135 setting host name or IP address to advertise AD:32 setting message timeout properties for AD:133 See also DGAS, grid domain controllers, grid servers, share servers, and proxy servers servers, proxy, See proxy servers services, Avaki copying C:46 defined AD:358, API:92, C:316, [O:70,](#page-79-3) P:298, S:184 [icon for O:29](#page-38-0) setAttribute SOAP operation API:32 setOutputStream JavaScript method for data service plugins P:202 share --add-rehash-schedule command C:231 share --add-share-servers command C:232 share --create command C:235 share --delete-rehash-schedule command C:236 share --disconnect command C:238 share --get-local-path command C:238 share --get-status command C:239 share --list-rehash-schedules command C:239 share --list-share-servers command C:240 share --rehash command C:240 share --remove-share-servers command C:241 share servers about AD:54 adding to Avaki shares AD:263 backing up and restoring AD:115 before disconnecting AD:54, C:230 configuring a machine with one share server AD:55 configuring multiple share servers on one machine AD:59 configuring to use nondefault ports AD:59 connecting to grid servers C:228 defined AD:358, API:92, C:316, [O:70,](#page-79-4) P:298, S:184 disabling auto-restart C:17 disconnecting from grid servers C:229

share servers (*continued*) enabling auto-restart C:15 finding connect ports AD:59 finding server names AD:59 installing in Windows AD:24 installing on Unix AD:18 local path AD:261 modifying load balance factor C:244 multiple AD:55, AD:263 obtaining upgrade information C:250 ports used by AD:9 registering C:15 registering for auto-restart AD:57 removing from Avaki shares C:241 removing from shares AD:265 replacing for Avaki shares C:242 server logs for AD:317 setting for Avaki shares AD:260 setting load balancing factor AD:280 setting system properties for AD:138 starting AD:56, C:15, C:16 stopping C:17, C:230 stopping and restarting AD:57 time required to upgrade AD:341 unregistering C:17 upgrading C:249 write access and user accounts AD:12 share --set-local-path command C:241 share --set-share-servers command C:242 share --set-status command C:243 share --update-share-servers command C:244 [shared directories,](#page-79-5) See Avaki shares [shares,](#page-79-6) See Avaki shares and CIFS shares [Shares directory O:34](#page-43-0) shares, CIFS AD:125 share-server --register command AD:57, C:15 share-server --start command C:16 share-server --stop command C:17 share-server --unregister command C:17 shareserver.ports file on grid servers AD:50 on share servers AD:60 shell command C:245 shells, Avaki, accessing C:245 shortcuts created in Windows installations AD:27 SMB ports, default AD:9 SOAP formal definition API:1 learning about API:1 over HTTP API:8 over HTTPS API:8 standards compliance API:1 SOAP clients, See web services clients SOAP complex types API:12 AdHocDBOPExecutionParams API:13 AvakiPrincipal API:13 DataCatalogAttribute API:14
SOAP complex types (*continued*) DataCatalogEntry API:15 DataCatalogPermission API:15 DataServiceExecutionParams API:16 DBOPExecutionParams API:16 SearchOuery API:17 SearchResult API:17 SOAP operations accessibleDBOp API:42 accessibleDS API:36 accessiblePath API:19 chmod API:19 chown API:20 components of web service API:4 data catalog API:18 data services API:34 database operations API:40 executeAdHocDBOp API:43 executeAdHocDBOpWithOutput API:44 executeAdHocDBOpWithOutputAttach API:46 executeAdHocDBOpWithOutputString API:47 executeDBOp API:48 executeDBOpBytesInput API:49 executeDBOpGridFileInput API:50 executeDBOpWithOutput API:50 executeDBOpWithOutputAttach API:52 executeDBOpWithOutputString API:53 executeDS API:36 fileRead API:21 fileReadAttach API:21 fileReadString API:22 fileWrite API:23 getAttributes API:23 getDBOpOutput API:54 getDBOpOutputAttach API:55 getDBOpParameters API:56 getDBOpSchema API:56 getDBOpSchemaAttach API:57 getDBOpSchemaString API:58 getDSOutput API:37 getDSOutputAttach API:38 getDSOutputString API:38 getDSParameters API:39 getOutputString API:55 getSQL API:58 getSystemAttributes API:24 getUserAttributes API:24 isDSAvakiXML API:40 listDBConns API:59 listDBOps API:59 listDBOpsByDBConn API:60 listDomains API:25 listDSs API:40 listSearches API:25 ls API:26 lsSize API:26 mkdir API:27 mkdirParents API:27

SOAP operations (*continued*) mkdirParentsServer API:28 mkdirServer API:29 mv API:29 permissions API:30 removeAttribute API:31 rm API:31 search API:32 setAttribute API:32 tester API:33 whoami API:33 SOAP::Lite API:5 sockets, multiplexing AD:142 setting maximum channels AD:142 setting maximum write AD:142 setting send buffer size for AD:143 soft links [about O:36](#page-45-0) creating AD:217, C:161 defined AD:358, API:92, C:316, [O:70,](#page-79-0) P:298, S:185 not used in searches AD:233 software requirements for Avaki AD:2 Solaris requirements AD:3 sort chunk size controlling S:76 for query engine AD:139 spaces in Windows install pathnames, avoiding AD:26 to separate arguments in Avaki commands AD:xvi, C:xvi, P:xii SPARC/Solaris requirements AD:3 Splitter operator S:166 SO<sub>L</sub> aggregate functions and aliasing columns S:42 as prerequisite for Avaki Studio users S:vii statements in database operations C:86, P:251 in virtual database operations C:90 SQL Server, versions and JDBC drivers for use with Avaki AD:6 sql view --delete command C:246 sql view --get-description command C:246 sql view --set-description command C:247 SQL views [about O:8,](#page-17-0) [O:22,](#page-31-0) P:38 adding to categories P:47 configuring attributes P:44 data type mappings for C:68, C:301, P:39 defined AD:358, API:92, C:316, [O:70,](#page-79-1) P:298, S:185 deleting C:246 displaying descriptions C:246 displaying tables provisioned from database connectors C:73 enabling provisioning on a database connector P:4 from data service results, generating P:60, P:100 generated from database operations, removing P:35 generating from data services C:56 generating from database operations C:82, P:34 location in categories S:18

SQL views (*continued*) managing P:20 modifying P:43 modifying descriptions C:247 [names in data catalog O:24](#page-33-0) provisioning P:39 provisioning from database connectors C:71 [qualified names for O:31](#page-40-0) removing P:44 schema types for P:51, P:64 schemas for S:22 searching for AD:233 table types for API:75 viewing P:42 viewing and modifying ACLs P:46 square brackets in command syntax AD:xv, C:xv, P:xi SSL certificates about API:8 generating AD:33 installing AD:39 planning for AD:8 SSL ports, default AD:8, AD:9, AD:10 status command C:248 status of grid operations, monitoring AD:99 stored procedures API:73 StreamingRowSet interface for data services P:187 streams, closing in data service plug-ins P:186 [Studio,](#page-71-0) See Avaki Studio style sheet engines for data service view generators P:227 for database operation view generators P:224 for file view generators P:220 style sheet engines for database view generators C:265, C:268 style sheet engines for file view generators C:271 Sun JDK for compiling data service plug-ins P:184 Sun ONE Directory Server AD:148 See also authentication services, LDAP AD:148 Sun Solaris requirements AD:3 SuSE Linux requirements AD:3 Sybase ASA, versions and JDBC drivers for use with Avaki AD:6 Sybase ASE configuring XA driver for P:7, S:36 connection property required for API:70 versions and JDBC drivers for use with Avaki AD:7 Sybase contact information AD:xvi, API:vii, C:xvi, [O:vi,](#page-7-0) P:xii, S:ix Sybase IQ, versions and JDBC drivers for use with Avaki AD:7 syntax conventions for commands AD:xv, C:xiv, P:x system attributes AD:248, S:101 [System directory O:34](#page-43-0) system properties about AD:128 descriptions of AD:131 setting on Avaki Studio AD:129 setting on clients AD:129 setting on servers AD:129

system requirements for Avaki software AD:2, [O:16](#page-25-0) system.properties file AD:33, AD:129

# **T**

table schema view S:22 table types for SQL views API:75 tables deleting SQL views C:246 displaying descriptions C:246 generating from data services C:56 generating from database operations C:82 in metadata models S:77 arranging in editor S:84 making accessible via JDBC S:91 mapping to Avaki objects S:88 naming scheme for S:91 in virtual database, displaying C:283 mapping data types for C:301 modifying descriptions C:247 provisioned from database connectors, displaying C:73 [provisioning as SQL views O:22](#page-31-0) provisioning from database connectors C:71 [qualified names for O:32](#page-41-0) schemas for, displaying S:22 [See also SQL views](#page-31-0) tabs for view models S:21 target element P:270 TCP channel sockets AD:142 TDS port changing AD:50, AD:145, API:71 default AD:8 technical support contact information AD:xvi, API:vii, C:xvi, [O:vi,](#page-7-0) P:xii, S:ix temp directories for grid servers, setting AD:135 Templates class P:244 tester SOAP operation API:33 testing an upgraded grid domain AD:346 testing function for WS clients API:33 text conventions C:xiv timeout properties for Avaki server communications AD:133 timeouts, configuring for database operations P:253 transactions, See distributed transactions P:78 TrAX API P:243 two-phase commit protocol P:79 type element P:270 type mapping, See data types, mapping type property for columns S:61 TypeMapping log4j category C:304 types for variables S:70

# **U**

UID attribute in LDAP authentication services AD:150 UIDs, configuring AD:68, C:219, C:222 underscore characters in Avaki names API:81 Union operator S:168 Unix file mode semantics, setting AD:337

using with JDBC driver API:67

*Unset* permission in ACL AD:242, [O:47](#page-56-0) update intervals for GDCs, setting C:195 update notifications configuring P:238 defined AD:359, API:93, C:317, [O:71,](#page-80-0) P:299, S:185 enabling AD:311 Update operator S:169 upgrade command C:249 upgrade --info command C:250 upgrading Avaki software interoperability of different versions AD:339 preparation steps AD:341 upgrade planning AD:340 upgrade steps AD:342 upstream, defined S:3 urlLogicBox element P:271 user attributes AD:248, S:101 user command C:250 user --create command C:251 user --db-mapping --add command C:252 user --db-mapping --delete command C:253 user --db-mapping --list command C:255 user --delete command C:257 [user groups, See groups](#page-52-0) user --info command C:258 user --list-group command C:258 UserAdministrators group AD:45, [O:44](#page-53-0) users and user accounts [about O:43](#page-52-0) adding database identity mappings C:252 adding to ACLs AD:243, S:97 adding to groups AD:191, C:138 administrative accounts, setting up AD:44 changing passwords AD:175, C:185 clearing credentials from DGAS cache AD:117 configuring associated cache service C:33 configuring default mappings C:220 configuring dynamic mappings C:109 configuring self mappings C:109 creating accounts AD:168, C:251 creating home directories AD:169 default users for DGAS AD:333 deleting accounts AD:189, C:257 deleting database identity mappings C:253 deleting from groups C:144 disabling import on login (LDAP) AD:157 disabling import on login (NIS) AD:163 displaying and changing account information AD:187 displaying associated cache C:27 displaying full names and contact information C:258 displaying names C:286 enabling interconnection access AD:304 enabling on authentication services C:250 exposing in a two-way interconnect AD:308 giving access to other domains AD:294 grid accounts AD:167 imported accounts AD:167

users and user accounts (*continued*) importing from LDAP services AD:157 importing from NIS services AD:164 importing on login (LDAP) AD:157 importing on login (NIS) AD:163 listing database identity mappings C:255 listing group membership for C:258 logging in AD:199 logging out when newly added to groups AD:192, AD:243 making account changes take effect immediately for DGAS access AD:117 managing AD:167 mapping Avaki users to database users, See database identity mappings [MessagingUser O:44](#page-53-1) [qualified names for O:32](#page-41-1) querying whether enabled in LDAP AD:151 refreshing imported accounts AD:185 refreshing on login (LDAP) AD:149 removing from ACLs AD:242 removing from groups AD:193 [roles for O:43](#page-52-1) run-as users browser setting for selecting P:27, P:54, P:92, P:224, P:227 for data service views P:227 for data services P:92 for database operation views P:223 for database operations P:26 for virtual database operations P:54 setting run-as user for views C:279 setting up for DGAS AD:67 setting up local accounts for Avaki AD:11 specifying for JDBC connections API:69 uncoupling associated cache C:34

## **V**

validation error expressions S:65 validation expressions S:64 value element P:272 values element P:272 variables about S:69 allowed types for S:70 downstream, menu of S:71 in Avaki Studio, about S:4 updating S:69 VB .NET, See .NET versions of Avaki software, displaying AD:99, C:148, C:250 SOAP API:1 TrAX P:243 WSDL API:1 vertical bars in command syntax AD:xv, C:xv, P:xi view --add-schedule command C:259 view --create --database command C:263 view --create --data-service command C:266

view --create --file command C:267 view --delete command C:272 view --delete-schedule command C:272 view --depends command C:272 view --garbage-collect command C:273 view generators [about O:8,](#page-17-1) [O:25,](#page-34-0) P:217 caching of input files P:241 configuring update notifications for P:238 defined AD:359, API:93, C:317, [O:71,](#page-80-1) P:299, S:185 for data services setting up P:225 specifying a style sheet engine P:227 for database operations setting up P:221 specifying a style sheet engine P:224 for files setting up P:218 specifying a style sheet engine P:220 for large data sets and unsupported formats P:242 listing dependent operations P:228 modifying P:229 non-XSLT-based P:242 removing P:239 rowsets as inputs of P:275 running P:240 scheduling updates P:231 troubleshooting P:240 using TrAX transformers P:242 view --info command C:274 view --list-schedules command C:274 view models [about O:23,](#page-32-0) S:2 configuring input sources S:43 creating S:42 defined AD:359, API:93, C:317, [O:71,](#page-80-2) P:299, S:185 deploying as data services S:50 error handling S:143 files associated with S:11 opening, saving and closing S:17 red borders showing errors S:60 sample workflow for S:29 schemas S:3 tabs for, in a project S:21 testing S:49 view model editor S:20 view --regenerate command C:273 view --set-property command C:275 view --update command C:279 ViewLibrary category, contents of S:18 views adding generation schedules C:259 adding schedule exclusions C:262 configuring values for SQL parameters C:275 configuring with database sources C:263 configuring with data-service sources C:266 configuring with file sources C:267

views (*continued*) deleting C:272 deleting generation schedules C:272 listing generation schedules for C:274 obtaining information about C:274 regenerating C:273 removing old results C:273 setting run-as user C:279 showing dependencies C:272 specifying a style sheet engine C:265, C:268, C:271 updating C:279 See also generated views, SQL views, view generators, view models virtual database [about O:22](#page-31-0) configuring attributes P:70 defined AD:359, API:93, C:317, [O:71,](#page-80-3) P:299, S:185 displaying SQL views C:283 executing ad-hoc queries on C:282 schema browsing catalogs P:64 browsing schemas P:64 browsing tables P:64 table cache size system property AD:144 types of schemas P:51, P:64 viewing and modifying ACLs P:72 virtual database operations [about O:23,](#page-32-1) P:49 access permissions P:50 allowing creation of C:280 allowing groups to create P:67 allowing users to create P:65 creating C:87, P:50 defined AD:359, API:93, C:317, [O:71,](#page-80-4) P:299, S:186 evicting from cache P:150 executing P:61 generating SQL views from P:60 listing in cache P:148 location in categories S:18 managing P:50 marking for scheduled caching P:139 modifying P:55 preventing creation of C:281 preventing groups from creating P:69 preventing users from creating P:68 [qualified names for O:31](#page-40-1) removing P:63 schemas for, generating P:57 SQL statements in C:90 tagging for on-demand caching P:146 unscheduling P:150 viewing P:55, P:57, P:59 viewing dependencies P:59 viewing details P:56 virtual database service, configuring access permissions P:65 virtualdatabase --allow-dbop-creation command C:280 virtualdatabase --disallow-dbop-creation command C:281 virtualdatabase --execute command C:282

virtualdatabase --show-tables command C:283 virtualschema --deploy command C:285 virtualschema --undeploy command C:286 virutal schema models, See metadata models

### **W**

web browsers requirements for Avaki software AD:5 setting for selecting run-as users P:27, P:54, P:92, P:224, P:227 web services API:2, API:8 about API:2 access permissions API:9 client examples API:9 data catalog API:18 data services API:34 database operations API:40 development framework API:5 document/literal API:3, API:5 provisioning, about P:205 rpc/encoded API:3, API:5 security API:8 with MIME API:3 web services clients defined AD:359, API:93, C:317, [O:71,](#page-80-5) P:299, S:186 requirements for API:4 web services description language, See WSDLs whoami command C:286 whoami SOAP operation API:33 wildcard characters in searches AD:235 Windows avoiding install pathnames with spaces AD:26 installing Avaki in AD:23 installing on Windows 2003 AD:22 requirements for AD:3 services, running under avaki local user account AD:11 shortcuts for AD:27 update for HTTP POST problem in web browsers AD:5 [versions supported by Avaki O:16](#page-25-1) Windows domains displaying for DGAS admission policies C:114 setting for DGAS admission policies C:111 unsetting for DGAS admission policies C:116 Windows Services list C:5 Workbench S:12 workspace directory for Avaki Studio described S:12 setting S:10 WS API accessibleDBOp API:42 accessibleDS API:36 accessiblePath API:19 authentication API:9 authorization API:9 chmod API:19 chown API:20 data access API:2

WS API (*continued*) data services SOAP operations API:34 executeAdHocDBOp API:43 executeAdHocDBOpWithOutput API:44 executeAdHocDBOpWithOutputAttach API:46 executeAdHocDBOpWithOutputString API:47 executeDBOp API:48 executeDBOpBytesInput API:49 executeDBOpGridFileInput API:50 executeDBOpWithOutput API:50 executeDBOpWithOutputAttach API:52 executeDBOpWithOutputString API:53 executeDS API:36 fileRead API:21 fileReadAttach API:21 fileReadString API:22 fileWrite API:23 getAttributes API:23 getDBOpOutput API:54 getDBOpOutputAttach API:55 getDBOpParameters API:56 getDBOpSchema API:56 getDBOpSchemaAttach API:57 getDBOpSchemaString API:58 getDSOutput API:37 getDSOutputAttach API:38 getDSOutputString API:38 getDSParameters API:39 getOutputString API:55 getSQL API:58 getSystemAttributes API:24 getUserAttributes API:24 grid server API:6 HTTP API:7, API:8 HTTPS API:7, API:8 isDSAvakiXML API:40 listDBConns API:59 listDBOps API:59 listDBOpsByDBConn API:60 listDomains API:25 listDSs API:40 listSearches API:25 ls API:26 lsSize API:26 mkdir API:27 mkdirParents API:27 mkdirParentsServer API:28 mkdirServer API:29 mv API:29 permissions API:30 ports API:6 removeAttribute API:31 rm API:31 search API:32 setAttribute API:32 tester API:33 whoami API:33 [WS clients,](#page-80-5) See web services clients

**AD**: *Administration Guide* **API**: *API Guide* **C**: *Command Reference* **O**: *Overture*

#### WSDLs

about API:2 as SOAP contracts API:3 AvakiAPI.disco discovery file for .NET clients API:3 AvakiAPIDocLit.wsdl API:3 AvakiAPIRpcEnc.wsdl API:3 AvakiAPIWithMIMEDocLit.wsdl API:3 AvakiAPIWithMIMERpcEnc.wsdl API:3 choosing API:5 document/literal API:3 editing API:6 locations of API:6 provided by Avaki API:11 rpc/encoded API:3 standards compliance API:1 [WSDLs directory O:35](#page-44-0)

# **X**

X Window System libraries required for Avaki install on Unix AD:16 XA drivers, configuring for database connectors C:69, P:7, S:36 Xalan C:265, C:268, C:271, P:220, P:224, P:227 XAWorkHandler class for data services P:189 XAWorkUnit interface for data services P:189 [XML data in Avaki O:11,](#page-20-0) P:273 XML indent size property AD:142 XML schema Avaki rowset class-name element P:279 column-display-size element P:279 column-index element P:279

XML schema (*continued*) core schema P:277 overview P:277 rowset-specific schema P:279 sample schema P:280 data service class element P:261 coherenceWindow element P:261 dataService element P:262 description element P:263 initParameter element P:263 inputParameter element P:264 inputSource element P:265 inputStream element P:266 isList element P:266 jarurl element P:267 logicBox element P:268 name element P:269 outputStream element P:269 ref element P:270 target element P:270 type element P:270 urlLogicBox element P:271 value element P:272 values element P:272 XSLT in view generators, when not to use P:242 using in data service plug-ins P:180 See also Xalan, Saxon